# **POLITECNICO DI TORINO**

**Master of Science in Civil Engineering**

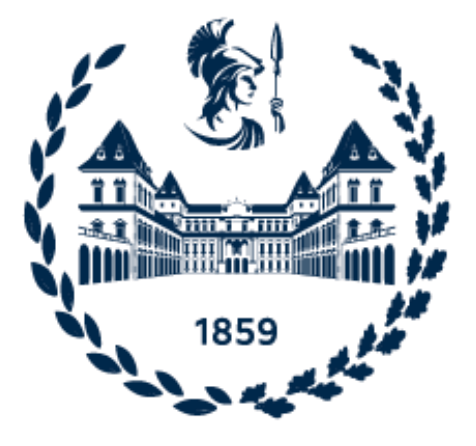

## **THESIS OF MASTER DEGREE**

# BIM methodology analysis for model validation. The case study of Torre Regione Piemonte

Supervisor: Prof. Anna Osello (DISEG) Assistant supervisor: Eng. Matteo Del Giudice

Candidate: Avazbek Sabitov

Academic year 2020/2021 Degree session 22 July 2021

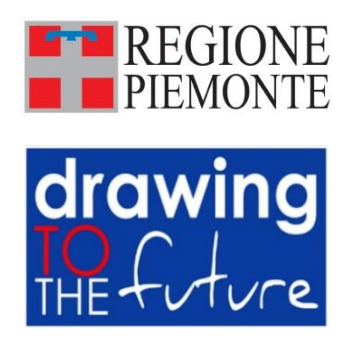

## **Abstract**

In the current digital era, a construction filed becoming more complex and costeffective we have ever seen before, due to fact that innovative methodologies and information technologies such as Building Information Modelling are developing rapidly. Any contraction design project involves different disciplines like structural, architectural, mechanical, electrical etc. A coordination between them is most important requirement, to achieving this aim a BIM methodology is a key.

This thesis aims at enhancing comprehension of mono-disciplined BIM model by means performing clash detection. As a case study parking area of the Piedmont Region Service Centre building research project were considered. Starting from an existing structural and architectural model of parking area of the building an electrical BIM model was created to perform clash detection of between firefighting and electrical systems. Finally, the result of clash detection and solution to eliminate possible issues at pre-construction stage.

## Contents

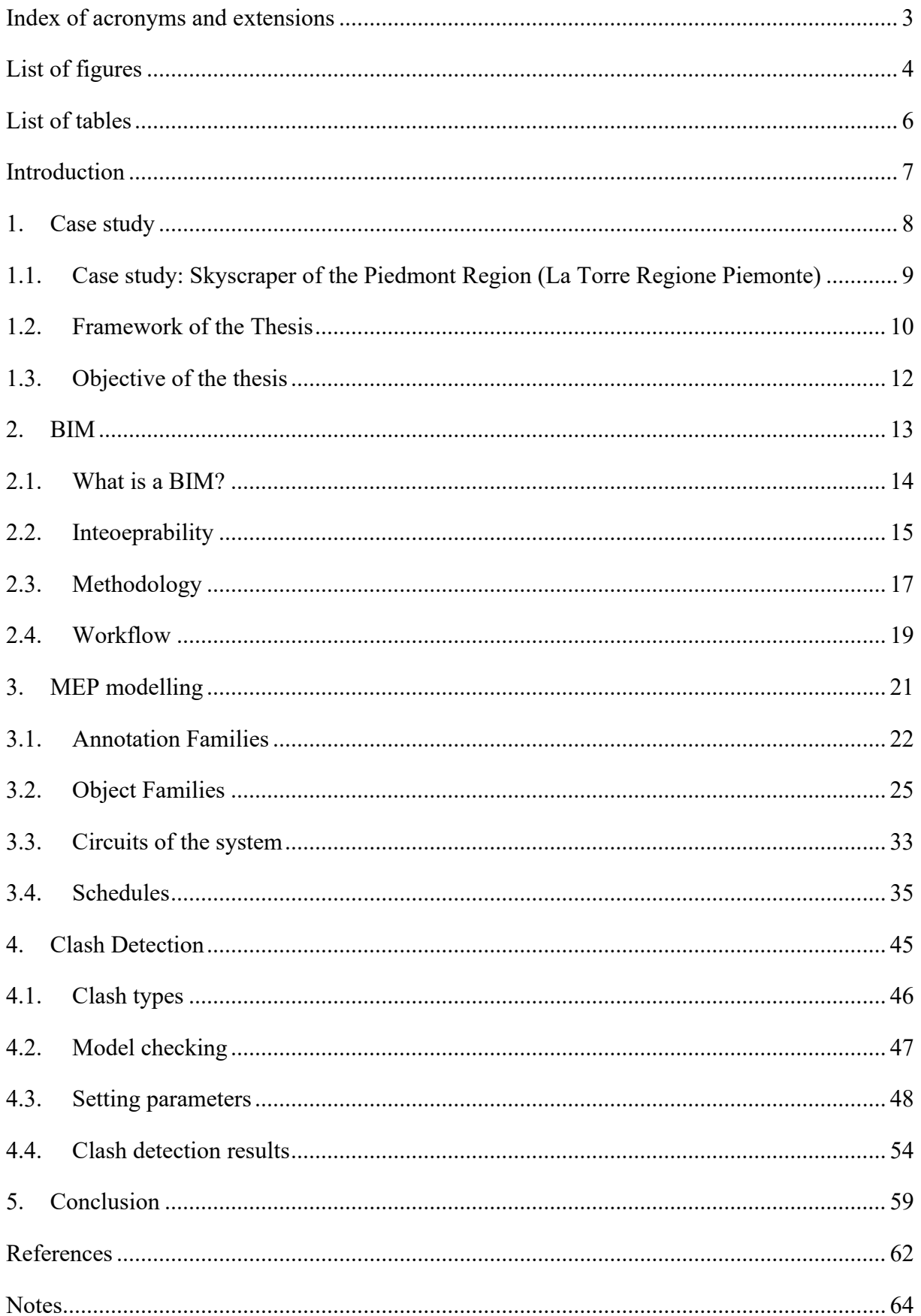

## <span id="page-4-0"></span>**Index of acronyms and extensions**

- BIM Building Information Model/ling
- HVAC Heating, Ventilation and Air Conditioning
- LOD Level of Development
- LOG Level of Graphic information
- LOI Level of Information
- MEP Mechanical Electrical and Plumbing
- TRP Torre Regione Piemonte

## <span id="page-5-0"></span>**List of figures**

- Figure 1. Real 3D model of Piedmont Region Tower
- Figure [2.](https://de.wikipedia.org/wiki/Building_Information_Modeling) 2D drawing of the Electrical part of underground parking area at level -3
- Figure 3. 2D drawing of the Electrical part of underground parking area at level -2
- Figure 4. 2D drawing of the Electrical part of underground parking area at level -1
- Figure 5. [BIM](https://de.wikipedia.org/wiki/Building_Information_Modeling) (Building Information Modeling)
- Figure 6. IFC file
- Figure 7. Federated model
- Figure 8. Workflow scheme
- Figure 9. Creation workflow of electrical loadable family with annotation
- Figure 10. Family annotation of electrical box created in revit 2019
- Figure 11. Family annotation template file in revit 2019
- Figure 12. Family annotation marking region
- Figure 13. Family annotation creation
- Figure 14. Family annotation filled region.
- Figure 15. Family annotation text cration
- Figure 16. Family object Template file
- Figure 17. Reference planes
- Figure 18. Reference plane dimensioning
- Figure 19. Parameter creation
- Figure 20. Family types
- Figure 21. Constraining reference planes
- Figure 22. Vertical reference planes
- Figure 23. Connector creation
- Figure 24. Annotation family loading
- Figure 25. Family object with annotaion
- Figure 26. 2D drawing of the Electrical part of underground parking area at level -3
- Figure 27. Photo of an electrical box of the underground parking area
- Figure 28. Dimensioning of 3D Electrical box
- Figure 29. Uploading ready family object to the project
- Figure 30. 3D model of the Electrical system
- Figure 31. Electrical settings window
- Figure 32. Circuit connection between lamp and electrical panel
- Figure 33. Father code
- Figure 34. Schedule properties
- Figure 35. OneBIM
- Figure 36. OneBIM Import to Excel
- Figure 37. Project Browser
- Figure 38. Function schedule
- Figure 39. Function schedule naming
- Figure 40. Model combinations
- Figure 41. Setting parameters
- Figure 42. Clash detection window
- Figure 43. Example of hard clash
- Figure 44. Example of Soft clash
- Figure 45. Electrical vs Architectural and structural models
- Figure 46. Electrical vs Heating, ventilation, and air conditioning system
- Figure 47. Figure Electrical vs Firefighting system
- Figure 48. Hard clash detection report between ELE vs ANT with tolerance 2mm
- Figure 49. Grouping of results
- Figure 50. 3D core model
- Figure 51. Actual clashes solution on the site
- Figure 52. Additional actual clashes solution on the site

## <span id="page-7-0"></span>**List of tables**

- Table 1. CRP schedule parameters
- Table 2. UNI 8290 Building elements classification and terminology
- Table 3. Building classification
- Table 4. MasterFormat 2016 edition [3]
- Table 5. MasterFormat
- Table 6. Identifier
- Table 7. Results

#### <span id="page-8-0"></span>**Introduction**

 Nowadays it hard to imagine any complex design project without clash detection, yet couple decays ago clash detection was not required at all. Engineers had to supervise during construction in the site and in case of occurrence any clashes or discrepancies e.g., structural beam collied with water supply pipeline, so pipeline design had to be refined or find other solutions on the spot. This could lead to unwanted delays and increasing cost of a project. Thanks to progress in information technology and new innovative methods which influence greatly design and construction fields gave the rise to Building Information Model/Modeling. BIM modelling engages creating a comprehensive master model that consist of different discipline models. Using Navisworks BIM software, allows to perform a more refined and careful analysis in all disciplines, anticipating design errors such as the overlapping of objects. As result, design errors are minimizing without even starting to build a project, thus allowing to save time and money.

 Unfortunately, there are still some conservative design and construction companies which do not recognize obvious advantages of this methodology and keep using traditional 2D CAD drawings. The CAD projects were good in 60s-70s when it represented to the world, yet since then design field has changed a lot and keeps evolving day by day. One of the main drawbacks of this traditional tool is, all disciplines are creating separately and manually, which means if there will be a change in one drawing, all other drawings must be change manually. While computer-aided design with BIM methodology avoid such issues automatically. However, companies dealing with expensive and significant projects already realized fundamental role of BIM in the design phase and trying to adopt it, even if they do not want to leave their CAD projects. Otherwise, these companies will phase bankruptcy and being driven out of the market by others.

The main objective of this thesis is to explore clash detection that allow to speed up the construction process, avoiding problems and corrections on site, thus simplifying the assembly phase and savings both on materials and construction budget.

 It was decided to work on the MEP model of underground Parking Area of the Piedmont Region skyscraper, starting from an existing structural and architectural model, an electrical model was created in order to perform clash detection between firefighting system and electrical models.

# <span id="page-9-0"></span>**1. Case study**

## <span id="page-10-0"></span>**1.1.Case study: Skyscraper of the Piedmont Region (La Torre Regione Piemonte)**

 The current thesis is part of a research project launched between the Polytechnic of Turin and the Piedmont Region. The project involves numerous students and researchers who through their work are trying to develop a unique model of entire project with all disciplines. This project was born from the necessity to collect all the public offices of the Piedmont region in one building, due to fact that all of them are spread in different location and in most cases being in rent made up a large portion of the expenses.

The Tower was designed by an italian architect Massimiliano Fuksas in 2007 and construction work began at the end of 2011 in Turin city, Piedmont region, Italy and still in execution due to various delays and legal issues. The area for construction was chosen Nizza Millefonti district which was already used by the Fiat Avio company and consist of 70 000 m2. The tower made entirely of reinforced concrete and glass with a high of two hundred and five meters. The skyscraper, the third tallest in Italy after the 231-meter Unicredit Tower and the Isozaki Tower (Allianz) of 209.20 meters both located in Milan.

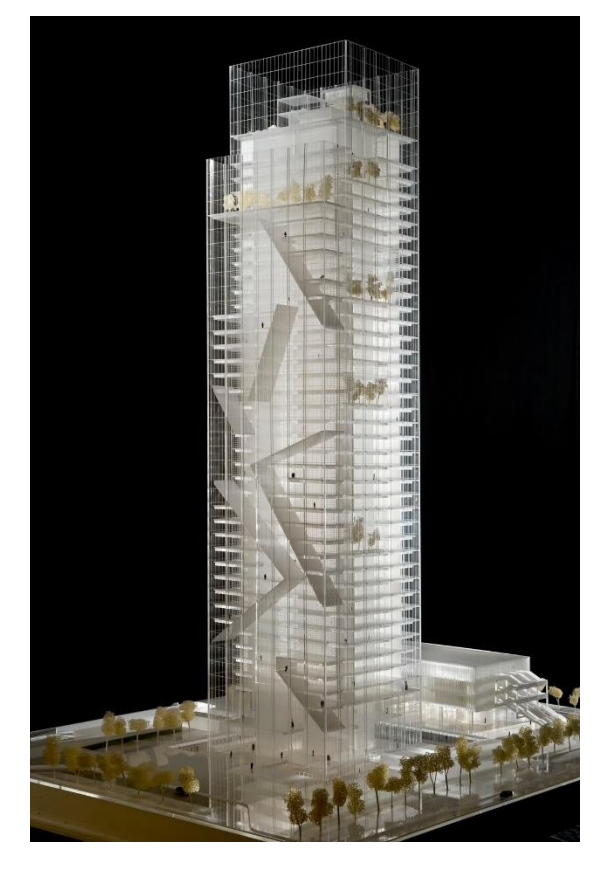

*Figure 1. Real 3D model of Piedmont Region Tower [1]* 

The top floor of Tower will be used as an open-air hanging forest accessible to the public, with the possibility of catering and observation of the Piedmont panorama. The forty-one floors above ground will serve as public offices for around 2600 employees and two underground floors will oriented for functions and service of the tower.

Next to the tower, there is Service Center building with five-story made by steel and glass connected to the Tower by a suspended glass tunnel. which can accommodate various activities for the community like kindergarten for 75 beds, with rest and dining rooms, spaces for common activities, hall, conference rooms, library, a cafeteria and a pediatric clinic.

Finally, there is three-storey underground parking that can accommodate 1138 cars. The minus third floor of the parking is intended only for employees of the Tower and can house 136 parking spaces while minus second and first floors for both public and employees with around 1002 spaces for cars.

The whole project costs in total 262 million euro together with the urbanization works.

## <span id="page-11-0"></span>**1.2. Framework of the Thesis**

This thesis concentrates not only development of 3D parametric model of electrical system with respect of project regulations, but also performing clash detection between different disciplines of underground parking area of the Skyscraper of the Piedmont Region.

Due to fact that the current thesis is part of a research project which is launched several years ago, some considerations were already made and cannot be changed. One of them is BIM modelling software Revit 2019 which allows not only creation geometrical and parametric models, but also Federated modelling for work sharing. Which is a crucial tool to cope with the complex building where each discipline can be developed separately from others.

Following three figures illustrate 2D drawings of the Electrical part of underground parking area of all three floors provided by technical office of the Piedmont region authority.

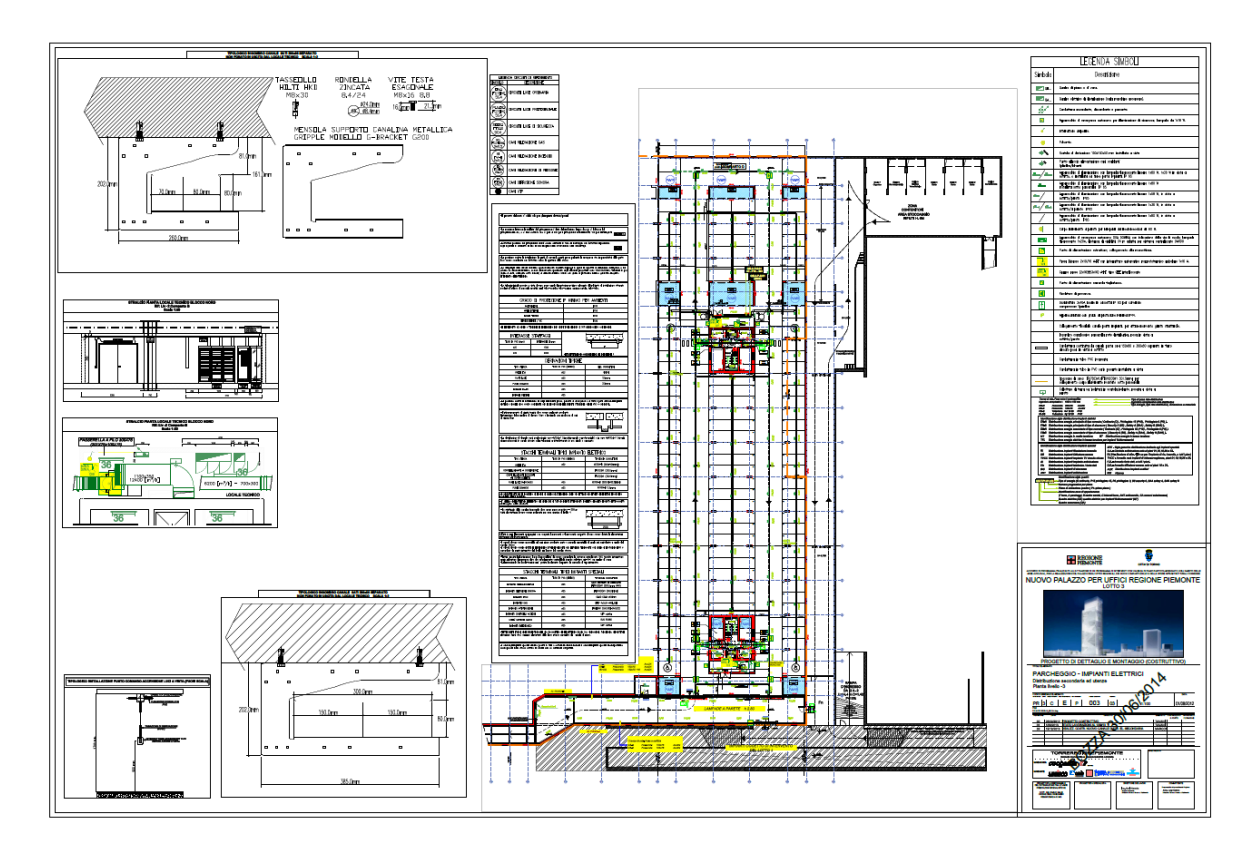

*Figure 2. 2D drawing of the Electrical part of underground parking area at level -3 [Source: Technical office of the Piedmont region authority]*

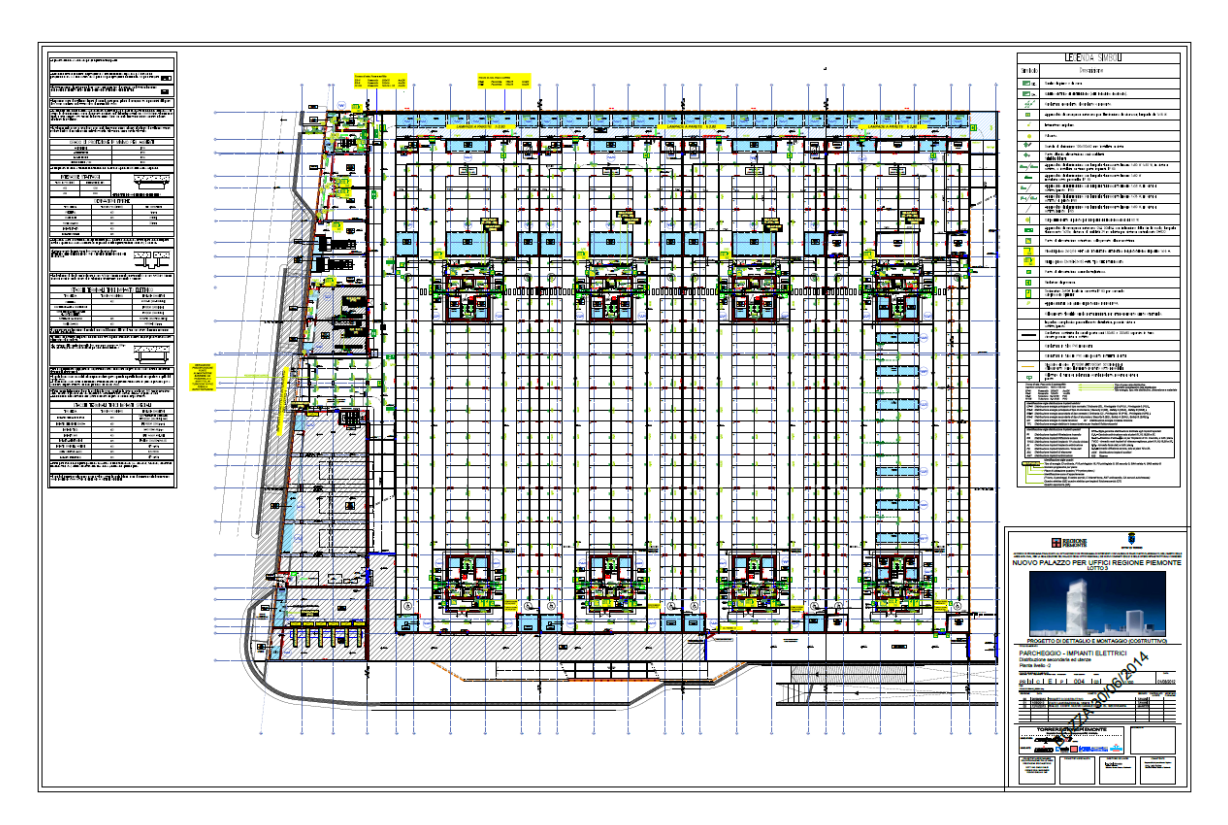

*Figure 3. 2D drawing of the Electrical part of underground parking area at level -2 [Source: Technical office of the Piedmont region authority]*

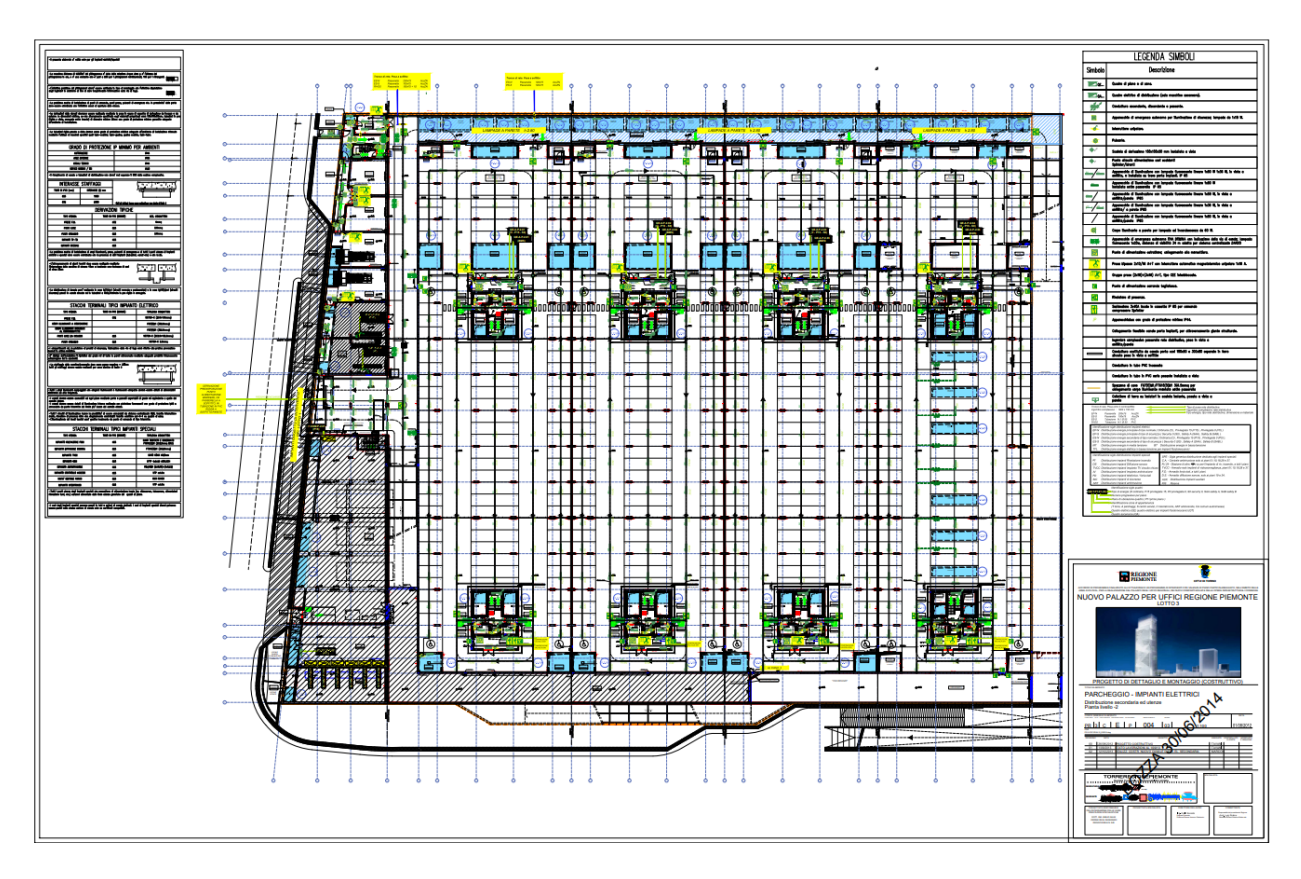

*Figure 4. 2D drawing of the Electrical part of underground parking area at level -1 [Source: Technical office of the Piedmont region authority]*

## <span id="page-13-0"></span>**1.3.Objective of the thesis**

The main objective of this thesis using BIM methodology analysis for model validation on the base of existing building under construction which was introduced previously. To achieve this aim, first 3D model was created only on the base of design drawing with particular emphasis on requirements of project for coding regulations and local standards. Second step was BIMuse with clash detection for defining of inconsistencies in model. Last step was independent realworld observations of building for comparison with the model.

## <span id="page-14-0"></span>**2. BIM**

## <span id="page-15-0"></span>**2.1. What is a BIM?**

The abbreviation BIM stands for Building Information Model or Modelling, these two concepts may seem similar however, they are totally different concepts. The main differences are that BIM model an object while BIM modelling is a method.

In more detail BIM model is three-dimensional graphical representation of building with some additional information about it. In other words, it is a digital model with database of the building or structure where all users can search, add and edit interested information during whole life cycle of the building. It allows not only to optimize and speed up design and construction processes in each phase, also monitor and maintain building during exploitation.

On the other hand, BIM modelling is a method allowing to create, manage and share information about building model among all actors involved in the entire process to ensure quality and efficiency of building. Such actors are not just architects, engineers of all disciplines, but also vendors of equipment, material suppliers and building maintain staff.

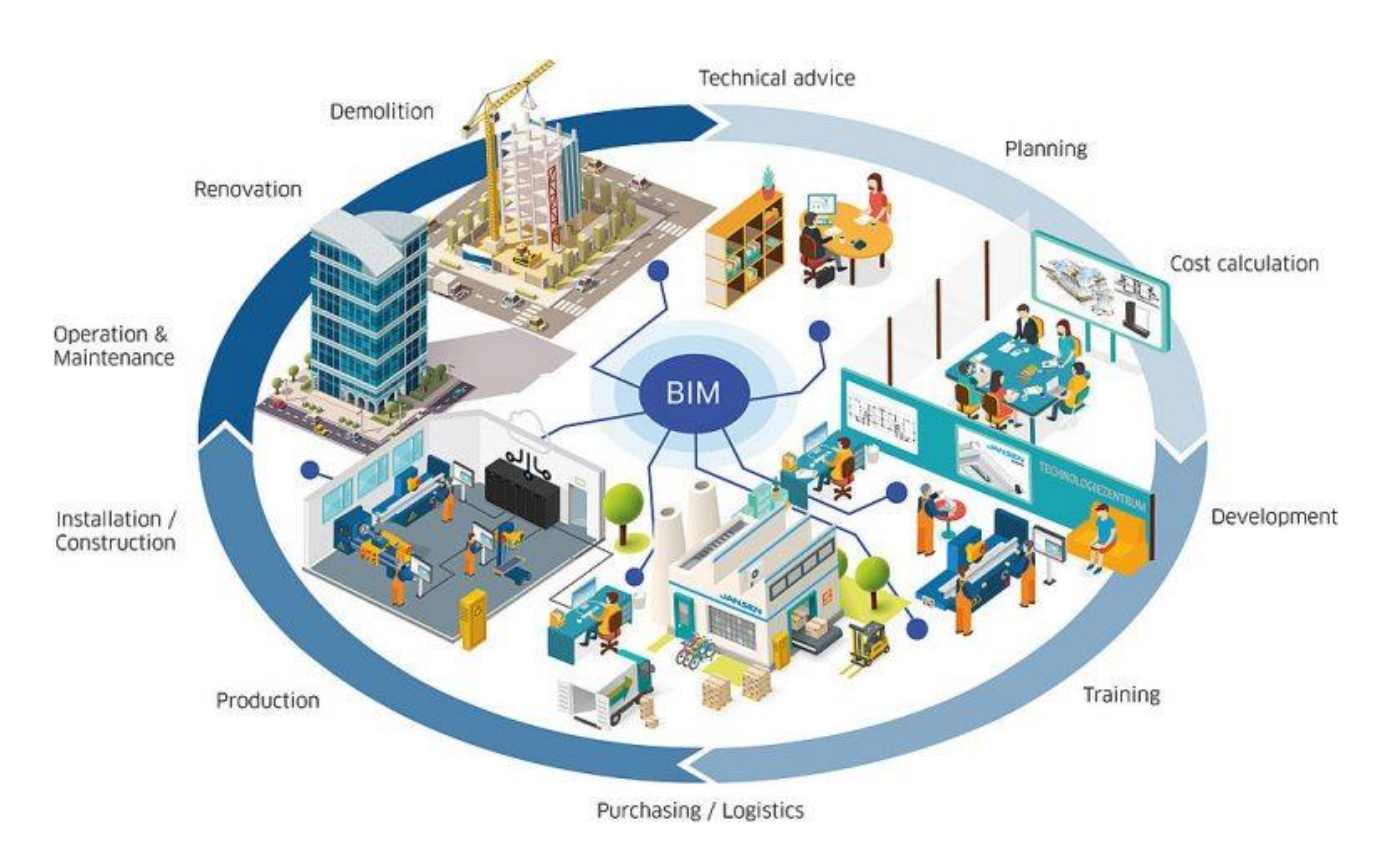

*Figure 5. [BIM](https://de.wikipedia.org/wiki/Building_Information_Modeling) (Building Information Modeling) [1]*

According to John I. Messner (2017) "*The stark reality is that BIM will continue to significantly change the construction business environment and product manufactures who are not willing to adapt to support BIM process will face the reality that they will cease to remain competitive in the marketplace." [2]*

## <span id="page-16-0"></span>**2.2. Inteoeprability**

A process of a design, construction and maintenance of a building or structure have been changed gradually for last 50 years and keep changing due to digitalization process. Wide variety of software are provided for each type disciplines to work with BIM. All actors involved in Building information modelling can use different workflow and software related to their activity during life cycle of a building. However not all software can interact with each other, due to fact that all of them use most of the cases different file extensions, interoperability is a key for this kind of issues.

*"the term interoperability is used to describe the capability of different programs to exchange data via a common set of exchange formats, to read and write the same file formats, and to use the same protocols"* [3]

This is one of the definitions that could be found in internet, in general interoperability is an ability to transfer data from one software to another with acceptable level of data lost.

It this thesis all main softwares were used like AutoCAD, Revit and Navisworks manages belongs to one manufacture Autodesk, so there is no any problems with interoperability or data lost. It is good way to start and learn how to work with BIM, however Autodesk in not only manufacturer who produce BIM tools in the market. Interoperability is one of the challenging issues in BIM environment. To overcome this interoperability problems, a IFC (Industry Foundation Classes) format was introduced in 1997.

*"IFC or Industry Foundation Classes is a global standard for describing, sharing and exchanging information on building and facility management. It is a non-proprietary, neutral data format. IFC provides a set of definitions for all types of object elements encountered in the construction industry and a text structure to store such definitions in a data file."* [4]

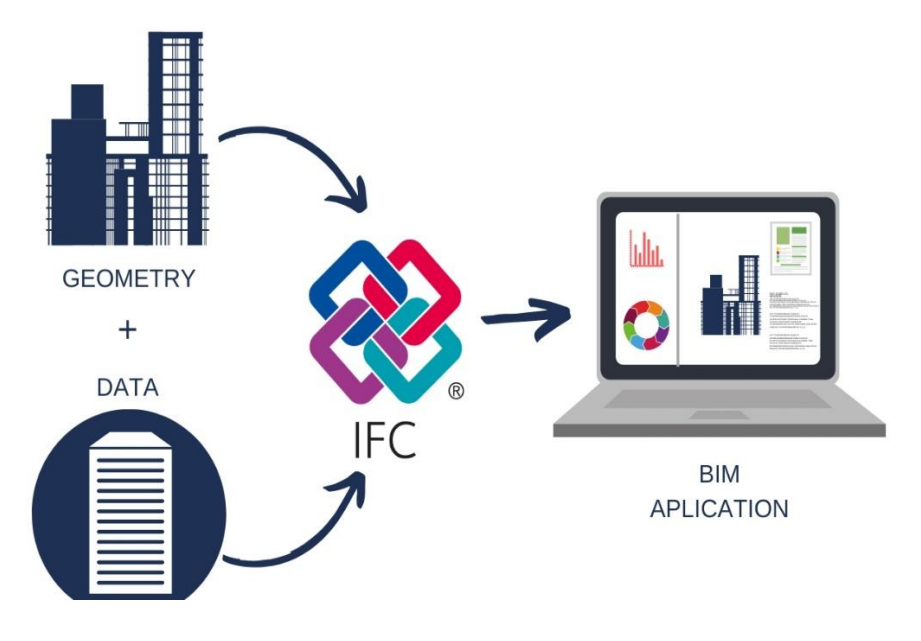

*Figure 6. IFC file [4]*

Probably this is one of the complete definition of IFC format with illustration in figure 6. Which says IFC file includes not only a data but also geometry of the object. It must be mentioned that not always ifc file provide interoperability between software or may cause of data lost. It depends on software manufacturers, do their products support this type of file. Also before converting into IFC files, we must perform interoperability tests and understand what is the purpose of transferring this file and which part of information can be lose.

It is useful to know that IFC is not only unique solution for interoperability applications, there are a lot of other less famous alternatives which are in some specific cases can solve more efficient IFC. So, it is huge topic for develop and more deeper knowledge are required, which is not objective of this thesis.

## <span id="page-18-0"></span>**2.3. Methodology**

Building information modelling methodology is totally different from traditional CADprojects. There is no need for drawing, checking or updating drawings manually, wasting tons of time and money. Traditional method for design maybe faster, but it is for sure not cheaper. CAD-projects require less time for design however contain lot of uncertainties and discrepancies compare to BIM-projects. It is due to fact that 2D drawings created independently from other disciplines are used in traditional projects while BIM require use of 3D models with work and data sharing. One of the expensive parts of any project is a clash, nowadays depending on type and complexity of a project, each clash cost about 20 000 euros in construction phase. Which leads to delay and increasing cost of the project. Of course, with 2D drawings it is possible to detect a clash, however it is a very difficult task. Even if by detecting clash in CADproject must be updated in all disciplines manually. The advantage of using BIM-project is that it allows to create parametric model of whole structure which connected with all players project of before starting the construction. As a result, all issues detected design phase can be eliminated.

The development of a BIM model starts for the selection of the right BIM authoring platform. Since the project already started and Revit software were chosen.

Revit Software offers different methodologies for **worksharing** and **datasharing**, like Integrated model which collects several Mono-Discipline models into one. It marges all properties of individual models into a single database. On the other hand, Federated model just links several Mono-Discipline models together.

Due to this reason **federated model** was chosen for Piedmont Region Tower according with ISO 19650. This is an international standard for managing all data related to any structure with help of building information modelling. Following figure 7. illustrates federated model in the project and how I used it. I took STR and ARCH models form shared area and created mechanical model in working area, as soon as model was ready upload it to shared area from where it is loaded to **COOR** (core model).

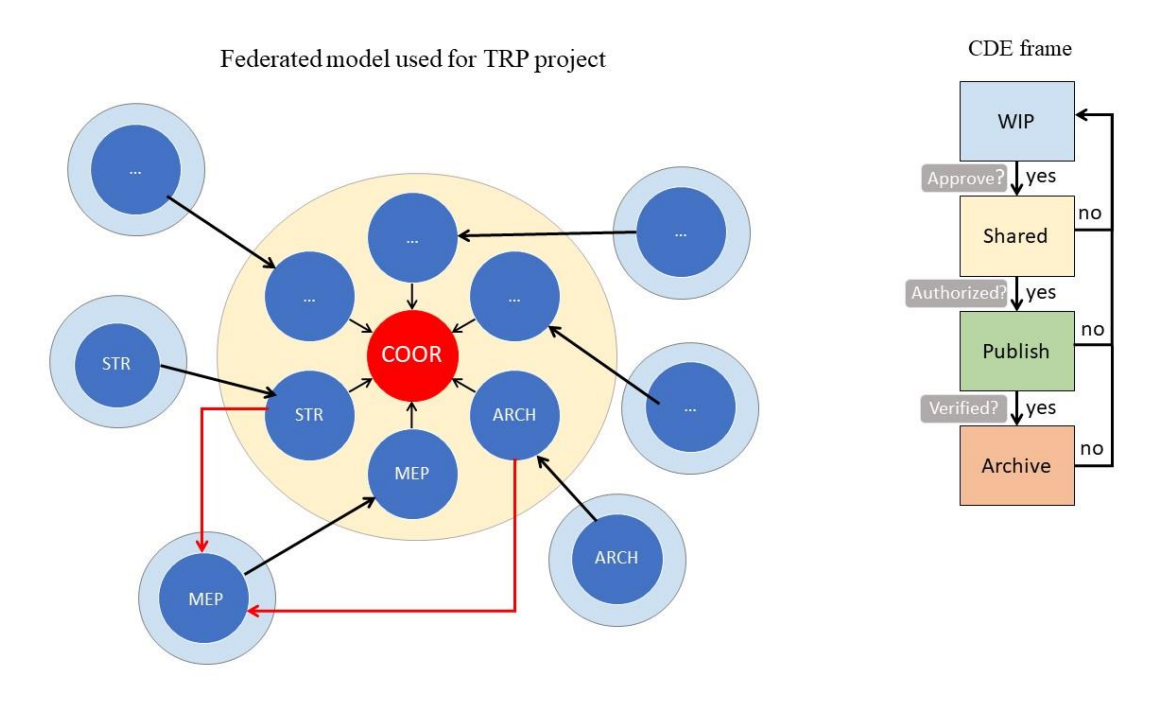

*Figure 7. Federated model*

**CDE** means Common Data environment came from British standard, CDE frame can be seen as a storage for all project documents where they are saved, manipulated and approved.

There are four folders:

- **WIP** folder means Work in Progress, allows to users of all discipline create, work on their documents without any restriction.
- **Shared** folder, only after approvement by a head engineer, a finished document or file allowed to transfer this folder.
- **Publish** folder, the documents already checked, issued with specific date and waiting acceptance of customer.
- **Archive** folder, used as history of project with all documents which were accepted by owner.

However not all users have privilege to manage the folders, only owner of the project has all access for these folders. While WIP folders are private area for each specialist, Archive folder is private area only for owner, however shared and publish are shared area which access controlled by the owner.

### <span id="page-20-0"></span>**2.4. Workflow**

Any project in BIM has their workflow, it can be different from one project to another. However, it must contain main point like input data, BIM tool and output. The following figure 8 illustrates the workflow fallowed in this thesis work. To start modelling the electrical system, some input data were required. 2D CAD drawings of modelling system with cross section and dimensions, regulations of project like standards, TRP guidelines which were developed by Drawing to future team and a STR mode from shared area where possible to

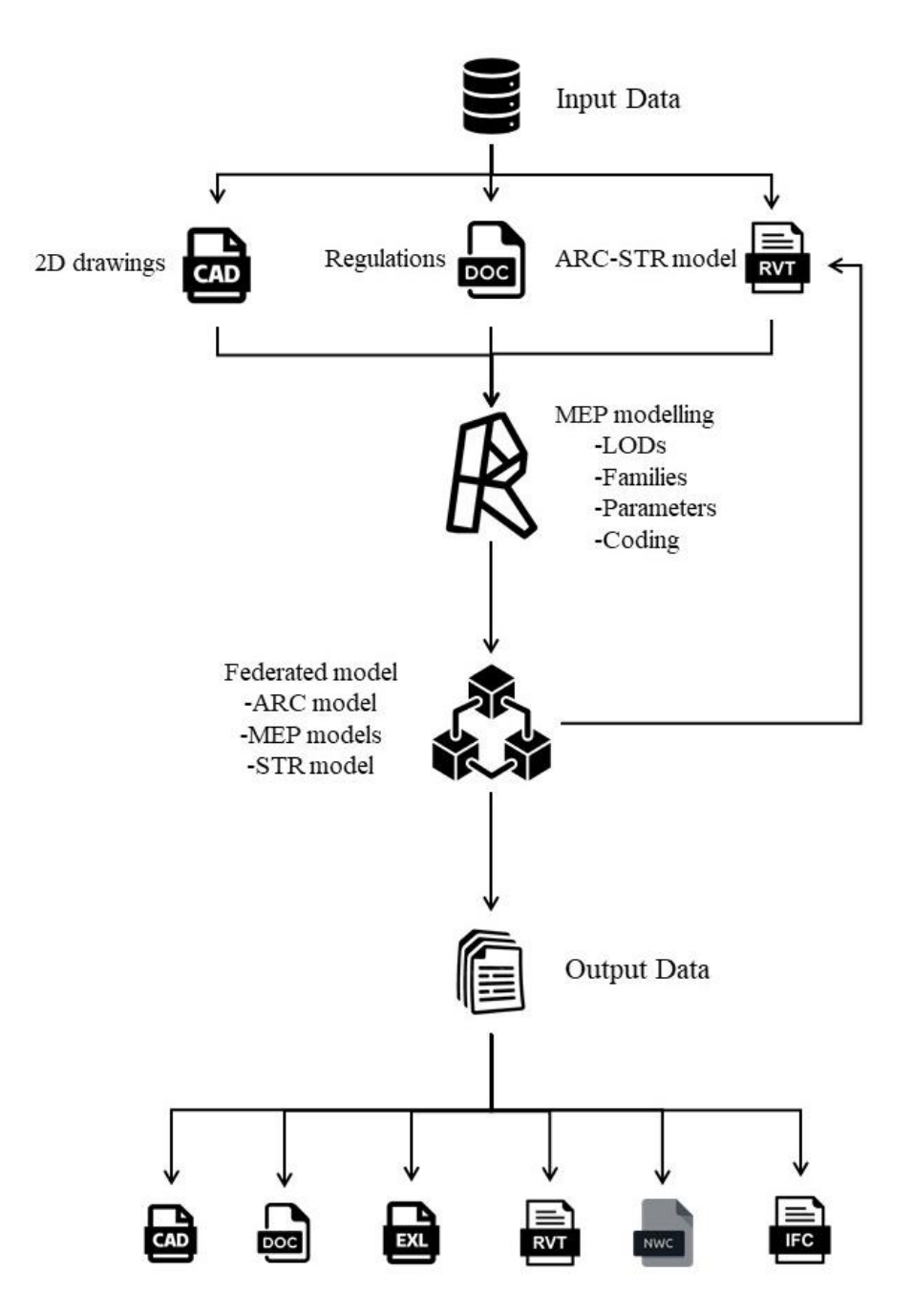

*Figure 8. Workflow scheme*

create electrical model. The advantages this workflow is that it allows to create you model in on the base of other already made models. In this way the possibility of errors between disciplines are decreases. In the case of underground parking area, architectural and structural models were not complex as a main skyscraper, so it was decided to combine both these disciplines in one. As it can be observed from figure 8, ARC-STR model were taken as starting file for electrical system.

As regards BIM modelling tool, the Revit software were chosen with 2019 edition to avoid any issues between models. In MEP modelling phase, first level of detail of elements must be defined according to project requirement. Next step was creation family and type of electrical systems. The due to fact there was not essential system families in Revit library, it was required to created loadable annotation and object families, then upload annotaion family to object family only after upload it project model as shown in following figure 9.

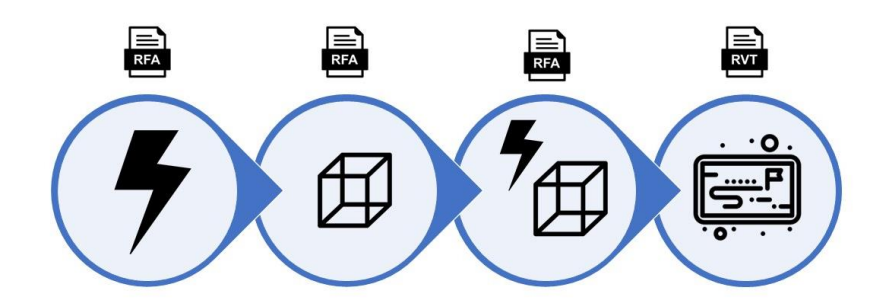

*Figure 9. Creation workflow of electrical loadable family with annotation*

All parameters to assigned to families according to the 2D drawing, if there is not mentioned any information, the assumptions were made. Strict coding and regulations were fallowed for naming each instance, creation and filling schedules of the project.

Clash detection between different disciplines were performed and models, results, tables and reports were created as output data.

# <span id="page-22-0"></span>**3. MEP modelling**

## <span id="page-23-0"></span>**3.1. Annotation Families**

The due to fact that our TRP is complex project and system families containing revit library is not enough, it is required to created loadable families. In electrical system of project drawings also exist annotations of electrical devises. So first we have to create Annotation family of each element. In revit sowftware go to File, New and Family as illustrated in figure 10

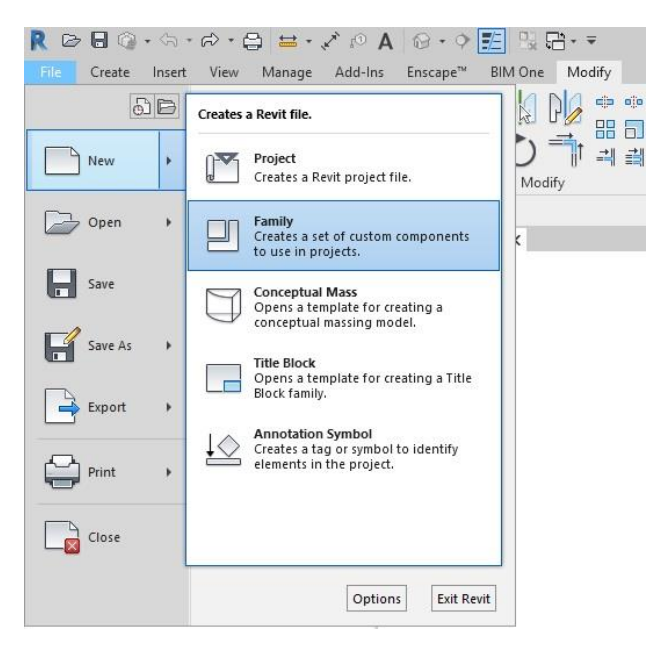

*Figure 10. Family annotation of electrical box created in revit 2019*

The folder with family templates will be open, we must open folder named Annotations, we must choose annotation type we are interested. In our case it is Metric Electrical Equipment Tag.

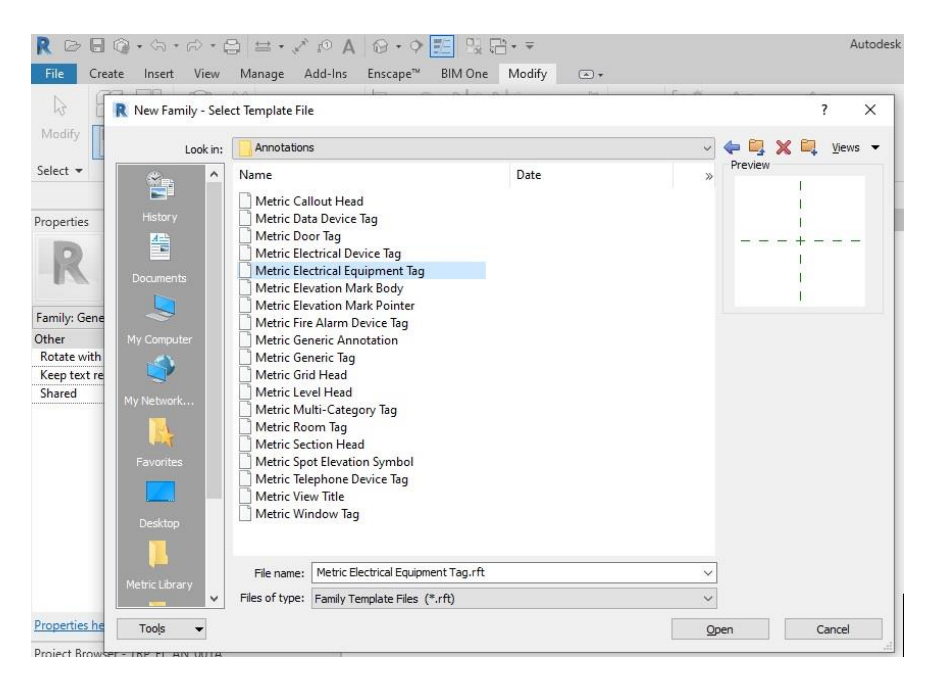

*Figure 11. Family annotation template file in revit 2019*

Open empty annatoation template with axes of coordinates, it better if we will create our annotation in centre of coordinate system for farther manipulation. The interface of the Revit software for creation family annotations are user-friendly and intuitive. In our case in order crate electrical box annotation, we go to Masking area Region

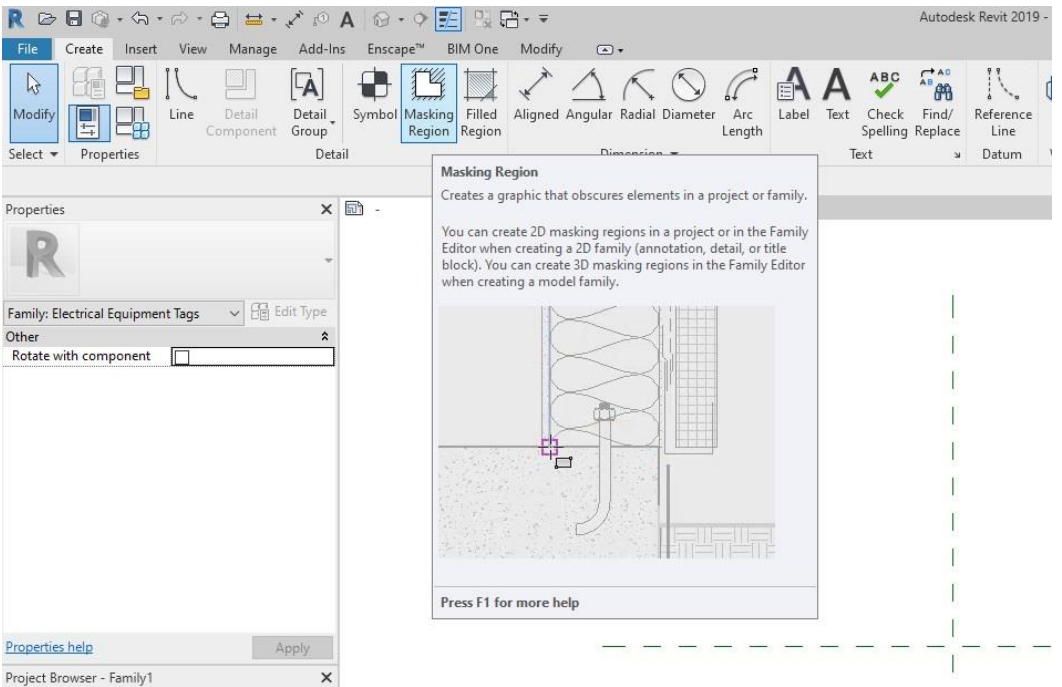

*Figure 12. Family annotation marking region*

And select Rectangular and draw it with diametions 5mm x 8mm this small diamention are requireted, because when we will print the shop drawing in scale 1:100, the annotaion with greater size will cover other elements in drawing and having unaesthetic appearance.

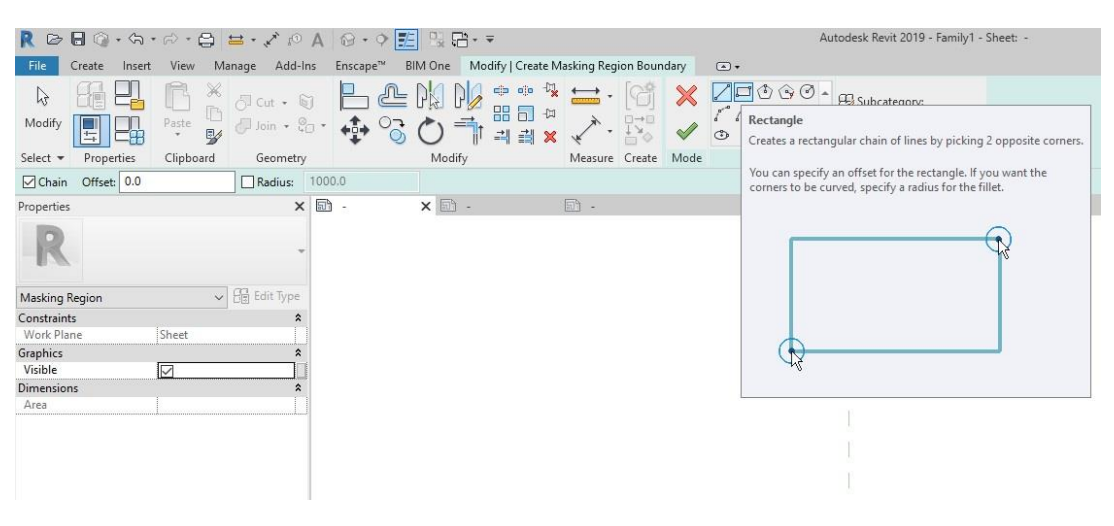

*Figure 13. Family annotation creation*

As soon as we will have rectangular, we go to Filled Region and this time draw triangle inside our rectangle

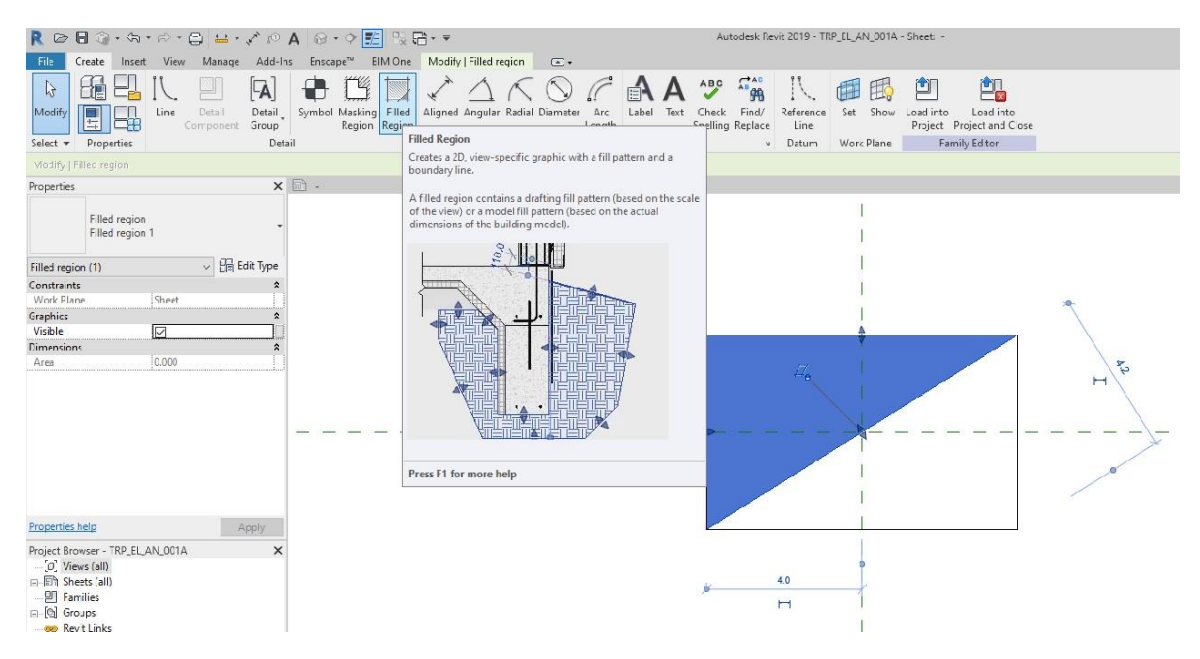

*Figure 14. Family annotion filled region* 

Last step is adding Text to our annotation and save it. Depending on the difficulty of annotation we want the steps may vary, however general step are these.

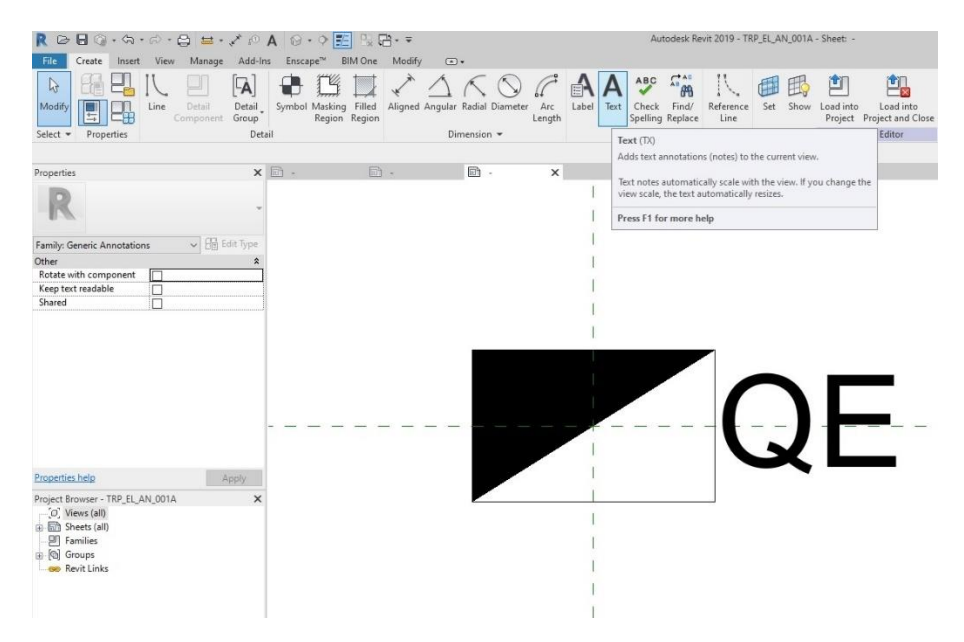

*Figure 15. Family annotation text cration*

Now we create family objects, the procedure is similar to the creation of family annotations however there is some differences.

#### <span id="page-26-0"></span>**3.2.Object Families**

In revit sowftware go to File, New and Family as illustrated in the figure 16. this time we did not choose folder annotations, but just select Metric Electrical Equipment in currect folder

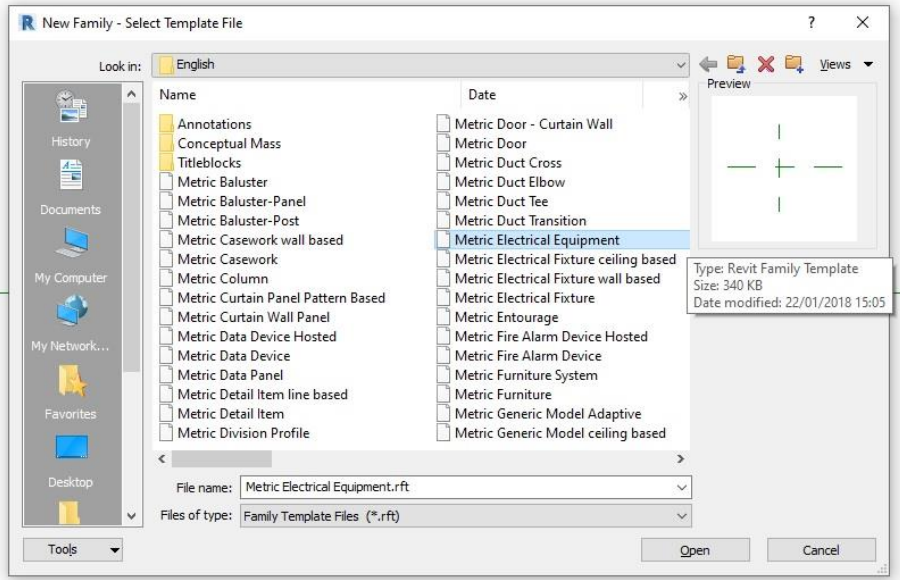

*Figure 16. Family object Template file*

Also, in this case will have family object template with axes of coordinates, one of the main obvious differences between family annotations and family objects is that annotations are 2D and objects are 3D.

| ROBG-G-G-Q =- / DA G-DE SA-                                                                                                    |                                                                                                    | Autodesk Revit 2019 - Family2 - Floor Plan: Ref. Level                 | > York a keyword or phrase | 西 S ☆ Q SA6819<br>$\cdot \trianglerighteq 0 \cdot -6 \times$ |
|----------------------------------------------------------------------------------------------------|----------------------------------------------------------------------------------------------------|------------------------------------------------------------------------|----------------------------|--------------------------------------------------------------|
|                                                                                                    | 176. Create Insert Annotate Wear Manage Add-Ins Enscape <sup>14</sup> BM-One Modify   Place Reference Plane (7) + |                                                                        |                            |                                                              |
| 멛<br>ñ.<br>D.                                                                                                    | $\begin{array}{c} \circ \\ \circ \end{array}$                                                                     | 醖<br>凹<br><sup>*</sup> El Subcategory:                                 |                            |                                                              |
| $\begin{array}{c} \mathbb{R} & \mathcal{O}(\cos \phi) \\ \mathbb{R} & \mathcal{O}(\sin \phi) \\ \mathbb{R} & \mathcal{O}(\sin \phi) \end{array}$<br>$\hbar m$<br>E<br>ÌП<br>Modify<br>国 | 日本第2011年11月                                                                                                    | * ExNance<br>* Load into: Load into<br>Project Project and Close<br>÷. |                            |                                                              |
| Clphoard<br>Select . Properties<br>Geometry                                                                                                    | Modify<br>Measure Create<br>Draw                                                                                  | Farnily Editor<br>Subcategory                                          |                            |                                                              |
| Offset 0.0<br>Musicy   Place Reference Flase                                                                                                    |                                                                                                    |                                                                        |                            |                                                              |
| <b>Properties</b>                                                                                                    | $13 -$<br>日本<br>$x \Box$ -<br><b>E</b> Vew 1                                                                      | <b>C</b> Ref. Level<br><br>A host                                      | $\times$                   |                                                              |
| R                                                                                                    |                                                                                                    |                                                                        |                            |                                                              |
| $\omega$ $\frac{m}{2}$ fait Spr.<br>New Reference Planes                                                                                                    |                                                                                                    |                                                                        |                            |                                                              |
| Construction                                                                                                    |                                                                                                    |                                                                        |                            |                                                              |
| Wall Closure<br>π<br>Extents                                                                                                    |                                                                                                    |                                                                        |                            |                                                              |
| None<br>Scope Box                                                                                                    |                                                                                                    |                                                                        |                            |                                                              |
| <b>Identity Data</b><br><none><br/>Subcategory</none>                                                                                                    |                                                                                                    |                                                                        |                            |                                                              |
| <b>Other</b>                                                                                                    |                                                                                                    |                                                                        |                            |                                                              |
| Week Reference<br>is Reference                                                                                                    |                                                                                                    |                                                                        |                            |                                                              |
| Defines Origin<br>o                                                                                                    |                                                                                                    |                                                                        |                            |                                                              |
|                                                                                                    |                                                                                                    |                                                                        |                            |                                                              |
|                                                                                                    |                                                                                                    |                                                                        |                            |                                                              |
|                                                                                                    |                                                                                                    |                                                                        |                            |                                                              |
|                                                                                                    |                                                                                                    |                                                                        |                            |                                                              |
| 3449<br>Properties help                                                                                                    |                                                                                                    |                                                                        |                            |                                                              |
| Project Browser - Family2<br>= 0. Wees (all)                                                                                                    |                                                                                                    |                                                                        |                            |                                                              |
| ia - Floor Plans                                                                                                    |                                                                                                    |                                                                        |                            |                                                              |
| Ref. Level<br>Li - Ceiling Plans                                                                                                    |                                                                                                    |                                                                        |                            |                                                              |
| Ref. Level                                                                                                    |                                                                                                    | ĸ                                                                      |                            |                                                              |
| EL-3D Views<br>View 1                                                                                                    |                                                                                                    |                                                                        |                            |                                                              |
| Ei - Elevations (Elevation 1)                                                                                                    |                                                                                                    |                                                                        |                            |                                                              |
| <b>Back</b>                                                                                                    |                                                                                                    |                                                                        |                            |                                                              |
| Front<br>Luft                                                                                                    | <b>Contro names</b>                                                                                               | «Cloi to nome»                                                         |                            |                                                              |
| Right                                                                                                    |                                                                                                    |                                                                        |                            |                                                              |
| En Sheets (all)<br>[if] Families<br>ż                                                                                                    |                                                                                                    |                                                                        |                            |                                                              |
| a Ri Groups                                                                                                    |                                                                                                    |                                                                        |                            |                                                              |
| do Nevit Links                                                                                                    |                                                                                                    |                                                                        |                            |                                                              |
|                                                                                                    |                                                                                                    |                                                                        |                            |                                                              |
|                                                                                                    |                                                                                                    |                                                                        |                            |                                                              |
|                                                                                                    |                                                                                                    |                                                                        |                            |                                                              |
|                                                                                                    | $1:20$ $\Box$ $\Box$ $\Box$ $\partial$ $\partial$ $\partial$ $\Box$ $\Box$ $\in$                                  |                                                                        |                            |                                                              |
| Click to enter reference plane start point.                                                                                                    |                                                                                                    |                                                                        |                            | <b>12 3 3 7 4 0 9 4</b>                                      |

*Figure 17. Reference planes*

First select Reference Plane (or short cut RP can be used) and draw some reference planes on our axes.

Now we must constrain these refence planes, to do so we need dimension. Go to Aligned Dimension (or just use command DI) and select first one vertical refence plane and vertical axis and from vertical axis to another vertical refence plane. There will appear EQ (equal) emblem which makes your reference planes equidistant, we need also one dimension between two vertical and horizontal reference planes.

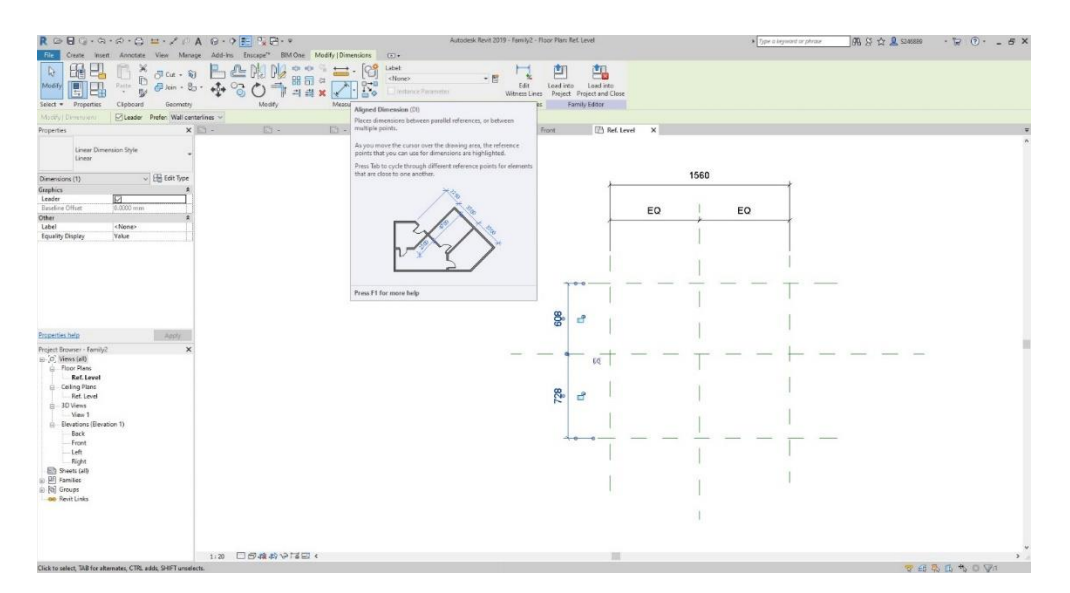

#### *Figure 18. Reference plane dimensioning*

Next step is creating a parameter go to the icon shown in the following figure. In the parameter properties window select family parameter, write name of parameter in our case it is length and choose Type.

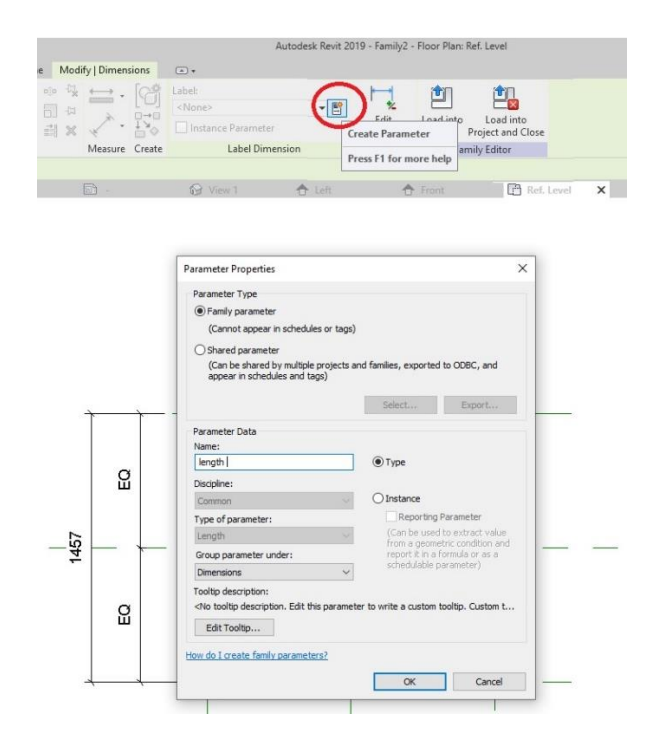

*Figure 19. Parameter creation*

It is important if we want to create in future different type of this family. After this crate with parameter in the same way as aforementioned.

In order to change these family types, we have to go Family types and in the section, values we change it.

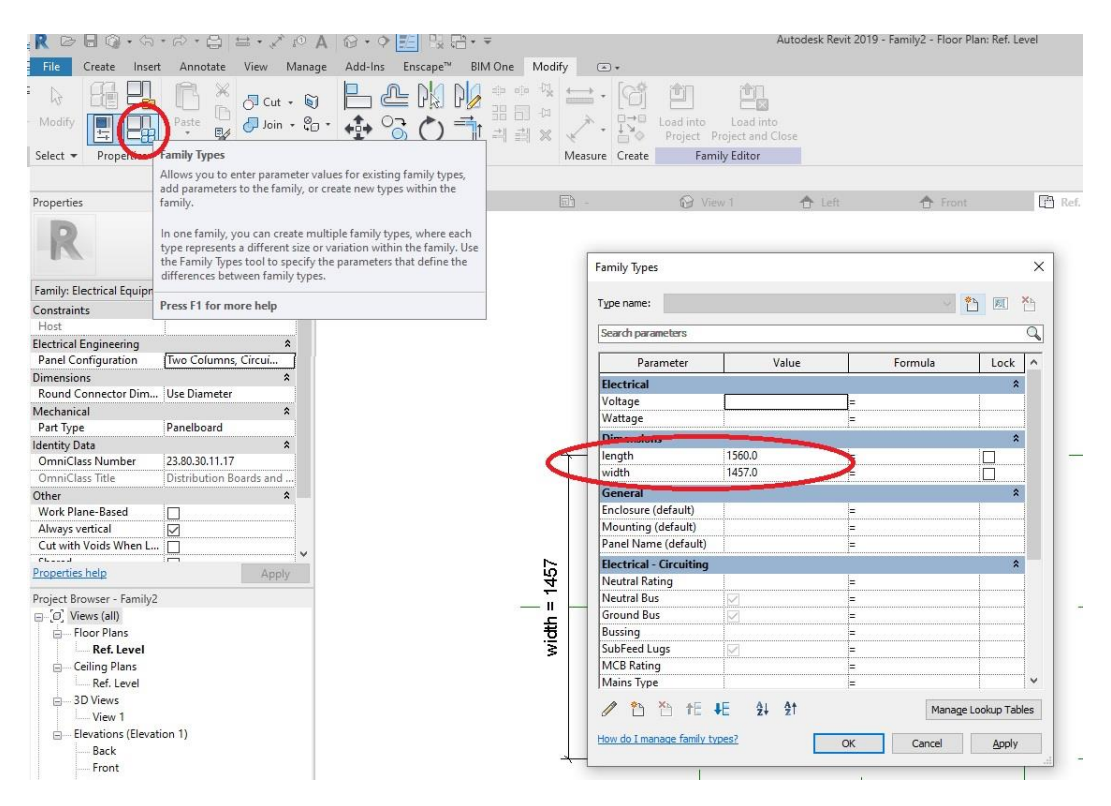

*Figure 20. Family types*

We need also add the hight parameter, we need go to Front elevation. We can see our reference level, so we need just one more Reference Plane above this reference level and constrain as we done previous steps. Now we will go back to reference level in floor plans and click Create, Solid Extrusion, Rectangular and draw it inside our reference planes.

After go to Align (or command AL) and select first any reference plane after corresponding side of the extruded rectangular. It will appear open lock symbol, if we click one time on it, it will close which means we connect our reference plane with 3D object. We have to connect all reference planes to your 3D model.

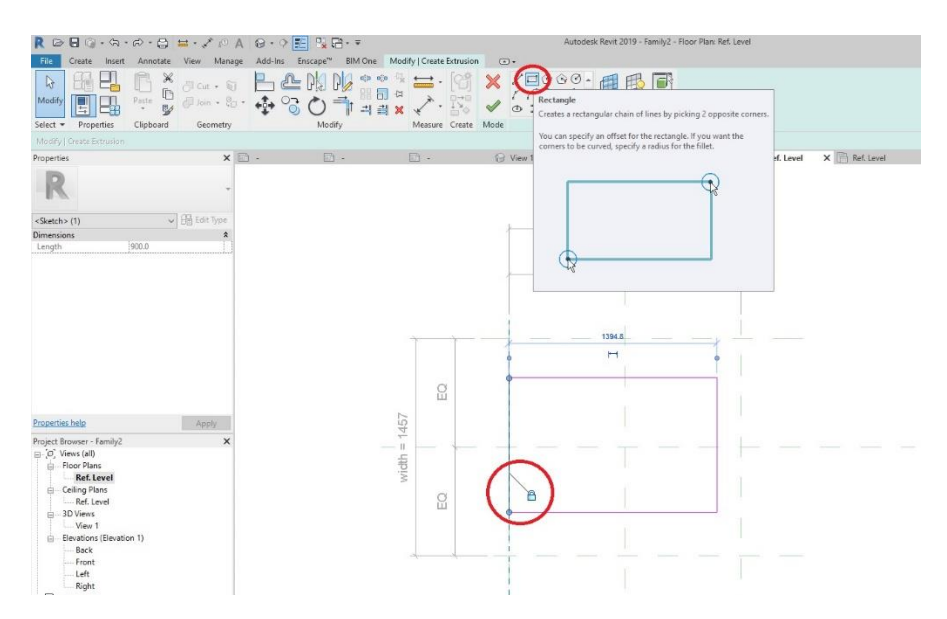

*Figure 21. Constraining reference planes*

We should give same value for start and end of extrusion in order we can see it height in front view and again align it with refence plane at the bottom and in the top.

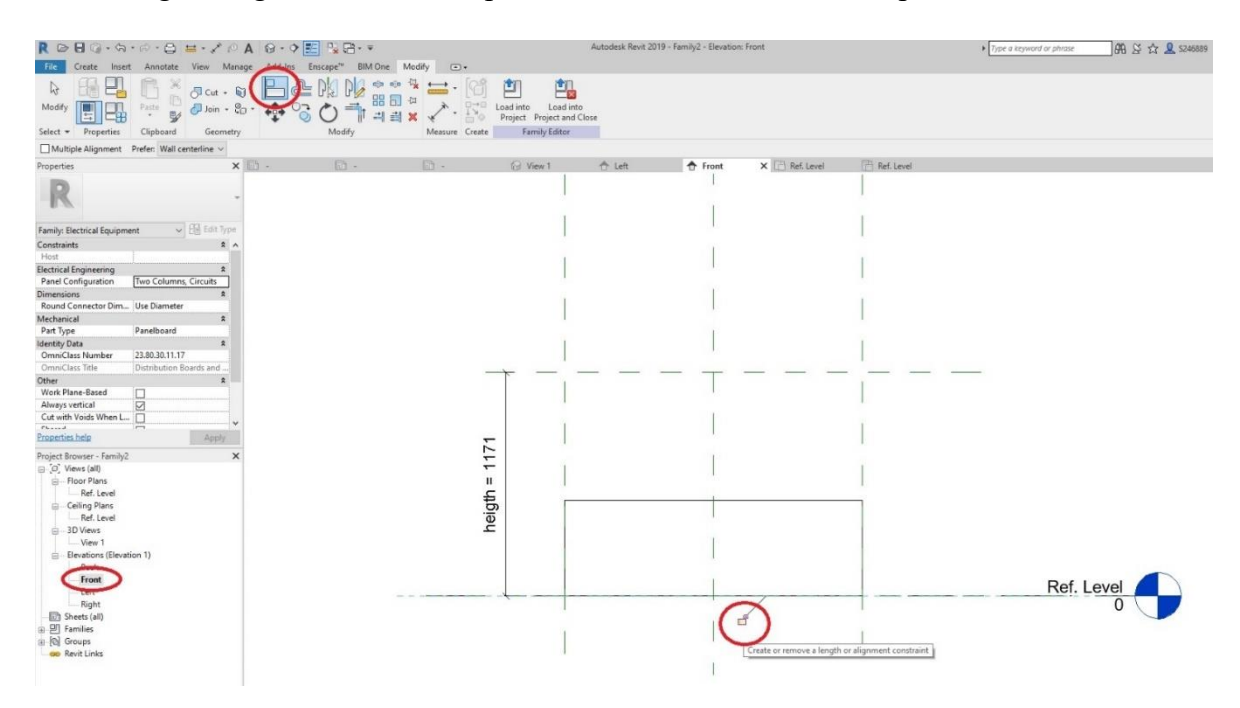

*Figure 22. Vertical reference planes*

Next step is to put connector, first you must have clear idea of what kind of family object are you creating. In our example we are crating electrical box and it is connector located in backside.

Go to *3D view, Create, Electrical Connector* and choose the side of object where must be located the connector.

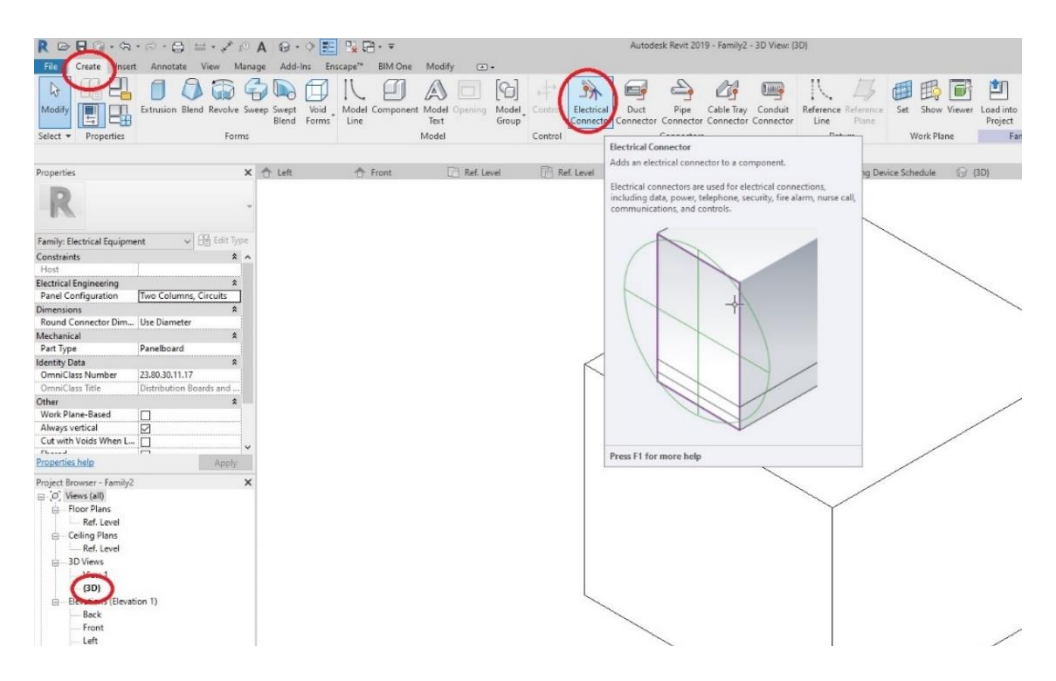

*Figure 23. Connector creation*

Now we can load family annotation to our family of object. Go to Floor Plans, Insert, Load Family and choose family annotation we created before.

| $R \nhd B @ \cdot \Delta \cdot \wedge \cdot \vartriangle \equiv \cdot \wedge \circ A @ \cdot \circ E$                                                                                                    | Autodesk Revit 2019 - Family2 - Floor Plan: Ref. Level                                                                                                    |                                                                |
|----------------------------------------------------------------------------------------------------|----------------------------------------------------------------------------------------------------|----------------------------------------------------------------|
| File<br>Create Insert Annotate View Manage Add-Ins Enscape <sup>ne</sup> BIM One                                                                                                    | Modify<br>$\sqrt{2}$                                                                                                    |                                                                |
| 份<br>までと言<br>DWF<br>Modify<br>Link<br>Link<br>Link<br>Point Coordination Manage Import Import<br>CAD<br>Markup Cloud<br>Model<br>CAD gbXML from File<br>IFC<br>Links<br>Revit                                                                                                    | 鵖<br>酊<br>f<br>J.<br>Load into<br>Import<br>Insert Image Manage<br>Load<br>Load into<br>ad as<br>Images Family Type<br>Project Project and Close<br>Farnily<br>0110                                                                                                    |                                                                |
| Link<br>Select $\tau$                                                                                                    | ad<br>om Library<br>Family Editor<br><i>Import</i>                                                                                                    |                                                                |
|                                                                                                    |                                                                                                    |                                                                |
| 局<br>局<br>Properties                                                                                                    | $\Box$<br>X <b>B</b> Ref. Level<br>Ref. Level<br><b>Q</b> (3D)                                                                                                    | <b>Q</b> (3D)<br><b>Q</b> View 1<br>$\odot$                    |
|                                                                                                    |                                                                                                    |                                                                |
| $\vee$ $\boxtimes$ Edit Type<br>Family: Electrical Equipment                                                                                                    | R Load Family                                                                                                    | $\times$<br>$\overline{\mathbf{z}}$                            |
| 2A<br>Constraints                                                                                                    | Electrical<br>Look in:                                                                                                    | n<br>9<br>$\times$<br>÷<br>Views •<br>$\checkmark$             |
| Host                                                                                                    | $\widehat{\phantom{a}}$                                                                                                    | Preview<br>$\overline{a}$                                      |
| <b>Electrical Engineering</b><br>$\hat{z}$<br>Panel Configuration<br>Two Columns, Circui<br>$\hat{z}$<br><b>Dimensions</b><br>Round Connector Dim Use Diameter<br>Mechanical<br>$\hat{z}$<br>Panelboard<br>Part Type<br><b>Identity Data</b><br>$\hat{\mathbf{x}}$<br>OmniClass Number<br>23.80.30.11.17<br>OmniClass Title<br>Distribution Boards and<br>Other<br>$\hat{\mathbf{x}}$<br>Work Plane-Based<br>□<br>☑<br>Always vertical<br>Cut with Voids When L<br>□<br>$r_{bound}$<br>$\overline{\phantom{0}}$<br>Properties help<br>Apply | $\hat{\phantom{a}}$<br>Name<br>隐<br>last added<br>photo of symbols<br>History<br>TRP EL AN 001A<br>學<br>TRP EL AN 001B<br>TRP_EL_AN_002<br>Documents<br>TRP_EL_AN_003<br>TRP_EL_AN_004<br>TRP_EL_AN_005<br>My Computer<br>TRP EL AN 006A<br>K)<br>TRP_EL_AN_006B<br>TRP_EL_AN_007A<br>My Network<br>TRP_EL_AN_007B<br>TRP_EL_AN_007C<br>TRP_EL_AN_008 |                                                                |
| Project Browser - Family2<br>$\Box$ $O$ , View<br>Floor Plans<br><b>Ref. Level</b><br>Ceiling Plans<br>Ref. Level<br>□ 3D Views<br>View 1<br>$-$ {3D}<br>Elevations (Elevation 1)                                                                                                    | Favorites<br>TRP_EL_AN_009<br>$\left($<br>File name:<br>Desktop<br>Files of type: All Supported Files (*.rfa, *.adsk)<br>Tools                                                                                                    | $\mathbf{r}$<br>$\checkmark$<br>$\checkmark$<br>Open<br>Cancel |

*Figure 24. Annotation family loading*

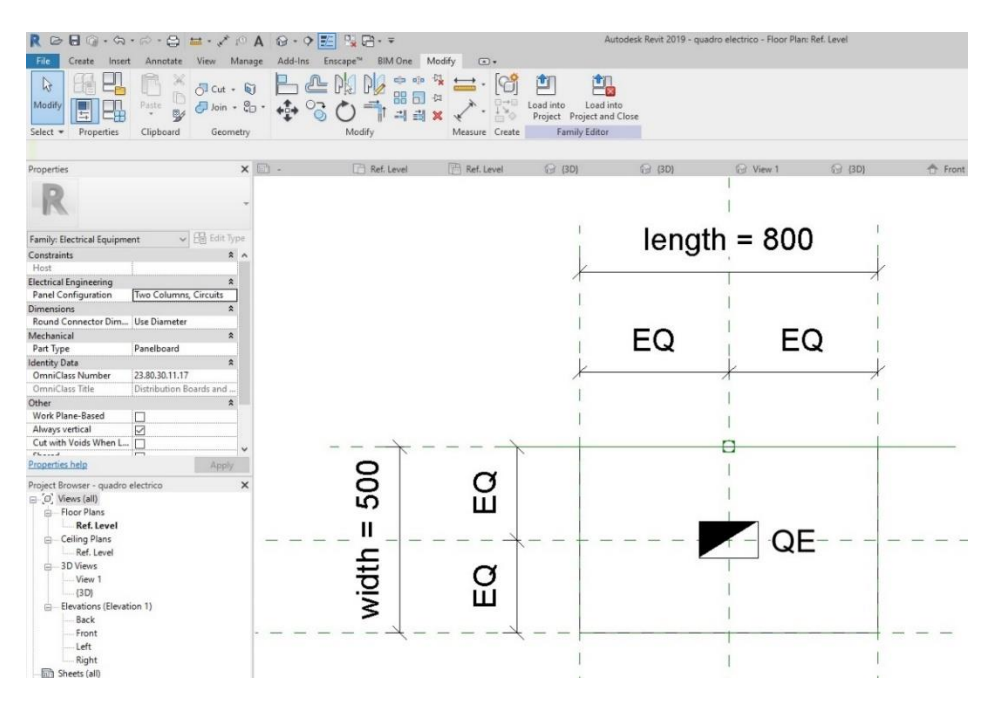

*Figure 25. Family object with annotaion*

To give currect dimention of object we have to check 2D drawings provided by design company. In the drawing we have only length and width of electrical boxes, the height did not mentioned in sections or specifications. In this case we have to choose most real values for such kind of elements.

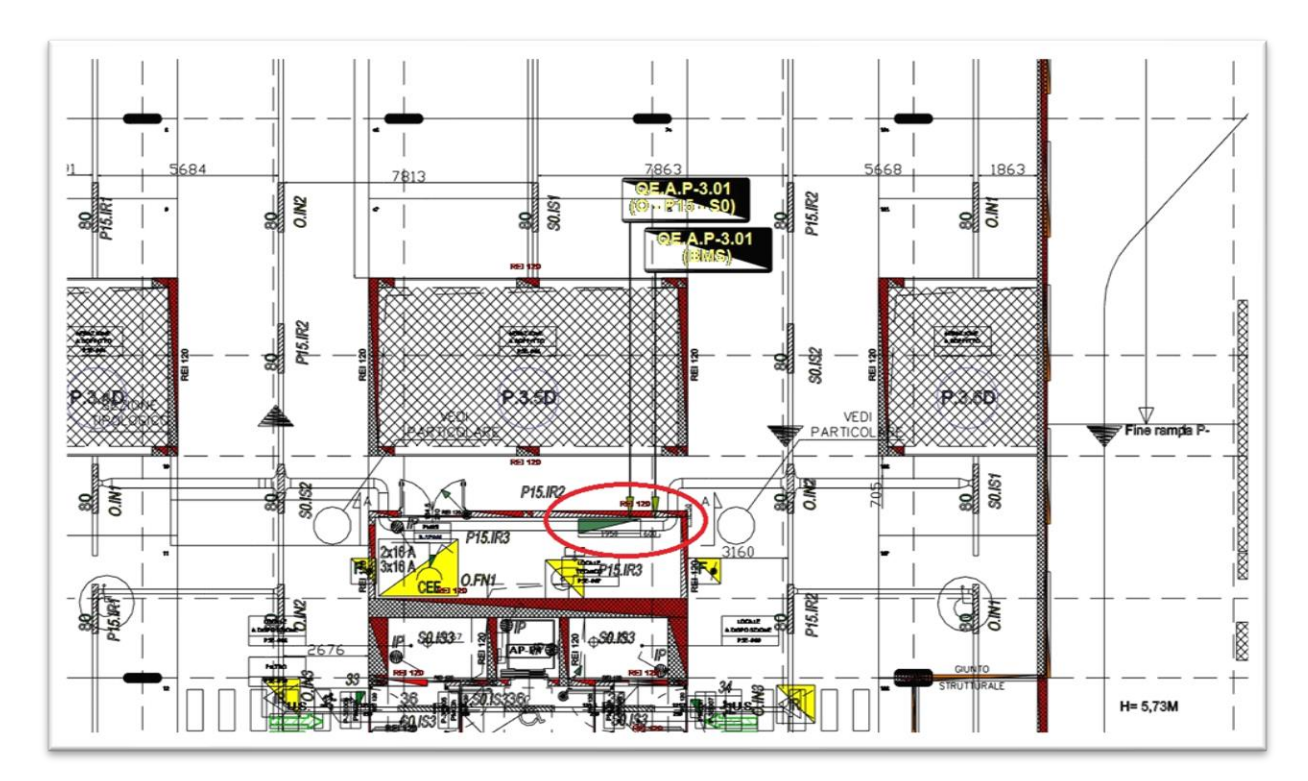

*Figure 26. 2D drawing of the Electrical part of underground parking area at level -3 [Source: Technical office of the Piedmont region authority]*

Due to fact that there are a lot of elements with same problems, we decided to construction site for take measurements of electrical system equipment and devices.

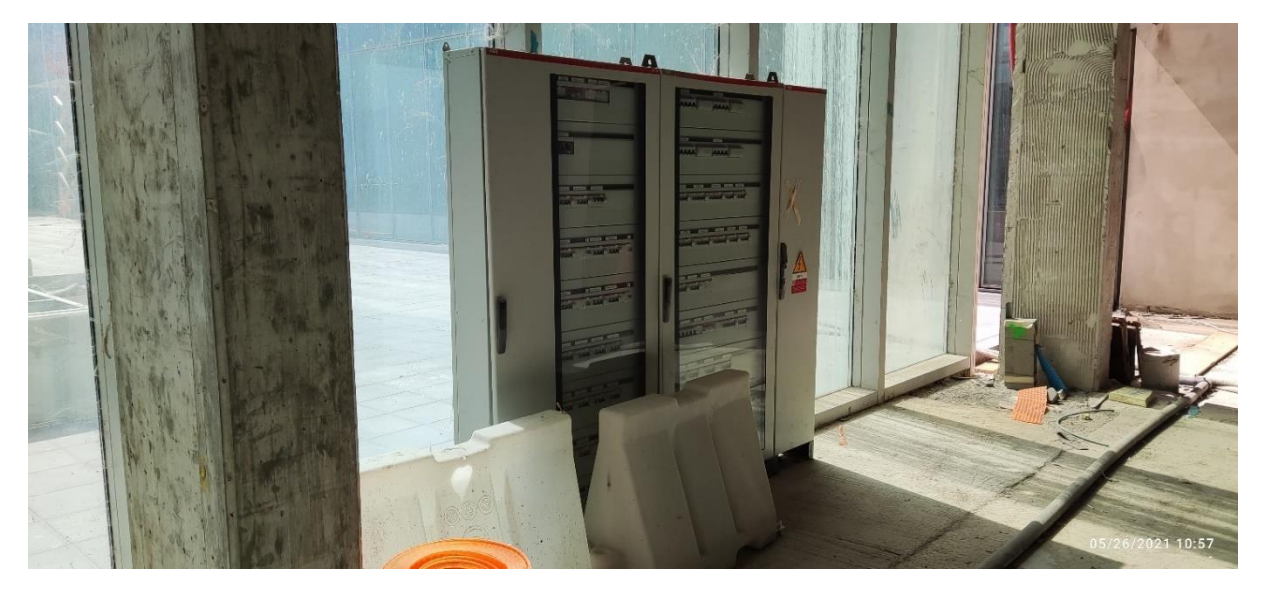

*Figure 27. Photo of an electrical box of the underground parking area [Source: photo made during the visit of the site 05/26/2021]*

Now we have all dimensions to complete our family of object, go to Family Types, dimensions. parameters of connectors for electrical elements must be defined according to the design drawings of the project.

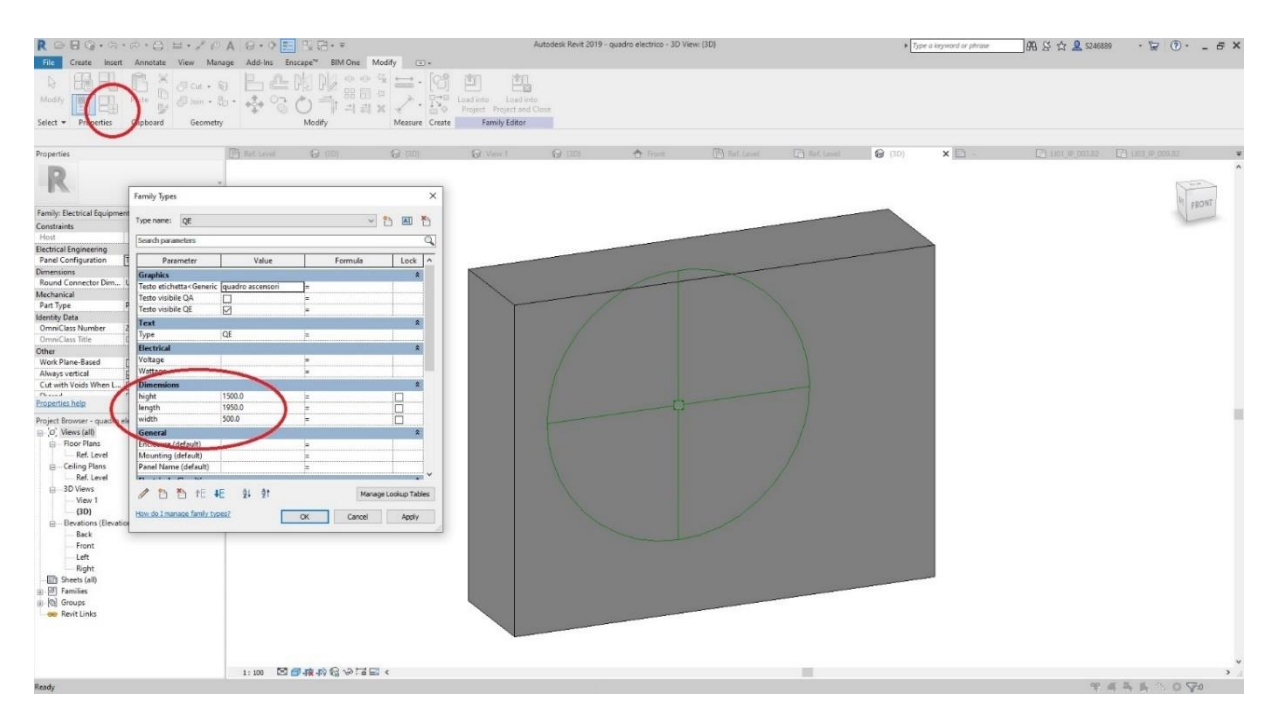

*Figure 28. Dimensioning of 3D Electrical box*

One of families objects ready to upload to the project. Go to Load into Project, select the project.

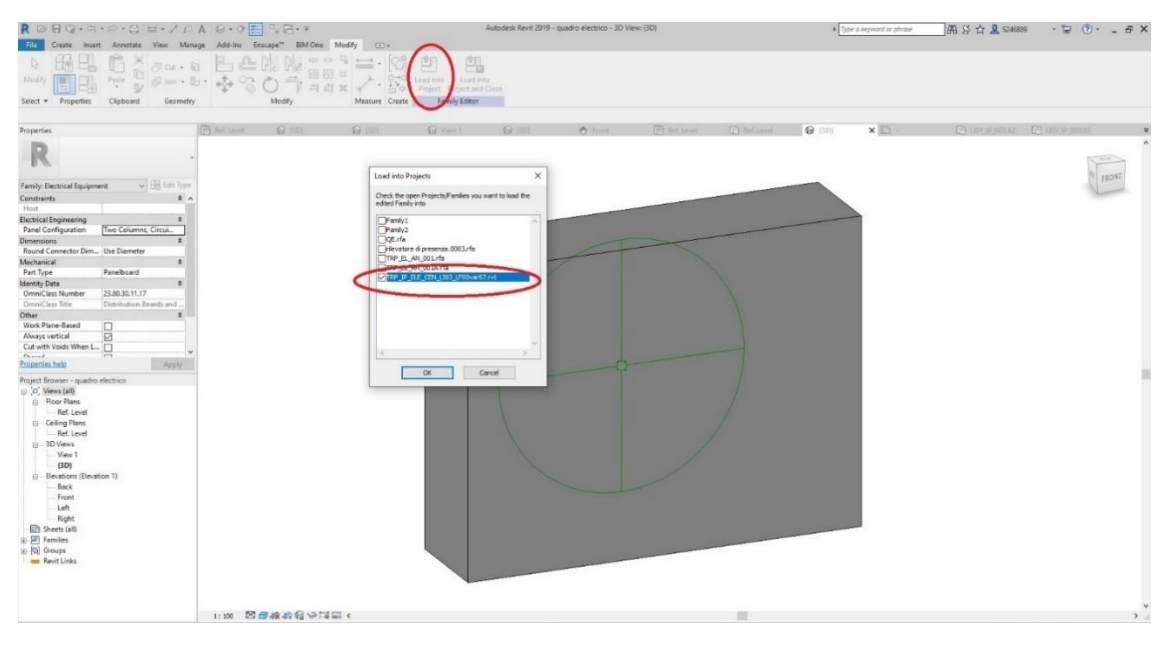

*Figure 29. Uploading ready family object to the project*

Next step is create electrical cable trays with all electrical components, final electrical models can be seen in following figure 30

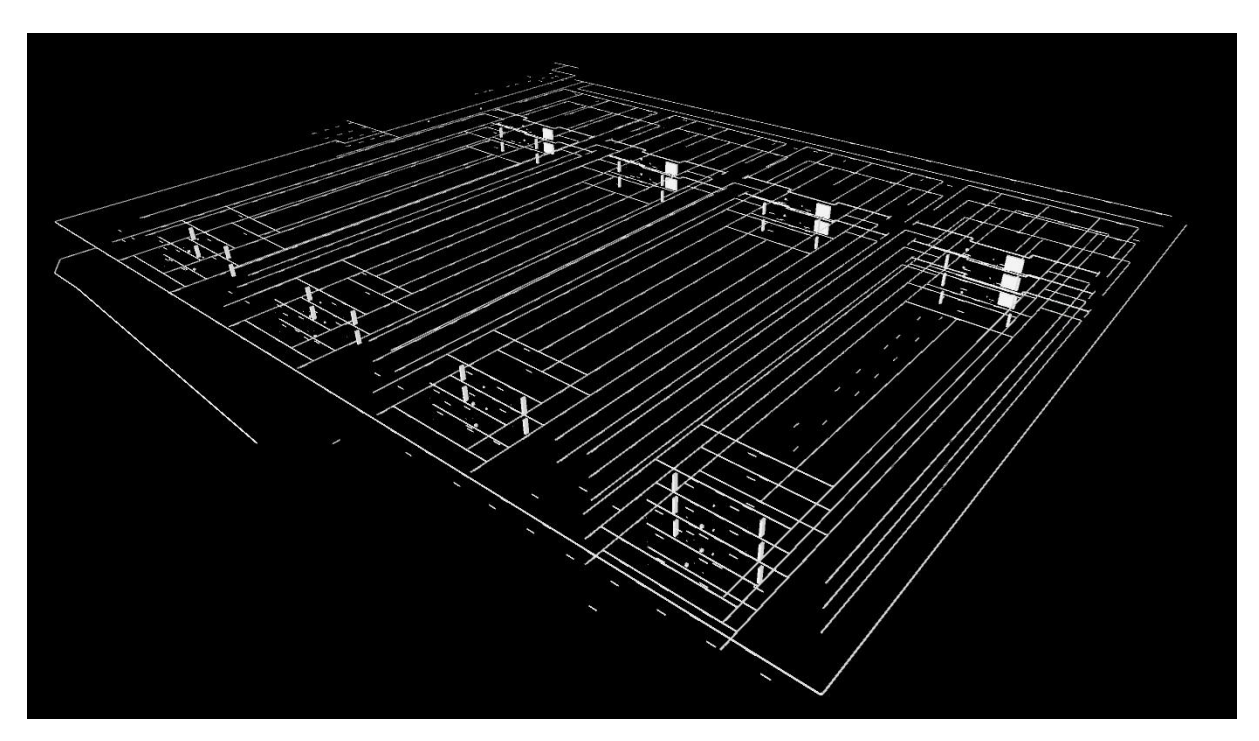

*Figure 30. 3D model of the Electrical system*

## <span id="page-34-0"></span>**3.3. Circuits of the system**

Revit software allows to create circuits for electricity systems, it is like connecting any electrical devices and equipment to establish an electrical system as in real life. Advantages of creating circuits are check the compatibility of electrical components and calculation wire length required for the entire electrical system. Also, it is possible to locate the cable in order to define in advance either the wires will be inside a wall or not.

The creating of lighting systems circuit was chosen for describing the procedure, which is same for other electrical components.

Before creation of the system circuit, adding **voltage definition** and distribution systems values are required in electrical settings. Since each lighting fixtures and electrical panel will be assigned with distribution system value one by one. If voltage is not defined or differ from one element to another one, it is not allowed to create circuit between two elements.

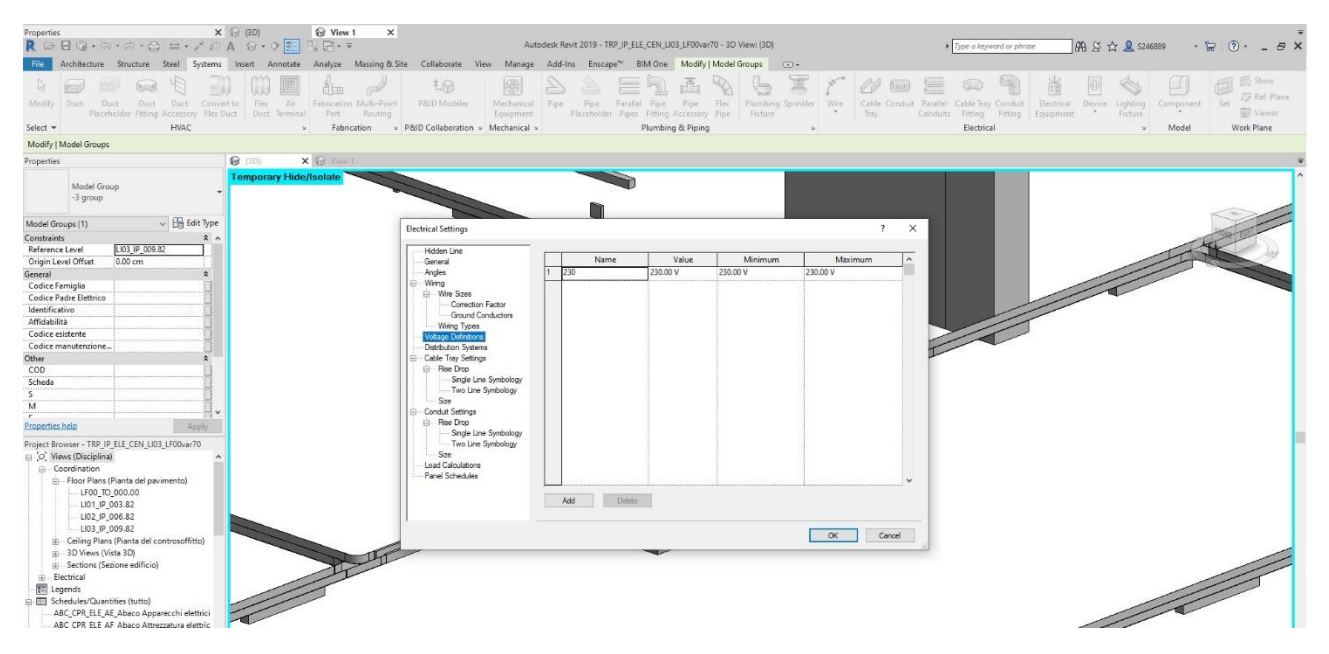

*Figure 31. Electrical settings window*

Now by selecting any element of the system, **power** and **switch** options for create circuit for electrical devises and switch systems for lighting fixtures respectively will appear. The import point is that, the element intaking electricity must be select first and then the element supplying electricity. Which means the creation electrical circuit starts from the lighting fixtures and end up with energy source. The software automatically calculate the length and size of wire to avoid voltages drop less then 3%.

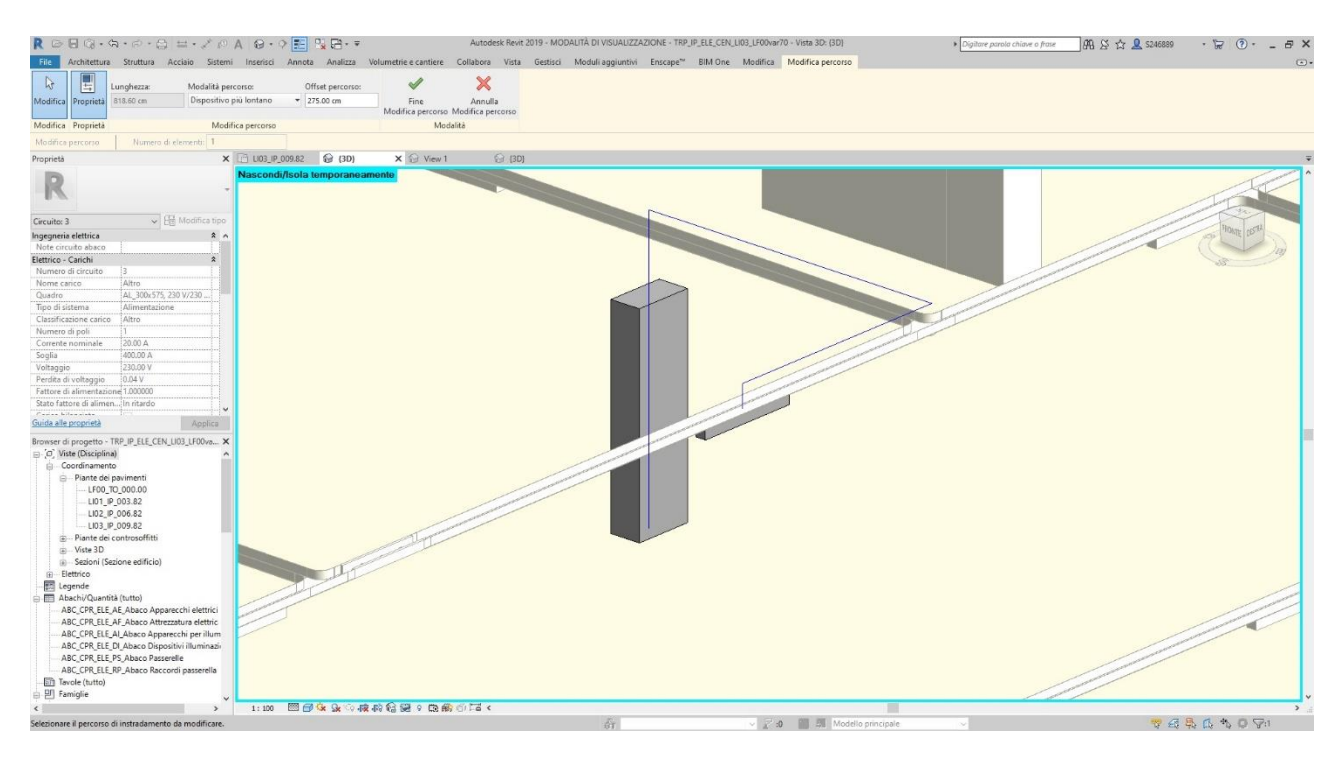

*Figure 32. Circuit connection between lamp and electrical panel*

As soon as the circuit is created with command **Edit path** it is possible only visualise the circuit connection, it does not mean that the wires or cables will follow exactly this path. Also, this command allows show one connection per a time it is not possible illustrate all connection at the same time. Once the circuit is created, it is possible to add or remove some electrical components from the system.

## <span id="page-36-0"></span>**3.4. Schedules**

For current project of the Piedmont Region, the TRP Linee Guida document was developed and provided by drawing to future team which contains a set of guidelines for the management of the project according to the BIM working methodology.

The CPR schedules must contain specific 15 parameters following a predetermined order, as shown in the table below:

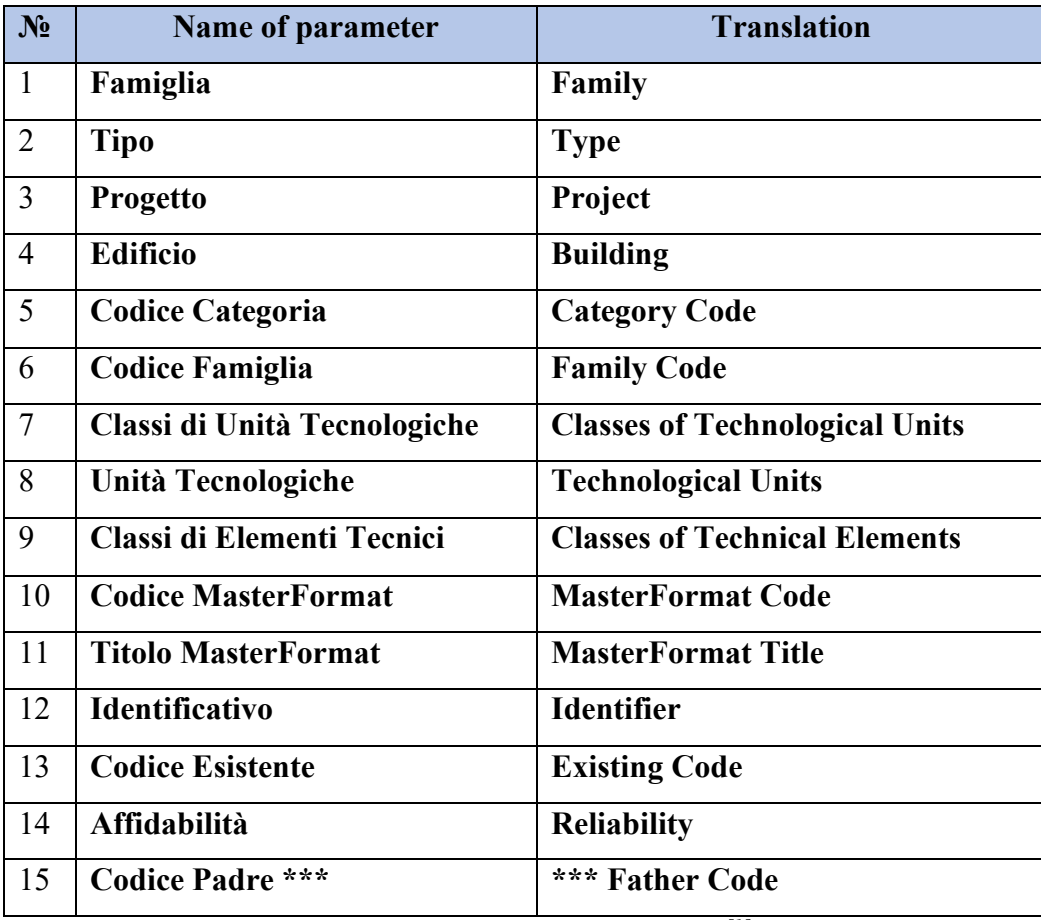

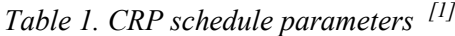

First 6 parameters already discussed and forther information can be fain in the TRP Linee Guida file.

#### • **Classes of Technological Units**, **Technological Units** and **Classes of Technical Elements**

translates as Classi di Unità Tecnologiche, Unità Tecnologiche and Classi di Elementi Tecnici repectivily, these parameters based on the UNI 8290 standard and these three levels of coding must follow the order.

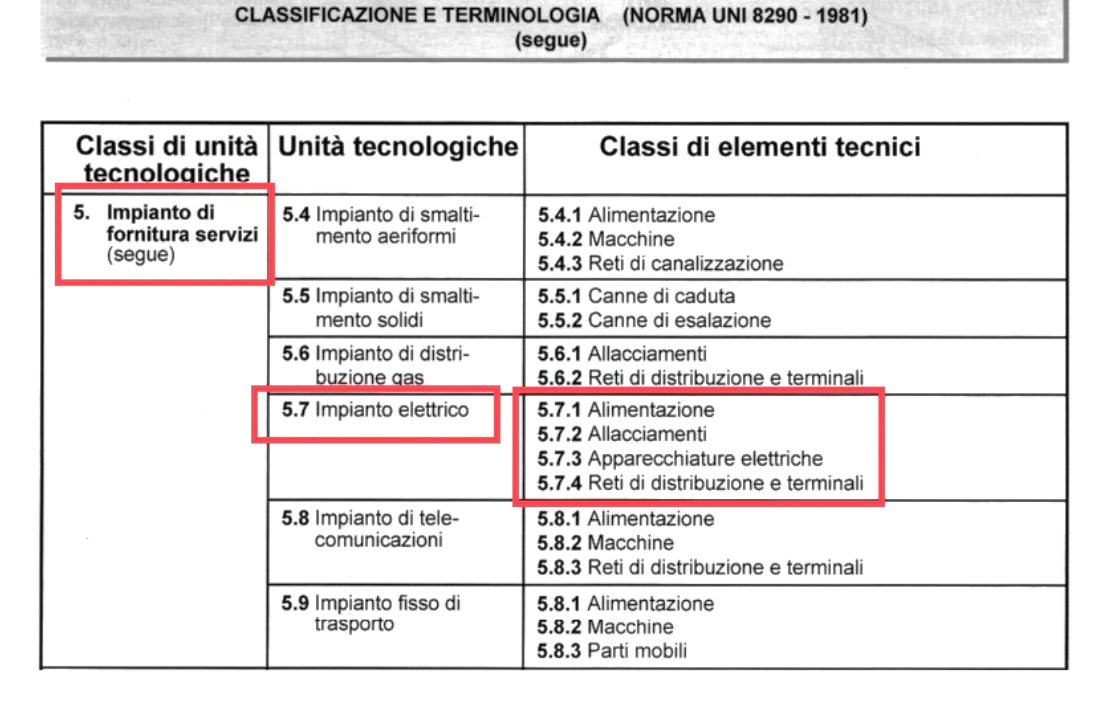

*Table 2. UNI 8290 Building elements - classification and terminology[2]* 

This coding allows to divide any building or structure components into 8 group with three levels, as levels up more specific type of object mentioned. For example, if an electrical cabinet is considered, the group number 5 Service supply system must be selected for first level according to the table provided in UNI 8290. Service supply system is the set of technological units and technical elements of building system with the function of allowing the use energy like air conditioning, sanitary system, disposal networks and electrical systems etc. According to this table Electrical systems indicated with number 5.7 for second level technological units parameter. The last level of coding divides the system into supply, connections, electrical equipment, Distribution networks and terminals numbering from 1 to 4 respectively, depending on function of component. Due to fact the electrical cabinet supplies the electricity, it must be numbered as 5.7.1. In the following table some examples

|            |                            | <b>UNI 8290</b> |               |            |  |  |  |  |
|------------|----------------------------|-----------------|---------------|------------|--|--|--|--|
| Discipline | Name of objects            | Classes of      |               | Classes of |  |  |  |  |
|            |                            | technological   | Technological | Technical  |  |  |  |  |
|            |                            | units           | Units         | Elements   |  |  |  |  |
|            | Quadro elettrico           |                 | 5.7           | 5.7.1      |  |  |  |  |
|            | (electrical cabinet)       |                 |               |            |  |  |  |  |
|            | Raccordi passerella        |                 | 5.7           | 5.7.2      |  |  |  |  |
| <b>ELE</b> | (cable Tray with Fittings) |                 |               |            |  |  |  |  |
|            | Apparecchi di              |                 |               |            |  |  |  |  |
|            | illuminazione              |                 | 5.7           | 5.7.4      |  |  |  |  |
|            | (lighting fixtures)        |                 |               |            |  |  |  |  |

*Table 3. Building classification* 

### • **MasterFormat Code** and **MasterFormat Title**

[Construction Specifications Institute](https://en.wikipedia.org/wiki/Construction_Specifications_Institute) (CSI) and [Construction Specifications Canada](http://www.csc-dcc.ca/) (CSC) proposed a standard for organizing specifications named MasterFormat. The idea is to simplify communication between all actors involved in the project during whole life of the structure which will help to increase efficiency and respect the deadlines. The standard consists of a list with 8-digit numbering and titles in English language for each discipline of a building or a structure for schematizing information. The following figure illustrates Electrical part of the MasterFormat 2016 edition which was used the project.

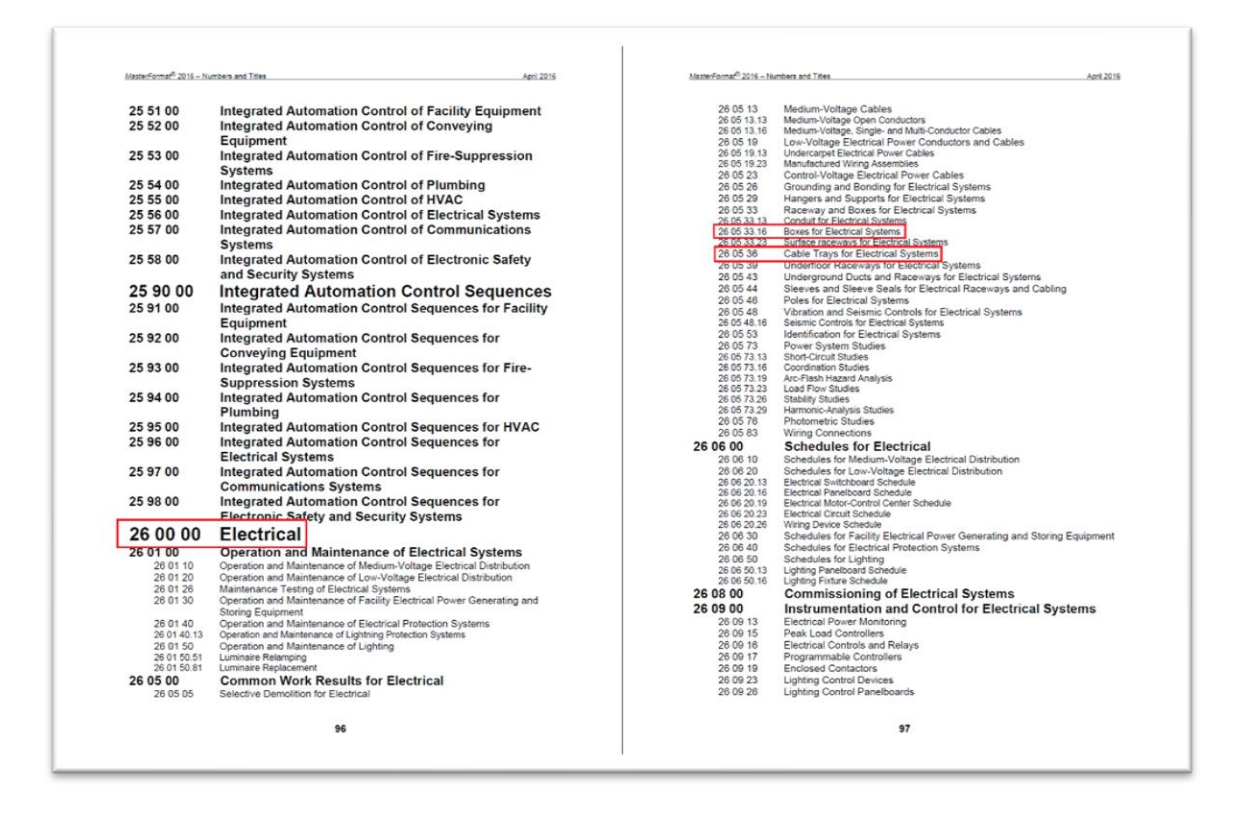

*Table 4. MasterFormat 2016 edition [3]* 

This coding similar to UNI 8290 standard, however in this case it contains two parameters with 4 level coding, each level has two number separated with a dot. First level indicates the general division like facility construction, services, infrastructure and equipment etc, each division is subdivided into a number of sections. If there is no required title in the list of any discipline, it is possible to use general code and title for example 26.00.00 Electrical. By increasing the level of code, more specific and detail component or activity of project specifies. For example the 26.05.00 common work for electrical and 26.05.33 is work with electrical supply, however 26.05.33.16 indicates Boxes for electrical system. In the following table some example of masterformat coding from the project are provided.

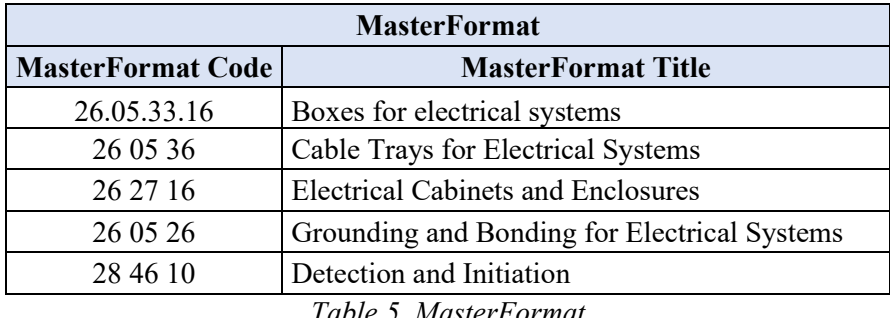

#### *Table 5. MasterFormat*

#### • **Identifier** (Identificativo)

Identifier is a unique characterization of each individual instance present within the model. This code consists from the name of Family code, Type code, Level and Progressive numbering written only uppercase letters divided with bottom line. The level parameter consist of floor, building code and the level where this element is located. For each type of element progressive numbering starts from beginning with 5-digits where first 4 digits are zeros. Important to use this coding only with system families, while loadable families must be filled as "NA" in this field, since the meaning of the family code appears in the family name itself. The following criteria for compilation and a table with some examples of Identifier parameter used in project.

#### Criteria for naming: FamilyCode\_TypeCode\_Level\_ProgressiveNumber

| Type of<br>family | Family Code      | Type<br>code | Level             | <b>Identifier</b>                                                |  |  |  |  |  |  |
|-------------------|------------------|--------------|-------------------|------------------------------------------------------------------|--|--|--|--|--|--|
| System            | NA               |              |                   | AC FL LI03 IP 009.82 TRP IP ELE NA AC FL LI03 IP 009.82<br>00001 |  |  |  |  |  |  |
| Loadable          | ELE RP<br>TRP IP | TE           | GE LI03 IP 009.82 | NA                                                               |  |  |  |  |  |  |

*Table 6. Identifier*

In the first example the element is a system family so family code is not applicable due to fact that it is cannot rename a system family of the Revit software. In order not confuse with same type code families, prefix TRP IP ELE add to family code. On the other hand second element is loadable family and contain family code so the identifier parameter not applicable for it.

#### • **Existing Code** (Codice Esistente)

Code detected from existing documentation for information maintenance in the CAD / BIM passage. This parameter used only for mechanical equipments which was already exist in design drawings or tables provided by supplier or vendor of equipments. This code provides a link between twodimensional representation and three-dimensional modelling of an object. It allows tracking any components of mechanical equipment specification and characteristics indicated шт manufacturer's catalog and replace it if necessary. In the design drawings for electrical system were not specified any Existing Code of equipment, as a result the parameter field filled as "NA" (Not Applicable).

#### • **Reliability** (Affidabilità)

The Reliability code indicates class of validity of information related to any instance connected to the model. This parameter accepts values from 1 to 3, where 1 means the measurements where made in the site and 2 if the measurements obtained from design drawings. However if there is no any information about an instance, number 3 must be taken meaning that the measures are hypothesized. Interesting fact to mention is that Reliability code is dynamic parameter and can be level upped by time when an additional information will be available for any instance in question. During modelling the electrical system, all measurements if they present where were taken from design drawings. As results reliability codes for instance are 3 or 2 respectively.

#### • **Electrical Father Code** (Codice Padre Elettrico)

Father code is the parameter which characterize the reference source to instance, in the hierarchical order for disciplines. Father code can be an electrical, mechanical or plumbing etc., all systems which have a circuit for connecting elements together. The idea is to maintain the hierarchy and sequence of the systems to define the source element for each system at each level. The compilation structure is similar to Identifier parameter, however there are some differences. Father code may or may not refer to an selected instance, due to fact that it may represented higher source element in the hierarchal level of the system.

These two parameters filled for each object of the system, allowing to reconstruct whole system from last instance in the system to the source element. In the maintenance phase this tools is very important, for example there is a need to replace any element of the system, it is easy follow component circuit path till the source element. The electrical system of underground parking at level minus three floor is shown as an example in the following figure 33

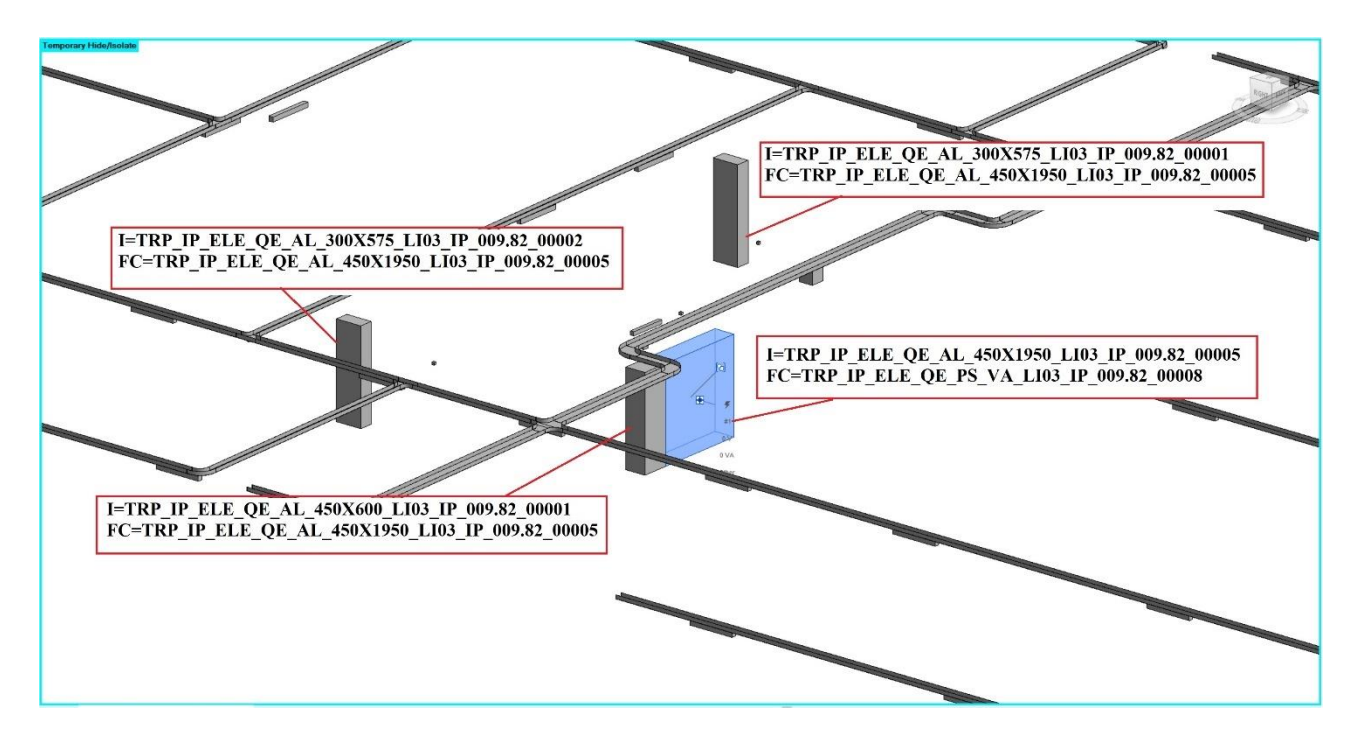

*Figure 33. Father code*

Where:  $I =$  Identifier

FC = Father Code

In the picture electrical box of the floor is used as "source-terminal" for other three electrical distribution panels. As a result, it is possible to evaluate the whole system by selecting any object in the system.

## **Creation CPR schedules**

The revit softwere allow to create different type of schedules like quantities, graphical column, material takeoff etc. In section view selection by schedules, quantities the new schedule panel must be chosen electrical schedules interested type from the list.

The electrical system model require to create following schedules:

- Electrical devices
- Electrical equipment
- Lighting fixtures
- Lighting devices
- Cable trays
- Cable trays fittings

Due to fact that schedule creations and filling procedure a the same for all type schedules, a lighting fixtures schedule were chosen. Next step is to select all 15 parameters describes above with predetermined sequence as shown in the figure 34 below.

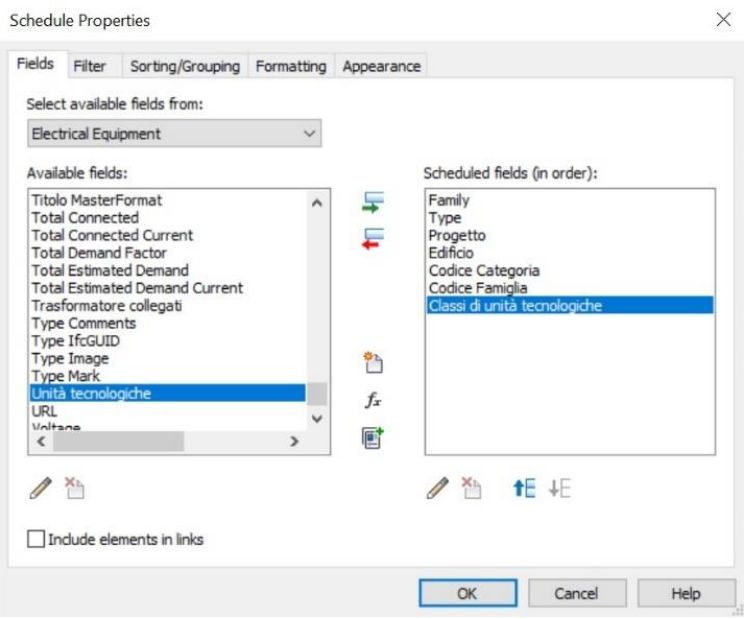

#### *Figure 34. Schedule properties*

The system will create a schedule for all instances with lighting fixtures which is more then one thousand elements in one schedule. It is possible to use the Dynamo software to fill schedules automatically, however it was decided to fill it manually, in order to understand all process and avoid big errors. Filling more than three thousand rows and fifteen columns means about forty-five

thousands of cells, could be time consuming activity. To help speed-up the process, BimOne software was chosen which is an extension to Revit software. BimOne allows to import and export schedules from a model to Excel file and manage them out of the Revit software.

| 設<br>E BIM One Apps<br>B                                               |                            |                         | Architecture Structure Steel Systems Insert Annotate Analyze Massing-& Site Collaborate View Manage Add-Ins Enscape <sup>n</sup> BIM-One Modify Modify Schedule/Quantities <a></a> |                             |                 |                       |                           |  |
|------------------------------------------------------------------------|----------------------------|-------------------------|----------------------------------------------------------------------------------------------------|-----------------------------|-----------------|-----------------------|---------------------------|--|
| BIMOne.com E BIM One Support Export/Import                             |                            |                         |                                                                                                    |                             |                 |                       |                           |  |
| Eicel.<br><b>BIM One Information</b><br>Tools                          |                            |                         |                                                                                                    |                             |                 |                       |                           |  |
| Modify Schedule/Quantities                                             |                            |                         |                                                                                                    |                             |                 |                       |                           |  |
| Properties                                                             | <b>69 BD</b>               | 日 103 12,009.82         |                                                                                                    |                             |                 | PR ELE DI Abaco Dispi | T ABC CPR ELE PS Abaco Pa |  |
|                                                                        | <b>INCREASER</b>           | <b>CLOSE</b>            | Export/ImportExcel 21.0.0.0                                                                                                    |                             | $\times$        |                       |                           |  |
| Schedule                                                               | TRP_P_ELE_R                | TE_36W                  | $\circ$ $\circ$<br>受                                                                                                    |                             |                 |                       |                           |  |
| 粔<br>Abaco                                                             | TRP P ELE R<br>TRP P ELE R | TE_36W<br>TE 36W        |                                                                                                    |                             |                 |                       |                           |  |
|                                                                        | TRP P ELE R                | TE_36W                  | <b>EXPORT</b>                                                                                                    | <b>IMPORT</b>               |                 |                       |                           |  |
| Schedule: ABC_CPR_ELE_AI_Abaco Ay ~ Em Edit Type                       | TRP P ELE R                | TE 36W                  |                                                                                                    |                             |                 |                       |                           |  |
| $\hat{x}$ $\hat{z}$<br>dentity Data                                    | TRP P ELE R                | <b>TE_36W</b>           | Schedules                                                                                                    | Standards                   |                 |                       |                           |  |
| View Template<br><none></none>                                         | TRP P ELE R                | TE_36W                  |                                                                                                    |                             |                 |                       |                           |  |
| ABC CPR ELE AI Abac<br>View Name                                       | TRP P ELE R<br>TRP P ELE R | TE_36W<br>TE_36W        | Name                                                                                                    | <b>Name</b>                 |                 |                       |                           |  |
| Independent<br>Dependency                                              | TRP P ELE R                | TE 36W                  | ABC_CPR_ELE_AE_Abaco Apparecchi elettrici                                                                                                    | Line Styles                 |                 |                       |                           |  |
| <b>Phasing</b>                                                         | TRP P ELE R                | TE 36W                  | ABC_CPR_ELE_AF_Abaco Attrezzatura elettrica                                                                                                    | Object Styles               |                 |                       |                           |  |
| <b>Phase Filter</b><br>Mostra tutto                                    | TRP P ELE R                | <b>TE_36W</b>           | ABC_CPR_ELE_AI_Abaco Apparecchi per illuminazione                                                                                                    | Family Listing              |                 |                       |                           |  |
| Phase<br>Nuova costruzione                                             | TRP P ELE R                | TE_36W                  | ABC_CPR_ELE_DI_Abaco Dispositivi illuminazione                                                                                                    | Shared Parameters Settings  |                 |                       |                           |  |
| <b>General</b>                                                         | TRP_P_ELE_R                | TE_36W                  |                                                                                                    |                             |                 |                       |                           |  |
| Codice Famiglia                                                        | TRP P ELE R<br>TRP P ELE R | TE 36W<br>ITE 36W       | ABC_CPR_ELE_PS_Abaco Passerelle                                                                                                    | Project Parameters Settings |                 |                       |                           |  |
| Codice Padre Elettrico                                                 | TRP_P_ELE_R                | TE_36W                  | ABC CPR ELE RP Abaco Raccordi passerella                                                                                                    | Project Information         |                 |                       |                           |  |
| Identificativo                                                         | TRP_P_ELE_R                | TE_36W                  |                                                                                                    |                             |                 |                       |                           |  |
| Affidabilità                                                           | TRP P ELE R                | <b>TE 36W</b>           |                                                                                                    |                             |                 |                       |                           |  |
| Codice esistente                                                       | TRP P ELE R                | <b>TE 36W</b>           |                                                                                                    |                             |                 |                       |                           |  |
| Other                                                                  | TRP_P_ELE_R                | TE_36W                  |                                                                                                    |                             |                 |                       |                           |  |
| Fields<br>Edit                                                         | TRP P ELE R<br>TRP P ELE R | TE 36W<br>TE 36W        |                                                                                                    |                             |                 |                       |                           |  |
| $1.54 - 1.5$<br>Properties help<br>Apply                               | TRP_P_ELE_R                | TE_36W                  |                                                                                                    |                             |                 |                       |                           |  |
|                                                                        | TRP_P_ELE_R                | TE_36W                  |                                                                                                    |                             |                 |                       |                           |  |
| Project Browser - TRP IP ELE CEN LI03 LF00var70                        | TRP P ELE R                | TE 36W                  |                                                                                                    |                             |                 |                       |                           |  |
| (iii) Views (Disciplina)                                               | TRP P ELE R                | TE_36W                  |                                                                                                    |                             |                 |                       |                           |  |
| Coordination                                                           | TRP_P_ELE_R                | <b>TE_36W</b>           |                                                                                                    |                             |                 |                       |                           |  |
| E-Floor Plans (Pianta del pavimento)                                   | TRP_P_ELE_R<br>TRP P ELE R | TE_36W<br>TE_36W        |                                                                                                    |                             |                 |                       |                           |  |
| LF00_TO_000.00                                                         | TRP_P_ELE_R                | TE_36W                  |                                                                                                    |                             |                 |                       |                           |  |
| LI01_IP_003.82                                                         | TRP P ELE R                | <b>TE_36W</b>           |                                                                                                    |                             |                 |                       |                           |  |
| LI02 IP 006.82                                                         | TRP P ELE R                | TE 36W                  |                                                                                                    |                             |                 |                       |                           |  |
| LI03 IP 009.82                                                         | TRP P ELE R                | TE_36W                  |                                                                                                    |                             |                 |                       |                           |  |
| E - Ceiling Plans (Pianta del controsoffitto)<br>B-3D Views (Vista 3D) | TRP_P_ELE_R                | TE 36W                  |                                                                                                    |                             |                 |                       |                           |  |
| (a) Sections (Sezione edificio)                                        | TRP P ELE R<br>TRP_P_ELE_R | TE_36W<br>TE_36W        |                                                                                                    |                             |                 |                       |                           |  |
| Electrical                                                             | TRP_P_ELE_R                | TE 36W                  |                                                                                                    |                             |                 |                       |                           |  |
| <b>Em</b> Legends                                                      | TRP_P_ELE_R                | <b>ITE 36W</b>          | <b>Export mode</b>                                                                                                    |                             |                 |                       |                           |  |
| El Schedules/Quantities (tutto)                                        | TRP P ELE R                | TE_36W                  | Unidirectional - Keeps formatting but import impossible.<br>→                                                                                                    |                             |                 |                       |                           |  |
| ABC_CPR_ELE_AE_Abaco Apparecchi elettrici                              | TRP_P_ELE_R                | TE_36W                  |                                                                                                    |                             |                 |                       |                           |  |
| ABC_CPR_ELE_AF_Abaco Attrezzatura elettric                             | TRP P ELE R                | TE_36W                  |                                                                                                    |                             |                 |                       |                           |  |
| ABC_CPR_ELE_AI_Abaco Apparecchi per illu                               | TRP P ELE R                | TE 36W                  | • Bidirectional - Import possible but modified formatting.                                                                                                    |                             |                 |                       |                           |  |
| ABC CPR ELE DI Abaco Dispositivi illuminazio                           | TRP_P_ELE_R<br>TRP P ELE R | TE_36W<br><b>TE 36W</b> |                                                                                                    |                             |                 |                       |                           |  |
| ABC CPR ELE PS Abaco Passerelle                                        | TRP P ELE R                | TE 36W                  |                                                                                                    |                             |                 |                       |                           |  |
| ABC_CPR_ELE_RP_Abaco Raccordi passerella                               | TRP_P_ELE_R TE_36W         |                         | <b>BIM</b> One                                                                                                    |                             | <b>T</b> Export |                       |                           |  |
| Sheets (tutto)                                                         | TRP_P_ELE_R                | TE_36W                  |                                                                                                    |                             |                 |                       |                           |  |
| <b>El Families</b>                                                     | TRP P ELE R                | TE_36W                  |                                                                                                    |                             |                 |                       |                           |  |
|                                                                        | TRP P ELE R                | TE 36W                  |                                                                                                    |                             |                 |                       |                           |  |

*Figure 35. OneBIM*

In Excel environment, it is stell required to fill manually each column, but it is also possible create formulas for filling rows which most of the time repetitive as shown in the following figure 36

| AutoSave ● OE) 円 り - ー =        |               |                           |               |                                                                  | TRP_IP_ELE_CEN_LI03_LF00var69_Schedules + |                                                                                                    | O Search                                    |                                 |               |                            |                      |                                                        | SABITOV AVAZBEK | œ                    | o                             |
|---------------------------------|---------------|---------------------------|---------------|------------------------------------------------------------------|-------------------------------------------|----------------------------------------------------------------------------------------------------|---------------------------------------------|---------------------------------|---------------|----------------------------|----------------------|--------------------------------------------------------|-----------------|----------------------|-------------------------------|
| File<br>Home<br>Insert          |               | Page Layout Formulas Data |               | Review View                                                      |                                           |                                                                                                    |                                             |                                 |               |                            |                      |                                                        |                 | $\mathfrak{S}$ Share | <b>□</b> Comments             |
| <b>PA</b> X Cut                 |               |                           |               |                                                                  |                                           |                                                                                                    |                                             |                                 |               |                            |                      | ≥ AutoSum ~                                            |                 | R                    |                               |
| Calibri<br>$C$ Copy $\sim$      |               |                           |               | $-11 - A^* A^* \equiv \equiv \equiv \Rightarrow \Rightarrow -12$ |                                           | General                                                                                                    |                                             | Normal                          | Bad.          | Good                       | <b>TIX</b>           | 47                                                     | 偄               |                      |                               |
| Paste<br>Format Painter         |               |                           |               | B I U - 田 - ク - A - 三国三 三 三 国Merge & Center -                    |                                           | $E_1^2 - \%$ 9                                                                                                    | Conditional Format as<br>Formatting v Table |                                 | Calculation   | <b>Check Cell</b>          | Insert Delete Format | Sort & Find &<br>$Q$ Clear $\sim$<br>Filter v Select v | Analyze<br>Data | Sensitivity          |                               |
| $E_8$                           |               |                           |               |                                                                  |                                           |                                                                                                    |                                             |                                 |               |                            | Cells.               |                                                        |                 |                      |                               |
| Clipboard                       |               | Font                      |               |                                                                  | Alignment                                 | Number                                                                                                    |                                             |                                 | <b>Styles</b> |                            |                      | Editing                                                | Analysis        | Sensitivity          |                               |
| $-1 \times \sqrt{h}$<br>N3      |               | Identificativo            |               |                                                                  |                                           |                                                                                                    |                                             |                                 |               |                            |                      |                                                        |                 |                      |                               |
|                                 |               |                           |               |                                                                  |                                           |                                                                                                    |                                             |                                 |               |                            |                      |                                                        |                 |                      |                               |
|                                 |               |                           |               |                                                                  |                                           |                                                                                                    |                                             |                                 |               |                            |                      |                                                        |                 |                      |                               |
| 1 2 3<br>$\epsilon$             | D             | $F$ F F                   |               | G                                                                | H                                         | $\blacksquare$                                                                                                    | $\perp$                                     | K                               | Œ.            | M                          |                      | N.                                                     |                 | $\circ$              | $\sqrt{2}$<br>P               |
| Family                          | Type          |                           |               |                                                                  |                                           | Progetto   Edificio   Codice Categoria   Codice Famiglia   Classi di unità tecnologiche   Unità tecnologiche   Classi di elementi tecnici   Codice MasterFormat |                                             |                                 |               | <b>Titolo MasterFormat</b> |                      | Identificativo                                         |                 |                      | Codice esistente Affidabilità |
| 4 ElementId                     | ElementId     | Text                      | Text          | Text                                                             | Text                                      | Text                                                                                                    | Text                                        | Text                            | Text          | Text                       |                      | Text                                                   |                 | Text                 | Text                          |
| 1029 TRP IP ELE IR              | <b>TE 80W</b> | TRP                       | IP            | AI                                                               | IR.                                       | 5                                                                                                    | 5.7                                         | 5.7.4                           | 28 46 10      | Detection and Initiation   |                      | TRP IP ELE IR TE 80W LI03 IP 009.82 00881              |                 | <b>NA</b>            | $\overline{2}$                |
| 1030 TRP IP ELE IR              | TE 80W        | TRP                       | $\mathbf{P}$  | AI                                                               | IR                                        | $\sim$                                                                                                    | 5.7                                         | 5.7.4                           | 28 46 10      | Detection and Initiation   |                      | TRP IP ELE IR TE 80W LI03 IP 009.82 00882              |                 | <b>NA</b>            | $\overline{2}$                |
| 1031 TRP IP ELE IR              | TE 80W        | TRP                       | IP.           | AI                                                               | IR.                                       | 5                                                                                                    | 5.7                                         | 5.7.4                           | 28 46 10      | Detection and Initiation   |                      | TRP IP ELE IR TE 80W LI03 IP 009.82 00883              |                 | <b>NA</b>            | $\overline{2}$                |
| 1032 TRP IP ELE IR              | <b>TE 80W</b> | TRP                       | IP            | AI                                                               | IR.                                       | $\mathsf{s}$                                                                                                    | 5.7                                         | 5.7.4                           | 28 46 10      | Detection and Initiation   |                      | TRP IP ELE IR TE 80W LI03 IP 009.82 00884              |                 | <b>NA</b>            | $\overline{2}$                |
| 1033 TRP IP ELE IR              | TE 80W        | TRP                       | IP            | AI                                                               | IR.                                       | $\sim$                                                                                                    | 5.7                                         | 5.7.4                           | 28 46 10      | Detection and Initiation   |                      | TRP IP ELE IR TE 80W LI03 IP 009.82 00885              |                 | <b>NA</b>            | $\overline{2}$                |
| 1034 TRP IP ELE IR              | <b>TE 80W</b> | TRP                       | IP            | AI                                                               | IR                                        | 5                                                                                                    | 5.7                                         | 5.7.4                           | 28 46 10      | Detection and Initiation   |                      | TRP IP ELE IR TE 80W LI03 IP 009.82 00886              |                 | <b>NA</b>            | $\overline{2}$                |
| 1035 TRP IP ELE IR              | TE 80W        | TRP                       | IP            | AI                                                               | IR                                        | $\mathsf{S}$                                                                                                    | 5.7                                         | 5.7.4                           | 28 46 10      | Detection and Initiation   |                      | TRP IP ELE IR TE 80W LI03 IP 009.82 00887              |                 | <b>NA</b>            | $\overline{2}$                |
| 1036 TRP IP ELE IR              | TE 80W        | TRP                       | IP            | AI                                                               | IR.                                       | 5                                                                                                    | 5.7                                         | 5.7.4                           | 28 46 10      | Detection and Initiation   |                      | TRP IP ELE IR TE 80W LI03 IP 009.82 00888              |                 | <b>NA</b>            | $\overline{2}$                |
| 1037 TRP IP ELE IR              | TE 80W        | TRP                       | IP.           | AI.                                                              | IR.                                       | 5                                                                                                    | 5.7                                         | 5.7.4                           | 28 46 10      | Detection and Initiation   |                      | TRP IP ELE IR TE 80W LI03 IP 009.82 00889              |                 | <b>NA</b>            | $\overline{2}$                |
| 1038 TRP IP ELE IR              | TE 80W        | TRP                       | IP.           | AL                                                               | IR.                                       | $\mathbf{S}$                                                                                                    | 5.7                                         | 5.7.4                           | 28 46 10      | Detection and Initiation   |                      | TRP IP ELE IR TE 80W LI03 IP 009.82 00890              |                 | <b>NA</b>            | $\overline{2}$                |
| 1039 TRP IP ELE IR              | TE 80W        | TRP                       | IP.           | AI.                                                              | IR.                                       | 5                                                                                                    | 5.7                                         | 5.7.4                           | 28 46 10      | Detection and Initiation   |                      | TRP IP ELE IR TE 80W LI03 IP 009.82 00891              |                 | <b>NA</b>            | $\overline{2}$                |
| 1040 TRP IP ELE IR              | TE 80W        | TRP                       | IP            | At                                                               | IR.                                       | 5                                                                                                    | 5.7                                         | 5.7.4                           | 28 46 10      | Detection and Initiation   |                      | TRP IP ELE IR TE 80W LI03 IP 009.82 00892              |                 | <b>NA</b>            | $\overline{2}$                |
| 1041 TRP IP ELE IR              | TE 80W        | TRP                       | IP.           | AL                                                               | IR                                        | 5                                                                                                    | 5.7                                         | 5.7.4                           | 28 46 10      | Detection and Initiation   |                      | TRP IP ELE IR TE 80W LI03 IP 009.82 00893              |                 | <b>NA</b>            | $\overline{z}$                |
| 1042 TRP IP ELE IR              | TE SOW        | TRP                       | IP            | AI                                                               | IR.                                       | 5                                                                                                    | 5.7                                         | 5.7.4                           | 28 46 10      | Detection and Initiation   |                      | TRP IP ELE IR TE 80W LI03 IP 009.82 00894              |                 | NA                   | $\overline{2}$                |
| 1043 TRP IP ELE IR              | <b>TE 80W</b> | TRP                       | IP.           | AI                                                               | IR                                        | 5                                                                                                    | 5.7                                         | 5.7.4                           | 28 46 10      | Detection and Initiation   |                      | TRP IP ELE IR TE 80W LI03 IP 009.82 00895              |                 | NΑ                   | $\overline{2}$                |
| 1044 TRP IP ELE IR              | <b>TE 80W</b> | TRP                       | IP            | AI                                                               | IR.                                       | $\mathsf{s}$                                                                                                    | 5.7                                         | 5.7.4                           | 28 46 10      | Detection and Initiation   |                      | TRP IP ELE IR TE 80W LI03 IP 009.82 00896              |                 | <b>NA</b>            | $\overline{2}$                |
| 1045 TRP IP ELE IR              | TE SOW        | TRP                       | IP            | AL                                                               | IR                                        | 5                                                                                                    | 5.7                                         | 5.7.4                           | 28 46 10      | Detection and Initiation   |                      | TRP IP ELE IR TE 80W LI03 IP 009.82 00897              |                 | <b>NA</b>            | $\overline{2}$                |
| 1046 TRP IP ELE IR              | <b>TE 80W</b> | TRP                       | $\mathsf{IP}$ | $\Delta 1$                                                       | IR.                                       | 5                                                                                                    | 5.7                                         | 5.7.4                           | 28 46 10      | Detection and Initiation   |                      | TRP IP ELE IR TE 80W LI03 IP 009.82 00898              |                 | NΔ                   | $\overline{2}$                |
| 1047 TRP IP ELE IR              | <b>TE 80W</b> | TRP                       | IP            | AI                                                               | IR.                                       | $\overline{5}$                                                                                                    | 5.7                                         | 5.7.4                           | 28 46 10      | Detection and Initiation   |                      | TRP IP ELE IR TE 80W LI03 IP 009.82 00899              |                 | <b>NA</b>            | $\overline{2}$                |
| 1048 TRP IP ELE IR              | TE 80W        | TRP                       | IP.           | AI                                                               | IR.                                       | $\sim$                                                                                                    | 5.7                                         | 5.7.4                           | 28 46 10      | Detection and Initiation   |                      | TRP IP ELE IR TE 80W LI03 IP 009.82 00900              |                 | <b>NA</b>            | $\overline{2}$                |
| 1049 TRP IP ELE IR              | <b>TE 80W</b> | TRP                       | IP.           | AI                                                               | IR.                                       | 5                                                                                                    | 5.7                                         | 5.7.4                           | 28 46 10      | Detection and Initiation   |                      | TRP IP ELE IR TE 80W LI03 IP 009.82 00901              |                 | <b>NA</b>            | $\overline{2}$                |
| 1050 TRP_IP_ELE_IR              | <b>TE 80W</b> | TRP                       | IP.           | AI                                                               | IR                                        | $\overline{\mathbf{5}}$                                                                                                    | 5.7                                         | 5.7.4                           | 28 46 10      | Detection and Initiation   |                      | TRP IP ELE IR TE 80W LI03 IP 009.82 00902              |                 | <b>NA</b>            | $\overline{2}$                |
| 1051 TRP IP ELE IR              | TE 80W        | TRP                       | IP.           | AI                                                               | IR                                        | $\sim$                                                                                                    | 5.7                                         | 5.7.4                           | 28 46 10      | Detection and Initiation   |                      | TRP IP ELE IR TE 80W LI03 IP 009.82 00903              |                 | <b>NA</b>            | $\overline{2}$                |
| 1052 TRP IP ELE IR              | <b>TE 80W</b> | TRP                       | IP.           | AI                                                               | IR                                        | 5                                                                                                    | 5.7                                         | 5.7.4                           | 28 46 10      | Detection and Initiation   |                      | TRP IP ELE IR TE 80W LI03 IP 009.82 00904              |                 | <b>NA</b>            | 2                             |
| 1053 TRP_IP_ELE_IR              | <b>TE_80W</b> | TRP                       | IP            | AI                                                               | IR.                                       | $\sim$                                                                                                    | 5.7                                         | 5.7.4                           | 28 46 10      | Detection and Initiation   |                      | TRP_IP_ELE_IR_TE_80W_LI03_IP_009.82_00905              |                 | <b>NA</b>            | $\overline{2}$                |
| 1054 TRP IP ELE IR              | TE 80W        | TRP                       | IP            | AI                                                               | IR.                                       | 5                                                                                                    | 5.7                                         | 5.7.4                           | 28 46 10      | Detection and Initiation   |                      | TRP IP ELE IR TE 80W LI03 IP 009.82 00906              |                 | <b>NA</b>            | $\overline{2}$                |
| 1055 TRP IP ELE IR              | <b>TE 80W</b> | TRP                       | IP            | AI                                                               | IR.                                       | 5                                                                                                    | 5.7                                         | 5.7.4                           | 28 46 10      | Detection and Initiation   |                      | TRP IP ELE IR TE 80W LI03 IP 009.82 00907              |                 | <b>NA</b>            | $\overline{2}$                |
| 1056 TRP IP ELE IR              | TE 80W        | TRP                       | IP            | AI                                                               | IR                                        | 5                                                                                                    | 5.7                                         | 5.7.4                           | 28 46 10      | Detection and Initiation   |                      | TRP IP ELE IR TE 80W LI03 IP 009.82 00908              |                 | <b>NA</b>            | $\overline{2}$                |
| 1057 TRP_IP_ELE_IR              | TE SOW        | TRP                       | IP.           | AL.                                                              | IR                                        | 5                                                                                                    | 5.7                                         | 5.7.4                           | 28 46 10      | Detection and Initiation   |                      | TRP IP ELE IR TE 80W LI03 IP 009.82 00909              |                 | <b>NA</b>            | $\overline{2}$                |
| 1058 TRP IP ELE IR              | TE 80W        | TRP                       | IP            | AI                                                               | IR.                                       | 5                                                                                                    | 5.7                                         | 5.7.4                           | 28 46 10      | Detection and Initiation   |                      | TRP IP ELE IR TE 80W LI03 IP 009.82 00910              |                 | <b>NA</b>            | $\overline{2}$                |
| 1059 TRP IP ELE IS              | <b>TE 60W</b> | TRP                       | IP            | AI                                                               | IS.                                       | $\overline{5}$                                                                                                    | 5.7                                         | 5.7.4                           | 28 46 10      | Detection and Initiation   |                      | TRP IP ELE IS TE 60W LI03 IP 009.82 00911              |                 | NA                   | $\overline{2}$                |
| 1060 TRP IP ELE IS              | <b>TE 60W</b> | TRP                       | IP.           | AI                                                               | IS                                        | 5                                                                                                    | 5.7                                         | 5.7.4                           | 28 46 10      | Detection and Initiation   |                      | TRP IP ELE IS TE 60W LI03 IP 009.82 00912              |                 | <b>NA</b>            | $\overline{2}$                |
| 1061 TRP IP ELE IS              | <b>TE 60W</b> | TRP                       | IP            | AI                                                               | IS.                                       | 5                                                                                                    | 5.7                                         | 5.7.4                           | 28 46 10      | Detection and Initiation   |                      | TRP IP ELE IS TE 60W LI03 IP 009.82 00913              |                 | <b>NA</b>            | $\overline{2}$                |
| 1062 TRP IP ELE IS              | <b>TE 60W</b> | TRP                       | IP.           | AL                                                               | IS.                                       | $\overline{\mathbf{S}}$                                                                                                    | 5.7                                         | 5.7.4                           | 28 46 10      | Detection and Initiation   |                      | TRP IP ELE IS TE 60W LI03 IP 009.82 00914              |                 | NA                   | 2                             |
| ABC CPR ELE Al Abaco Apparec001 |               |                           |               |                                                                  |                                           | ABC_CPR_ELE_PS_Abaco Passerelle   ABC_CPR_ELE_RP_Abaco Raccord001                                                                                               |                                             | ABC CPR ELE AF Abaco Attrezz001 | $seq - 9 + 1$ |                            |                      |                                                        |                 |                      | ьı                            |

*Figure 36. OneBIM Import to Excel*

After filling all schedules, it is possible just save excel file and import it again to the Revit schedules. The last step is the renaming of the CPR schedules according to the TRP LineaGuide.

The name of the CPR schedules is made up of 5 fields separated by the character " ", according to the following coding:

Field 1: is the Abacus Constant Code, formed by "ABC"

Field 2: is the Constant Code, made up of "CPR"

Field 3: this is the Discipline, Electrical "ELE"

Field 4: is the Category Code,

- Apparecchi Elettrici "AE" (Electrical devices)
- Attrezzatura elettrica "AF" (Electrical equipment)
- Apparecchi per illuminazione "AI" (Lighting fixtures)
- Dispositivi illuminazione "DI" (Lighting devices)
- Passerelle "PS" (Cable trays)
- Raccordi passerella "RP" (Cable trays fittings)

Field 5: is the default Schedule Name

The following figure illustrates the names of schedules created in the Revit software.

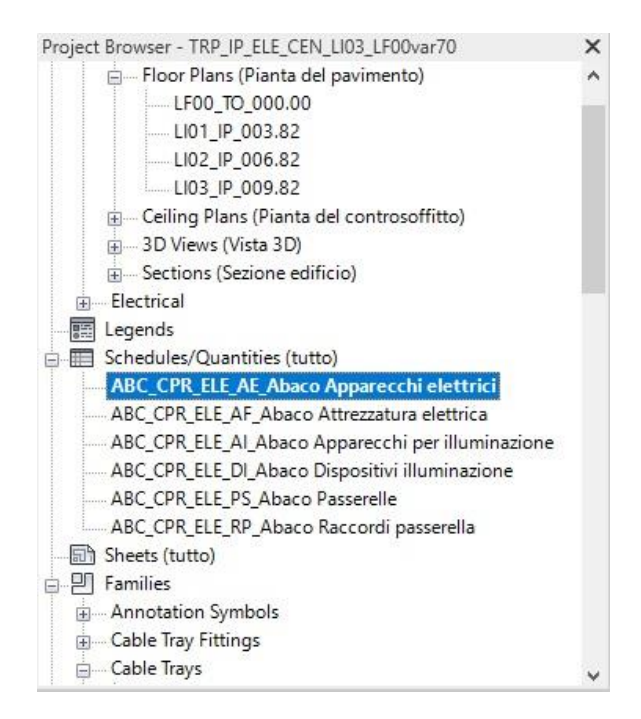

*Figure 37. Project Browser*

## **Function schedule**

It is excel file schedule which separately from digital model in revit, this schedule included in the presentation tables of the work carried out and whose elimination would involve the modification of the tables themselves. The following function schedule was provide in excel file, all families and types in electrical discipline (ELE) were added.

| AutoSave <b>O</b> Off ローワー                                   |                                           |                            | ÷                                                       |                                             |                               |               | TRP_Codifica Famiglie_IP_AVAZ6 - |                                      |                                 | C Search                                                                                   |                                  |                                                 |                      |                           |                                                     |                                                                                     | SABITOV AVAZBEK SA                                                                | $\blacksquare$<br>$\sigma$            |
|--------------------------------------------------------------|-------------------------------------------|----------------------------|---------------------------------------------------------|---------------------------------------------|-------------------------------|---------------|----------------------------------|--------------------------------------|---------------------------------|--------------------------------------------------------------------------------------------|----------------------------------|-------------------------------------------------|----------------------|---------------------------|-----------------------------------------------------|-------------------------------------------------------------------------------------|-----------------------------------------------------------------------------------|---------------------------------------|
| File                                                         | Home                                      | Insert                     | Page Layout                                             | Formulas                                    | Data                          | Review        | View                             | Help                                 |                                 |                                                                                            |                                  |                                                 |                      |                           |                                                     |                                                                                     |                                                                                   | Share<br>Comments                     |
| X Cut<br>Paste<br>Clipboard                                  | B Copy ~<br>Format Painter                | $\vert \tau_{\rm c} \vert$ | Helvetica Neue<br>$H = -$<br>$B$ $I$ $U$ $\sim$<br>Font | $\vee$ 10 $\vee$ A <sup>-</sup><br>$\alpha$ | $E = E$<br>三三三<br>$E_{\rm R}$ | $\frac{1}{2}$ | 三亚<br>Alignment                  | <b>热 Wrap Text</b><br>Merge & Center | $\tau_{\rm M}$                  | General<br>四、%<br>$^{+58}$<br>$\mathcal{L}$<br>Formatting ~ Table ~<br>$ \nabla$<br>Number | FZ<br>Conditional Format as Good | Normale 2<br>Normal<br>Neutral<br><b>Styles</b> | Bad<br>Calculation   | U<br>$\overline{z}$       | 狦<br>飘<br>匩<br>Insert Delete Format<br>×.<br>Cells: | $\sum$ AutoSum $\sim$<br>$\frac{1}{2}$<br>$T$ Fill ~<br>$Q$ Clear $\sim$<br>Editing | $\mathbb{Q}$<br>Sort & Find &<br>Analyze<br>Filter - Select -<br>Data<br>Analysis | 2<br>Sensitivity<br>nw<br>Sensitivity |
| W6                                                           |                                           | $x \mid x \lor x$          |                                                         |                                             |                               |               |                                  |                                      |                                 |                                                                                            |                                  |                                                 |                      |                           |                                                     |                                                                                     |                                                                                   |                                       |
| $\triangleq$ A                                               | B                                         | $\epsilon$                 | D                                                       |                                             | $E$ $F$ $G$                   |               |                                  |                                      |                                 | $K$ and $L$ and $L$                                                                        |                                  | M                                               | N                    | $\circ$                   | P                                                   | $\circ$                                                                             | R<br><b>STATISTICS</b>                                                            | STUVWXYZIA                            |
| $\mathbf{1}$                                                 |                                           |                            |                                                         |                                             |                               |               |                                  |                                      |                                 | <b>FAMIGLIA</b>                                                                            |                                  |                                                 |                      |                           | <b>TIPO</b>                                         |                                                                                     |                                                                                   |                                       |
| $\overline{2}$<br>$\overline{\phantom{a}}$<br>$\overline{4}$ | Categoria                                 | Codice<br>categoria        | <b>Tipologia</b><br>di famiglia                         | Progetto                                    | Codice<br>Progetto            | Edificio      | Codice<br>Edificio               | Disciplin<br>$\overline{a}$          | Codice<br><b>Discipli</b><br>na | Famiglia                                                                                   | Codice<br>Famiglia               | Nomenclatura<br>Famiglia                        | Funzione             | Codice<br><b>Funzione</b> | Caratteristica                                      | Codice<br>Caratteristic<br>$\partial$                                               | Nomenclatura<br><b>Tipo</b>                                                       |                                       |
| $\overline{\phantom{a}}$                                     | Apparecchi<br>Elettrici                   | <b>AE</b>                  | Caricabile/<br>Sistema                                  | TUTTE<br>Regione                            | TRP                           | Torre         | TO <sub>1</sub>                  | Elettrica                            | ELE                             | Scatole di giunzione - In PVC                                                              | SP                               | TRP_TO_ELE_SP                                   | Accessorio           | AC                        | Volt                                                | 230V                                                                                | AC_230V                                                                           |                                       |
| 6                                                            | Apparecchi<br>Elettrici                   | AE <sup>1</sup>            | Cancabile                                               | Torre<br>Regione<br>Piemonte                | TRP                           | lati Parch    | <b>IP</b>                        | Elettrica                            | <b>ELE</b>                      | Punto alimentazione estrattore                                                             | AE.                              | <b>TRP IP ELE AE</b>                            | Almenazione          | AL.                       | <b>ND</b>                                           | <b>ND</b>                                                                           | AL_ND                                                                             |                                       |
| $\overline{7}$                                               | Apparecchi<br>Elettrici                   | AE.                        | Caricabile                                              | Torre<br>Regione<br>Piemonte                | TRP                           | lati Parch    | $-IP$                            | Elettrica                            | <b>ELE</b>                      | Gruppo di prese                                                                            | GP                               | TRP_IP_ELE_GP                                   | Alimenazione         | AL.                       | Ampere                                              | 16                                                                                  | <b>AL_16A</b>                                                                     |                                       |
| $\overline{8}$                                               | Apparecchi<br>Elettrici                   | <b>AE</b>                  | Cancabile                                               | Torre<br>Regione<br>Piemonte                | TRP                           | lati Parch    | -IP                              | Elettrica                            | <b>ELE</b>                      | collettore di terra                                                                        | <b>CT</b>                        | TRP IP ELE CT                                   | Alimenazione         | AL.                       | <b>ND</b>                                           | <b>ND</b>                                                                           | AL ND                                                                             |                                       |
| $\overline{9}$                                               | <b>Apparecchi</b><br>Elettrici            | AE.                        | Caricabile                                              | <b>Torre Regione</b><br>Piemonte            | TRP                           | ati Parche    | <b>IP</b>                        | Elettrica                            | <b>ELE</b>                      | Interruttore unipolare                                                                     | <b>IN</b>                        | TRP IP ELE IN                                   | Accessorio           | AC                        | Normale                                             | N.                                                                                  | AC N                                                                              |                                       |
| 10                                                           | Apparecchi<br>per<br>illuminazione        | AI                         | Caricabile/<br>Sistema                                  | Torre<br>Regione<br>Piemonte                | TRP                           | Torre         | <b>TO</b>                        | Elettrica                            | <b>ELE</b>                      | M Apparecchio di illuminazione<br>Rettangolare                                             | IR                               | TRP_TO_ELE_IR                                   | Sorgente<br>Luminosa | SL                        | Potenza                                             | 26W                                                                                 | <b>SL 26W</b>                                                                     |                                       |
| 11                                                           | Apparecchi<br>per<br><b>Iluminazione</b>  | AI                         | Cancabile                                               | Torre<br>Regione<br>Piemonte                | <b>TRP</b>                    | lati Parch    | IP                               | Elettrica                            | ELE                             | M Apparecchio di illuminazione<br>Rettangolare                                             | IR                               | <b>TRP IP ELE IR</b>                            | Terminale            | TE                        | Potenza                                             | <b>80W</b>                                                                          | <b>TE 80W</b>                                                                     |                                       |
| 12                                                           | Apparecchi<br>per<br>lluminazione         | AI                         | Caricabile                                              | Torre<br>Regione<br>Piemonte                | <b>TRP</b>                    | ati Parch     | $\Box P$                         | Elettrica                            | ELE                             | M. Apparecchio di illuminazione<br>Rettangolare                                            | IR                               | TRP_IP_ELE_IR                                   | Terminale            | TE                        | Potenza                                             | <b>58W</b>                                                                          | <b>TE_58W</b>                                                                     |                                       |
| 13                                                           | Apparecchi<br>per<br><b>Illuminazione</b> | AI                         | Cancabile                                               | Torre<br>Regione<br>Piemonte                | TRP                           | ati Parch     | <b>IP</b>                        | Elettrica                            | <b>ELE</b>                      | M_Apparecchio di illuminazione<br>Rettangolare                                             | IR.                              | TRP IP ELE IR                                   | Terminale            | TE                        | Potenza                                             | 36W                                                                                 | <b>TE 36W</b>                                                                     |                                       |
| 14                                                           | Apparecchi<br>per<br>illuminazione        | AI                         | Caricabile/<br>Sistema                                  | Torre<br>Regione<br>Piemonte                | TRP                           | Torre         | TO                               | Elettrica                            | ELE                             | M_Apparecchio di illuminazione<br>Rotondo - LOD                                            | <b>IS</b>                        | TRP_TO_ELE_IS                                   | Sorgente<br>Luminosa | SL                        | Potenza                                             | 26W                                                                                 | <b>SL 26W</b>                                                                     |                                       |
| 15                                                           | Apparecchi<br>per<br><b>Iluminazione</b>  | AI                         | Caricabile                                              | Torre<br>Regione<br>Piemonte                | TRP                           | lati Parch    | IP                               | Elettrica                            | ELE                             | M. Apparecchio di illuminazione<br>Rotondo - LOD                                           | <b>IS</b>                        | TRP_IP_ELE_IS                                   | Terminale            | TE                        | Potenza                                             | 60w                                                                                 | <b>TE_60W</b>                                                                     |                                       |
| 16                                                           | Apparecchi<br>per<br>illuminazione        | AI                         | Caricabile/<br>Sistema                                  | Torre<br>Regione<br>Piemonte                | TRP                           | Torre         | TO                               | Elettrica                            | ELE                             |                                                                                            |                                  |                                                 |                      |                           | Potenza                                             | 24W                                                                                 | <b>SL 24W</b>                                                                     |                                       |
| $A$ $B$<br>Ready                                             | Annargorhi                                |                            | ARC STR IDR MEC                                         | Torro<br>ELE ANT ARD                        |                               | $\circledR$   |                                  |                                      |                                 | M. Annarocchio illuminazione.                                                              |                                  |                                                 | $-1$                 |                           |                                                     |                                                                                     | $\mathop\boxplus$<br>圆                                                            | $\blacksquare$<br>四 -- 1<br>100%      |

*Figure 38. Function schedule*

To distinguish between existing elements in the schedule and added one, it was decided to colour it in yellow. All parameters required in the table already were described in previous chapter.

The name of the function schedules is similar to CRP schedules, only diffence is:

Field 2: The Abacus Function Code, consisting of three letters: "QTO" Quantity Take Off

The following figure illustrates the function schedules

| $\wedge$<br>Name                                     | Date modified    | Type              | <b>Size</b> |
|------------------------------------------------------|------------------|-------------------|-------------|
| © ABC_QTO_ELE_AE_Abaco Apparecchi elettrici          | 10/07/2021 12:50 | Microsoft Excel W | 178 KB      |
| <b>图</b> ABC_QTO_ELE_AF_Abaco Attrezzatura elettrica | 10/07/2021 12:50 | Microsoft Excel W | 178 KB      |
| ABC_QTO_ELE_AI_Abaco Apparecchi per illuminazione    | 10/07/2021 12:50 | Microsoft Excel W | 178 KB      |
| ABC_QTO_ELE_DI_Abaco Dispositivi illuminazione       | 10/07/2021 12:50 | Microsoft Excel W | 178 KB      |
| ABC_QTO_ELE_PS_Abaco Passerelle                      | 10/07/2021 12:50 | Microsoft Excel W | 178 KB      |
| ABC_QTO_ELE_RP_Abaco Raccordi passerella             | 10/07/2021 12:50 | Microsoft Excel W | 178 KB      |

*Figure 39. Function schedule naming* 

# <span id="page-46-0"></span>**4. Clash Detection**

## <span id="page-47-0"></span>**4.1. Clash types**

In Building Information Modelling a term "Clash" means occupation of two components of different models the same space, while "Clash detection" is a technique to find clashes within project.

When clash detection is performing, 3 main types are looking for:

- 1. **Hard clash** it is when two or more objects are intersecting with each other. For example cable tray with concrete column.
- 2. **Soft clash** occurs when objects located to close to each other ignoring allowance rules. Example for such clashes could be not enough room for maintenance or installing HVAC system or locating electrical cables and firefighting pipes too close each other.
- 3. **Workflow Clash** occurs due to poor planning and scheduling of a construction process and could be any not logical sequence of work such as delivering a cement to start concrete works while there is no a concrete mixing unit in a site.

In this thesis focused on Hard clashes detection between electrical system and other disciplines of underground parking area.

Most of the cases the clash detection is performed between finished models of different disciplines, however it is possible use it while creating a model to avoid future clashes.

To perform Clash detection, Naviswork manage software was chosen as BIM integration tool.

Of course there is a way to check clash detection without BIM, by overlying 2D drawings of different disciplines. However this method difficult and time consuming due to fact that most projects are complex and big.

The clash detection has huge financial importance, due to fact that depending on importance and complexity of the project each clash costs around 20 000 euros to eliminated in construction phase considering also the project delays.

## <span id="page-48-0"></span>**4.2. Model checking**

After finish modelling phase of a discipline, it is possible to perform clash detection between other disciplines. At the time performing the test there were four 3d models of different disciplines were available:

-ARC STR\* architectical and structureal model

-HVAC heating, ventilation, and air conditioning system

-ELE electrical system

-ANT Firefighting system

\*Architectural and structural models were decided to merge in one model due to fact that the underground parking is small.

Navisworks manage software allows to make test between only two disciplines in a time. The following figure 40 illustrates possible combination to perform it.

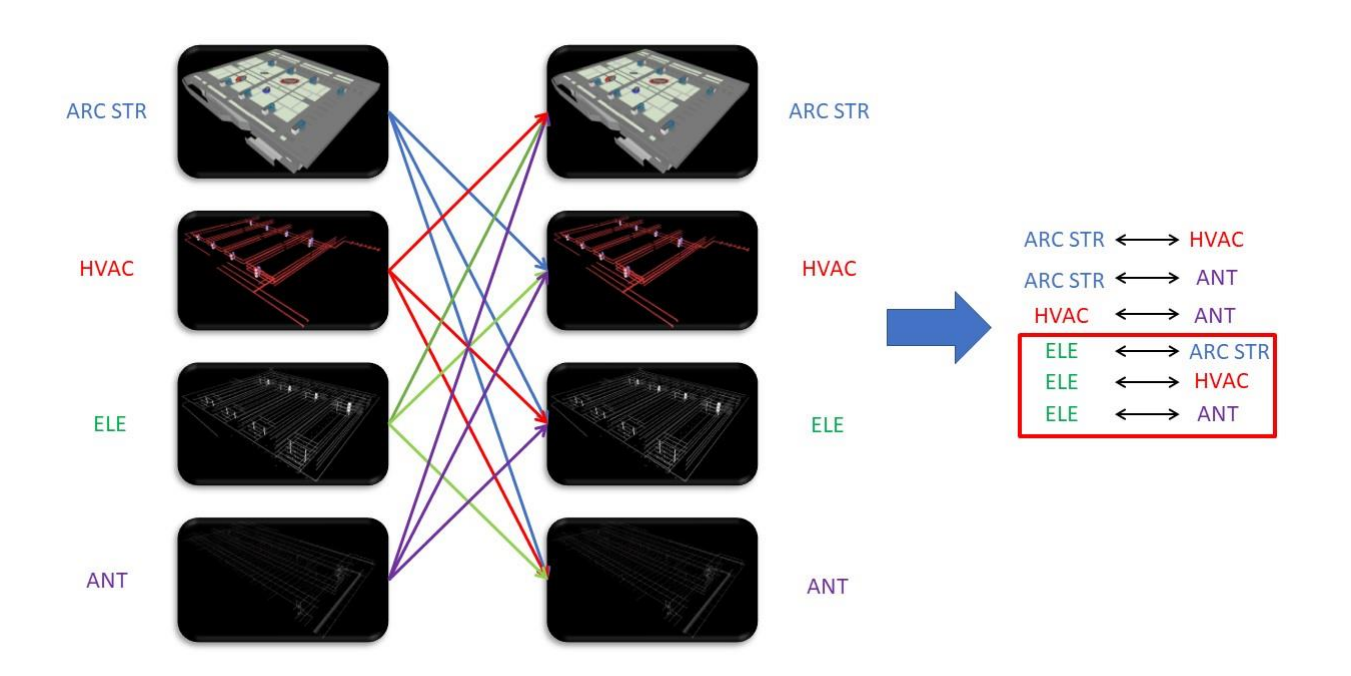

#### *Figure 40. Model combinations*

With 4 models it possible to perform the test in 12 ways, however for Navisworks manage software it does not matter which model is selected first to compare with another. So, there is only 6 possible combinations for 4 models provided. Due to fact that performing all possible combination with different tolerances and analysing the results are time consuming and complex task, so it was decided make clash detection between electrical and other disciplines which means 3 tests will be done. Only the result between electrical and firefighting disciplines will be analysed.

### <span id="page-49-0"></span>**4.3. Setting parameters**

Performing clash test is not just selecting two 3d models and push "Run test" button, understating the models under test and adjustment of setting are required for more meaningful and accurate results. Otherwise, tons of useless, false positive results may be obtained which require waste of time for check. In case test between electrical system against architectural and structural combined models, we have to keep in main that some electrical components must be located partially or fully inside walls or ceilings. If such elements did not mention in the test parameter, Navisworks manage software detect them as errors (clashes). To avoid such unfavourable outcomes helps some parameter like **set**, **find items** and **selection inspector** which are located in **View** tab, **Windows** section as shown figure below.

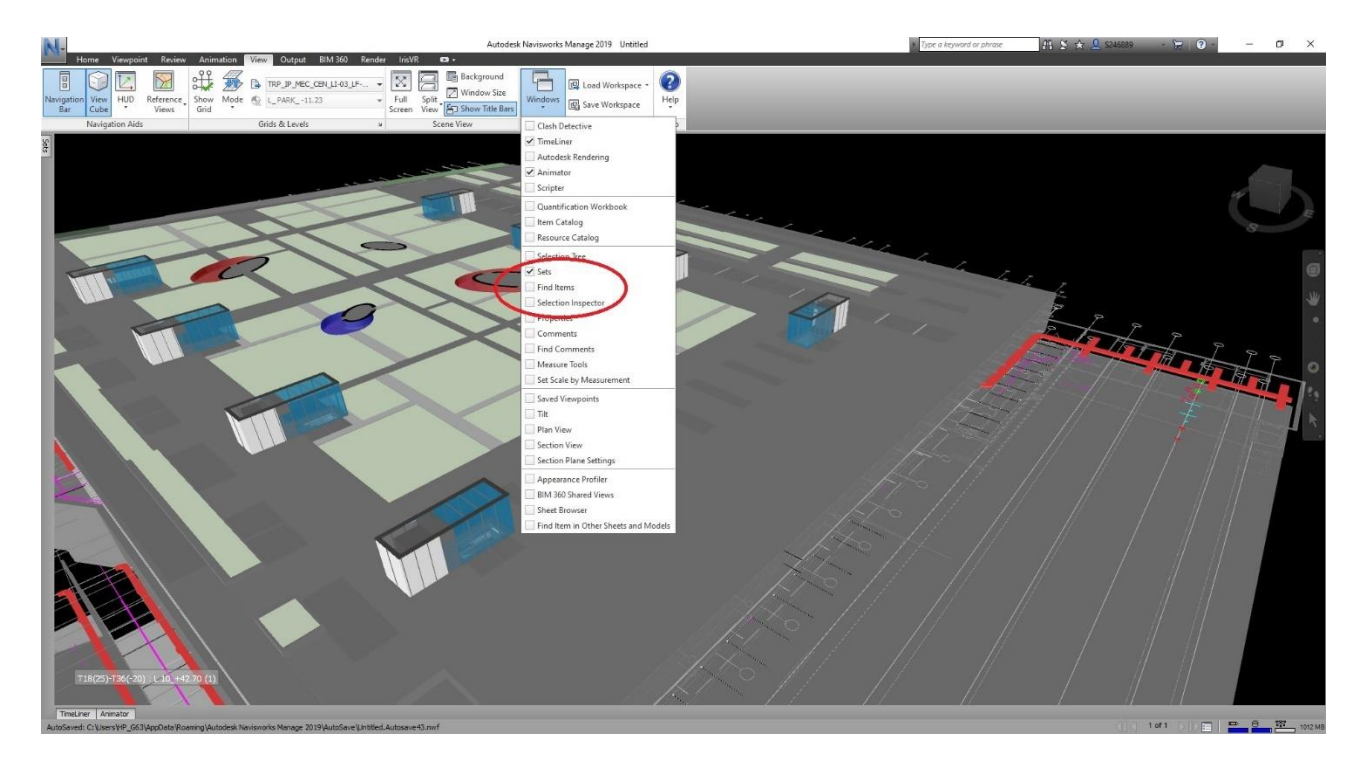

#### *Figure 41. Setting parameters*

Using these commands are easy and intuitive, first using **find items**it is possible select these electrical components which must be intersect with architectural and structural model. After selecting these elements, in the **selection inspector** windows create a selection set which will be seen in **Sets** window.

Second important parameters to enhance the results of the tests are **Type** and **Tolerance** of the each test

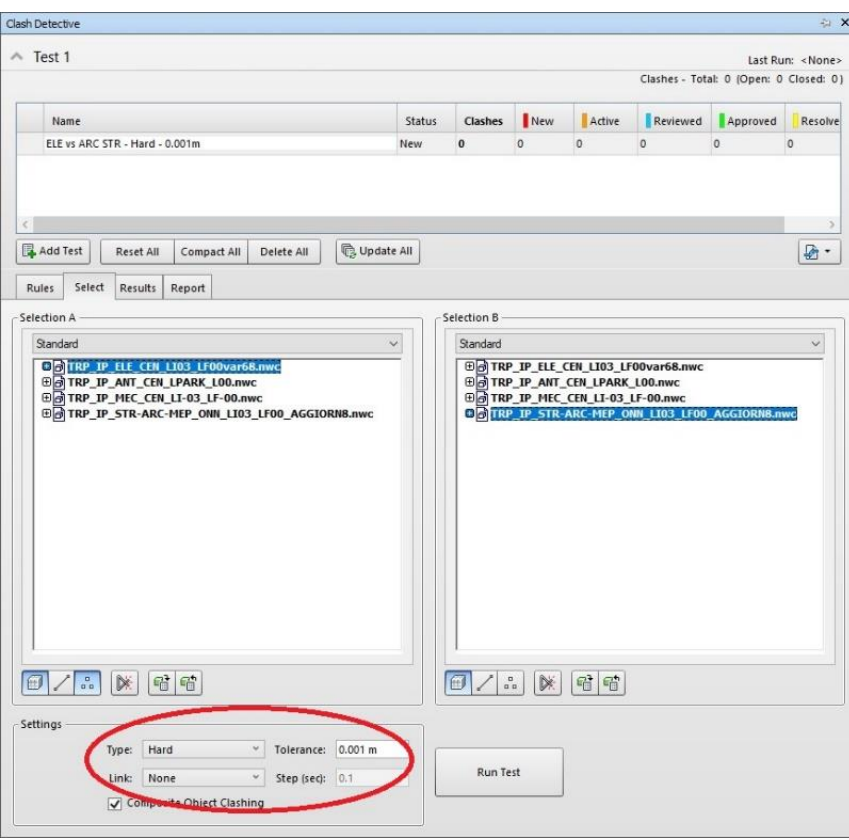

*Figure 42. Clash detection window*

To clarify the **tolerance definition** in case of two different clash types following examples from project were selected.

Depending on which type of clash was used the meaning of **tolerance** change oppositely, in the following figure illustrated the **hard clash** between HVAC duct and electrical cable tray with tolerance 30 mm which means in order to be reported as a clash the intersection between two objects must be at least 31 mm or more. All other intersections less then 30 mm the software will not identify as hard clash in the result. So if we repeat the same hard clash test with 50 mm tolerance the system will not report the issue in the figure this time, due to fact that this intersection is just 38 mm.

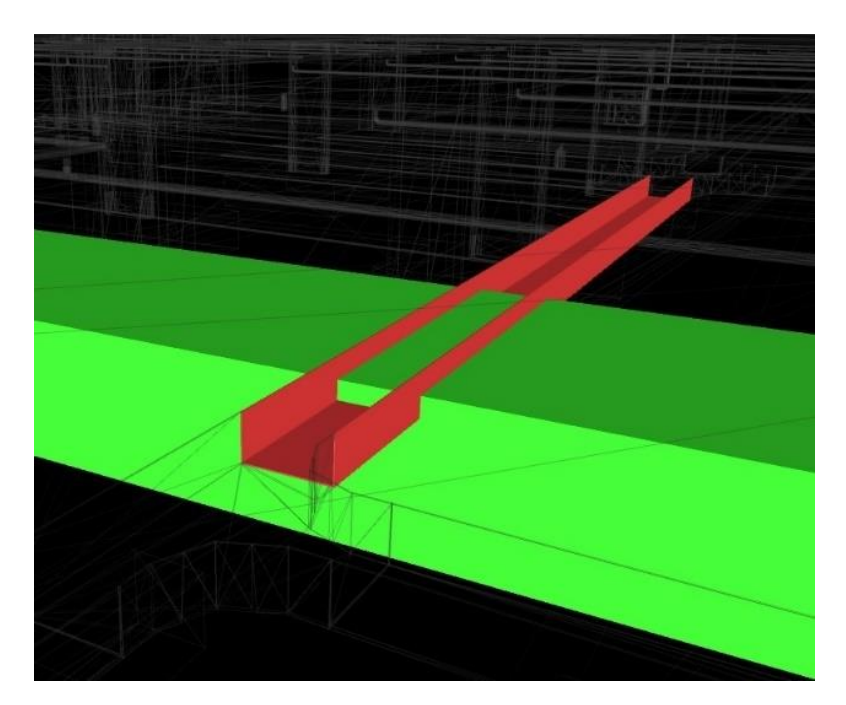

*Figure 43. Example of hard clash*

On the other hand, performing **clearance clash** (soft clash) test between Duct of HVAC system and electrical cable tray with **tolerance** 50 mm which means software will report all cases where two objects close each other to 50mm and less then 50mm as shown figure even if these two objects do not intersect.

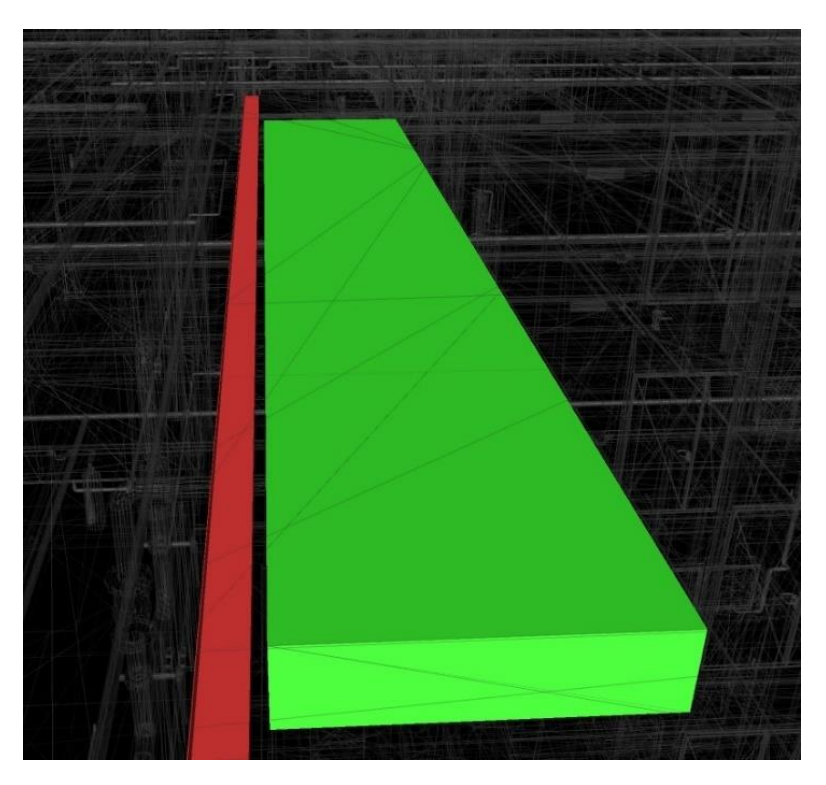

*Figure 44. Example of Soft clash*

There are no general rules for **tolerance** used for clashes, it always depends on:

- -Type of clash
- -Type of discipline testing

-Specific requirements for equipment or system (installation, operating or maintenance)

As dicribeed in previous chapter the electrical system has some components which must be recessed into or located in the surface of a floor, wall and ceiling. Due to this fact there is two option for performing the test. First is select all these elements in the model one by one and create selection set and second increase the tolerance for a hard clash

First option is more time consuming, so second option were selected by knowing the result will contain some false positive results.

As regards Clearance (soft) clash in this case not critical, for most of components of electrical system except couple equipment's like electrical panels which require free access.

|                                                                                                    |                                                                               |                                                                                         |                   |                       |                                                                               | A K          |
|----------------------------------------------------------------------------------------------------|-------------------------------------------------------------------------------|-----------------------------------------------------------------------------------------|-------------------|-----------------------|-------------------------------------------------------------------------------|--------------|
| FLE vs ARC STR - Clerance - 0.030m                                                                                                    |                                                                               |                                                                                         |                   |                       | Last Run: 14 July 2021 09:40:34                                               |              |
|                                                                                                    |                                                                               |                                                                                         |                   |                       | Clashes - Total: 1213 (Open: 1213 Closed: 0)                                  |              |
| Name                                                                                                    |                                                                               | Status                                                                                  | Clashes           | New                   | Active                                                                        | $R_6$        |
| ELE vs ARC STR - Hard - 0.002m                                                                                                    |                                                                               | Done                                                                                    | 754               | 754                   | $\Omega$                                                                      | $\circ$      |
| ELE vs ARC STR - Hard - 0.005m                                                                                                    |                                                                               | Done                                                                                    | 651               | 651                   | $\Omega$                                                                      | $\Omega$     |
| FLF vs ARC STR - Hard - 0.010m                                                                                                    |                                                                               | Done                                                                                    | 591               | 591                   | $\Omega$                                                                      | $\Omega$     |
| ELE vs ARC STR - Hard - 0.015m                                                                                                    |                                                                               | Done                                                                                    | 509               | 509                   | $\Omega$                                                                      | $\Omega$     |
| ELE vs ARC STR - Hard - 0.020m                                                                                                    |                                                                               | Done                                                                                    | 492               | 492                   | $\Omega$                                                                      | $\Omega$     |
| ELE vs ARC STR - Clerance - 0.010m                                                                                                    |                                                                               | Done                                                                                    | 1119              | 1119                  | $\Omega$                                                                      | $\Omega$     |
| ELE vs ARC STR - Clerance - 0.015m                                                                                                    |                                                                               | Done                                                                                    | 1145              | 1145                  | O                                                                             | $\Omega$     |
| FLF vs ARC STR - Clerance - 0.020m                                                                                                    |                                                                               | Done                                                                                    | 1159              | 1159                  | O                                                                             | $\Omega$     |
| ELE vs ARC STR - Clerance - 0.030m                                                                                                    |                                                                               | <b>Done</b>                                                                             | 1213              | 1213                  | $\mathbf{0}$                                                                  | $\mathbf{o}$ |
| $\begin{bmatrix} 0 \\ 0 \\ 0 \end{bmatrix}$<br>$\left[\begin{smallmatrix} 0\\0&k\end{smallmatrix}\right]$<br>$2R$ Assign<br>New Group<br>B | $\mathbb{R}^{\times}_{\mathbb{R}}$<br>ঢ়                                      |                                                                                         | $\in$ None $\vee$ | A                     | 卡<br>Re-run Test                                                              |              |
|                                                                                                    |                                                                               |                                                                                         |                   |                       |                                                                               |              |
| $\bullet$ Clash432                                                                                                    | <b>Collect Status</b><br>Level<br>New                                         | Grid Int Fo<br>· L PARK T44(4)-T 09:                                                    |                   | Auto reveal           | Transparent dimming                                                           |              |
| Name<br>$\bullet$ Clash433                                                                                                    | $\blacksquare$ LIO2 (1)<br><b>New</b>                                         | $T20(-3)$ - 09                                                                          |                   | Viewpoint             |                                                                               |              |
| $Cl$ ash $434$                                                                                                    | <b>New</b>                                                                    | L PARK T22-T68 09:                                                                      |                   | Auto-update           | $\checkmark$                                                                  |              |
| $\bullet$ Clash435                                                                                                    | New                                                                           | • L PARK T22-T68 09: v                                                                  |                   |                       | Animate transitions                                                           |              |
| ¢                                                                                                    |                                                                               |                                                                                         |                   | <b>Focus on Clash</b> |                                                                               |              |
| Items<br>$\checkmark$                                                                                                    |                                                                               |                                                                                         |                   |                       |                                                                               |              |
| $\sqrt{}$ Highlight                                                                                                    | $\begin{bmatrix} 0 \\ 0 \\ 0 \end{bmatrix}$<br>$\mathbb{Z}$<br>$\overline{a}$ | Item 2                                                                                  |                   | $\sqrt{}$ Highlight   | $\left[\begin{smallmatrix} 0\\ 0\\ 0\end{smallmatrix}\right]$<br>$\leftarrow$ | $\mathbb{Z}$ |
| Item 1<br>Item Name: Cable Tray with Fittings<br>Item Type: Cable Trays: Cable Tray with Fittings: Passerella<br>canale                    |                                                                               | Item Name: Basic Wall<br>Item Type: Walls: Basic Wall: Di sostegno - Muratura 30 cm T4b |                   |                       |                                                                               |              |

*Figure 45. Electrical vs Architectural and structural models*

In the figure we can observe as we increase tolerance in hard clash, number of clashed decreases however not dramatically and opposite trend can be seen for soft clash. The reason already was explained above and these results were expected.

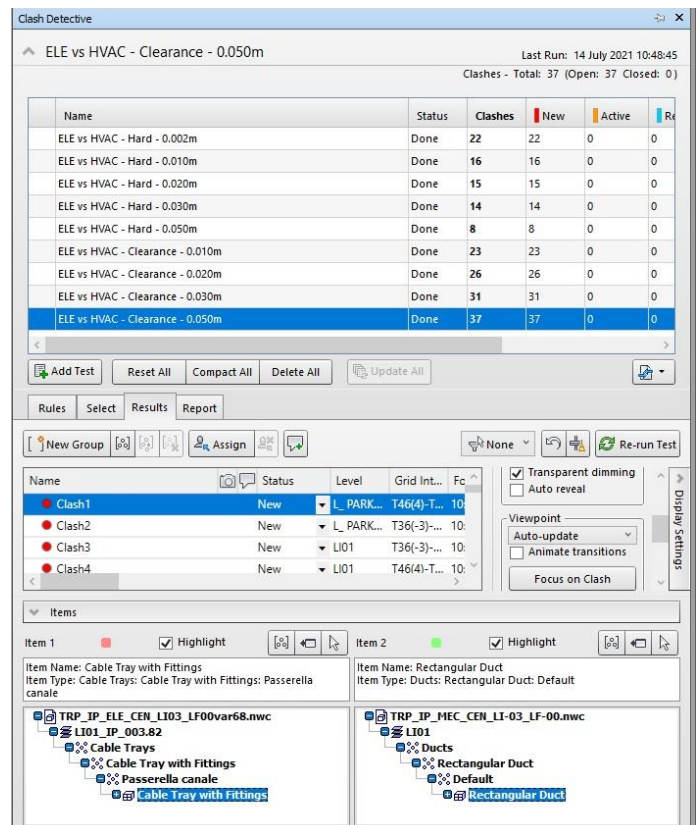

*Figure 46. Electrical vs Heating, ventilation, and air conditioning system*

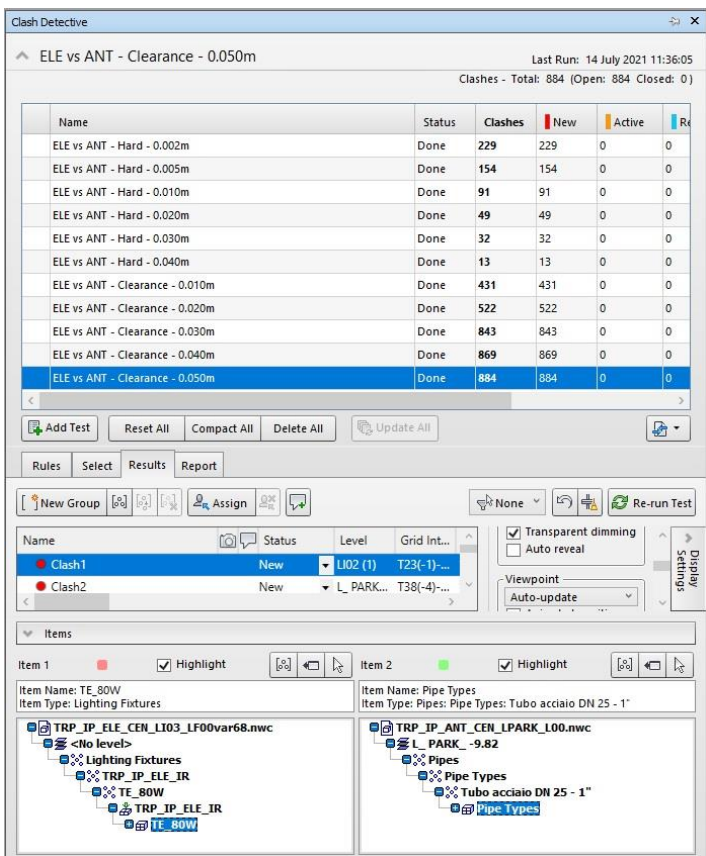

*Figure 47. Figure Electrical vs Firefighting system*

## <span id="page-55-0"></span>**4.4. Clash detection results**

The software Navisworks manages provides the results in table form for each clash with different tolerance shown as in figure 48. In total for 3 combinations between 4 disciplines with 2 types of clash and different tolerances, there were made 28 tests made which end up this about **12 000 clash results** which can be observed in the following table 7

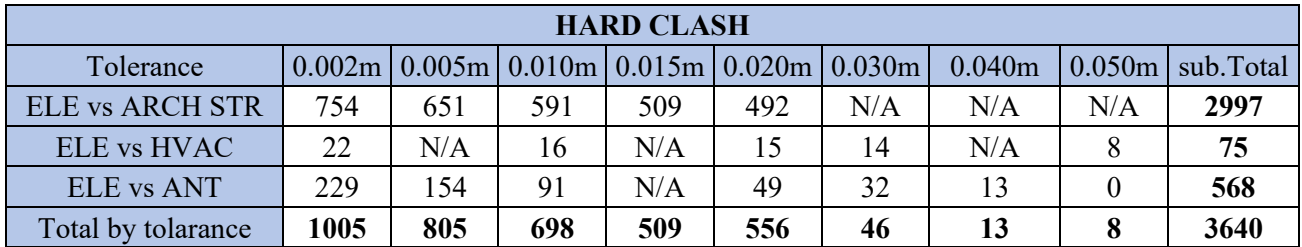

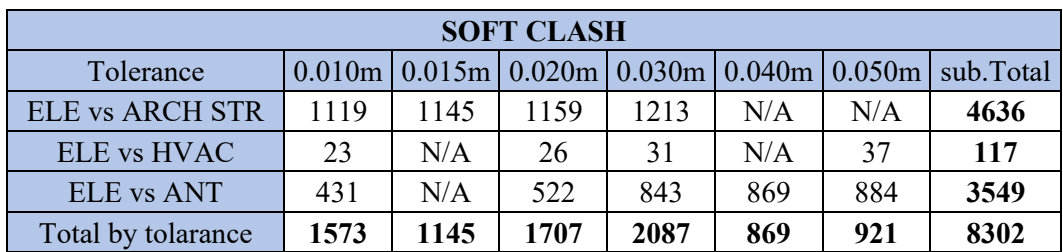

**Total clashes 11942**

#### *Table 7. Results*

Of course, these results contain false positive clashes, however to each report, group similar clashes, eliminate false ones, checking each discipline element requirements and solve clashes will take too much time for analyse. These operations must be done by qualified specialist of each discipline with coordination of Chief designer engineer of the project.

Due to this fact, only ELE vs ANT hard clash report with tolerance 0.001m was selected for group the similar clashes and analyse it. From the results table can be observe that all intersection between electrical and firefighting are in the range of 2mm and 5cm tolerance. However, for electrical and Firefighting systems the intersections up to 1-2 cm are not critical, however all cases must be checked.

AUTODESK'<br>**NAVISWORKS**'

#### **Clash Report**

ELE vs ANT - Hard - 0.002m Tolerance Clashes New Active Reviewed Approved Resolved Type Status

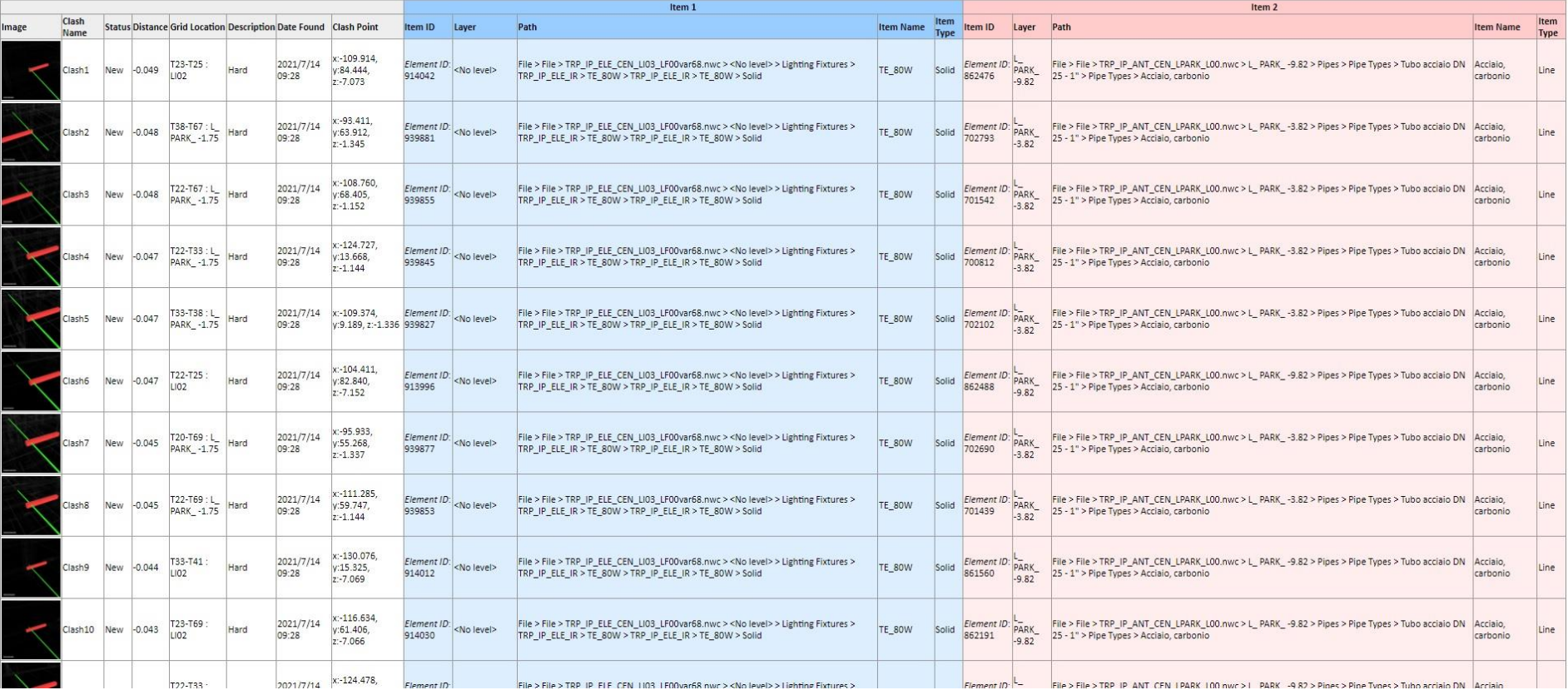

*Figure 48. Hard clash detection report between ELE vs ANT with tolerance 2mm*

After analysing all 229 cases of hard clashes, it was possible for grouping the results into 6 main groups as depicted in the following figure 49.

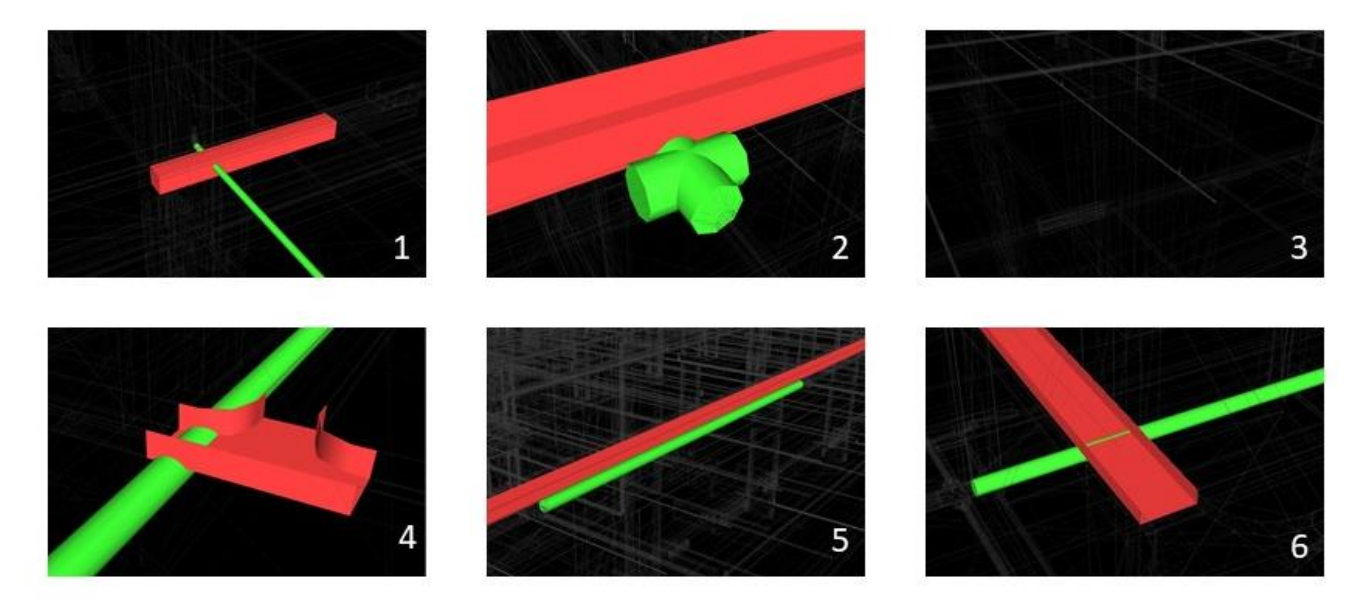

*Figure 49. Grouping of results*

Where:

- **Group 1**. Intersection between lighting fixture and firefighting pipe with sprinkler
- **Group 2**. Intersection between electrical cable tray and firefighting fitting pipe
- **Group 3**. False positive
- **Group 4**. Intersection between electrical cable tray fitting and firefighting fitting pipe
- **Group 5**. Very close parallel location of electrical cable tray and firefighting fitting pipe
- **Group 6**. Perpendicular intersection of electrical cable tray and firefighting fitting pipe

Groups number 3 and 5 can be eliminated as false positive results, even if in group 5 has 2mm intersection which is not critical at all. All other groups of clashes can be solved by changing one of the system elevations, however clashes in the groups number 1,2 and 4 are more severe and must be studied in more detail.

To check actual situation regarding these clashes and discuss possible solutions, the visit to contraction site was organized. During the site inspection with a head engineering of project were discovered that:

- It is not enough to change elevation of only one system, due to the fact that electrical cable tray passes the fire fighting pipeline above and below.
- All clashes related to electrical, firefighting and HVAC systems already were solved in the construction site.
- The model validation of Electrical system require taking measurements of whole systems.

In following figures it possible observe the comparison between 3D core model and picture of actual clash solution taken during the inspection.

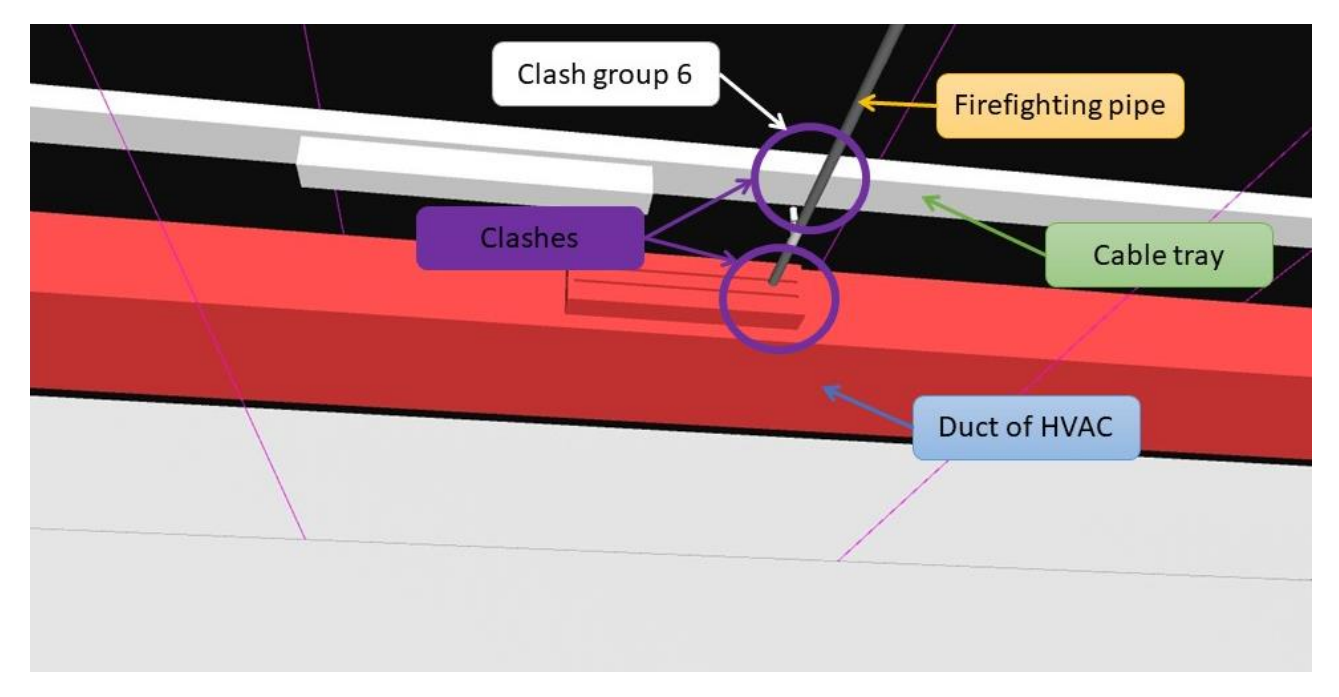

*Figure 50. 3D core model*

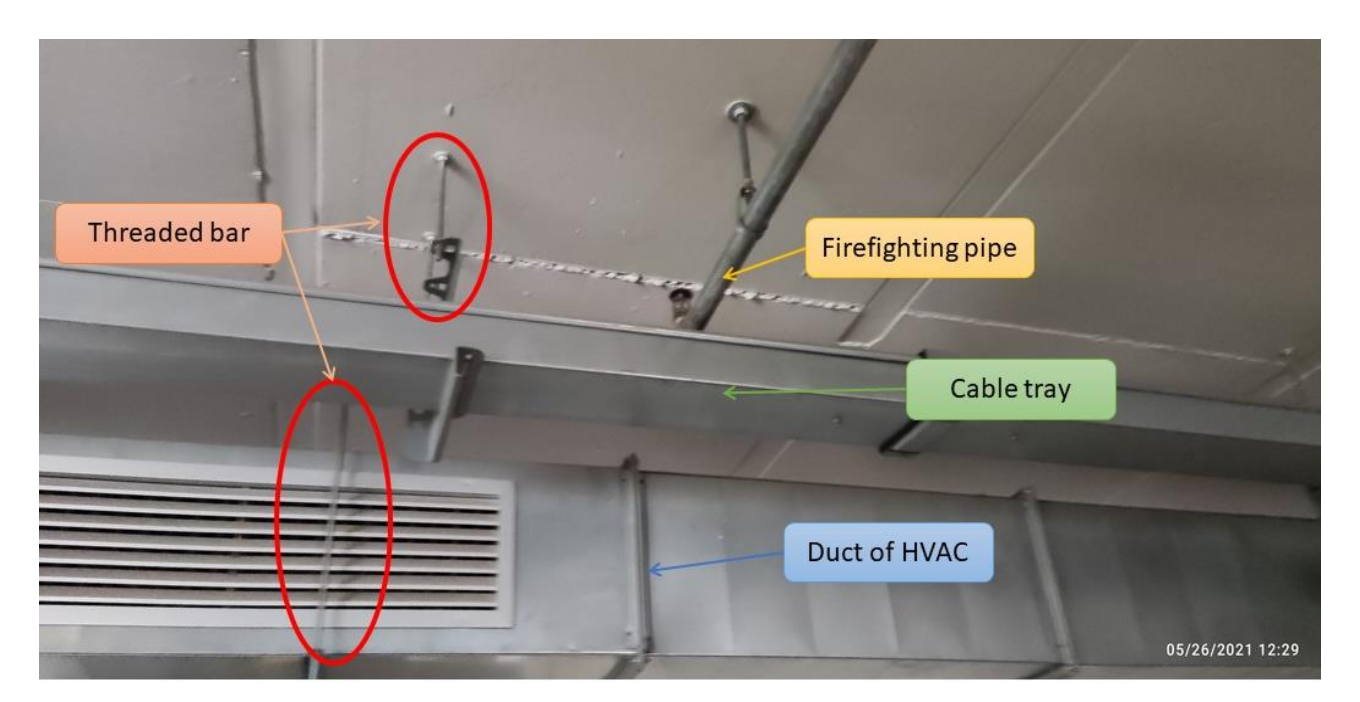

*Figure 51. Actual clashes solution on the site [Source: photo made during the visit of the site 05/26/2021]*

as we can observe the threaded bars were a solution for these two clashes. Due to fact that it was possible to manage the elevations of the electrical, fire fighting and HVAC systems during installation, there no severe issued occurred during the construction phase.

There are some other comparison between clash groups detected by Navisworks manage software and actual solutions made in the construction site.

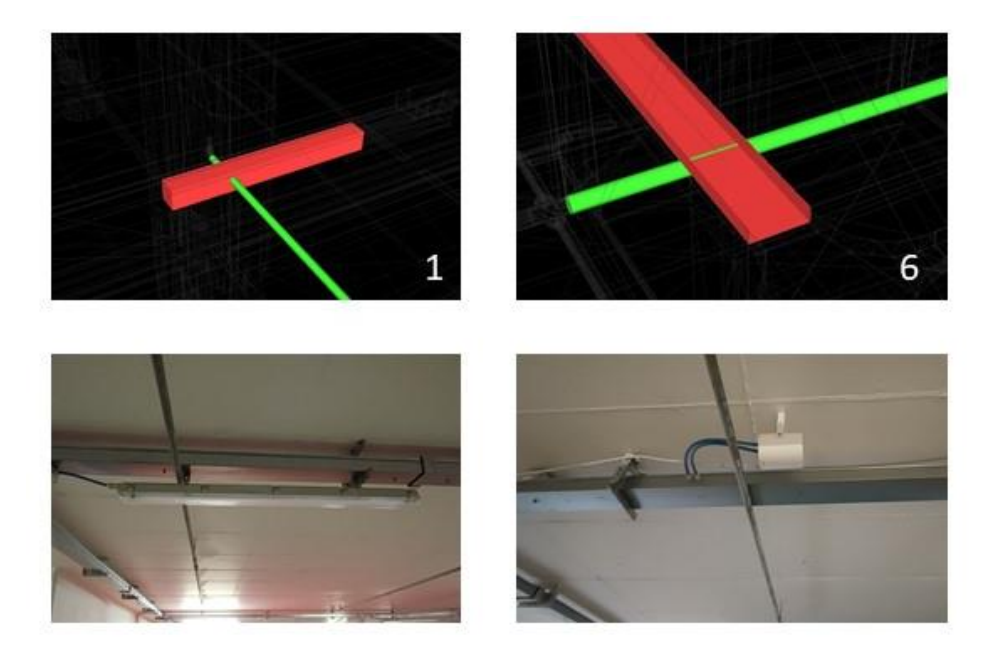

*Figure 52. Additional actual clashes solution on the site*

## <span id="page-60-0"></span>**5. Conclusion**

## **Conclusion**

In general, I found working on this thesis as a crucial contribution in my development as a BIM engineer. During thesis work I was able to acquire knowledge about BIM and it is directly use in practical case study of Skyscraper of the Piedmont Region for getting real life experience. The theoretical learning gives only knowledge about some subjects or concepts, while practical application teaches how implement it in certain problem. The combination of these two allow a deeper understanding of a concept through performing a personal experience. I was able to develop my skills in BIM tool, I particularly found Revit BIM software to be useful in improving my skills in a parametric modelling with deferent level of detail on the base of project regulations. However, BIM use with Navisworks manages for clash detection between different disciplines seems more important and high demanded skills in the market.

As regards the results, most of severe clashes would possibly detect and solve during design phase if the project were designed with BIM methodology from the beginning. Due to fact that the current project made with traditional methodology with 2d CAD drawings, it was not possible to detect these clashes between electrical, firefighting and HVAC systems. Modelling of MEP based on 2D drawing with wrong elevations, as result while creation each discipline was not possible detect elevation issues. These discrepancies were founded only in core model where all discipline models are marge together, to detect all of them Clash detection test were performed.

I believe that if these discipline clashes were not possible solve by just manucaption of their elevations, during the construction time they may end up with huge financial issues. However, this project has been contraction about 10tears maybe the reason for such delay are other clashes in main building which is much more complex compared to parking area.

While I had many useful experiences as a junior BIM engineer, I feel that Building Information Modelling is not complete and farther development is required.

## <span id="page-63-0"></span>**References**

• John I. Messner by - Professor of Architectural Engineering Director - Penn State University, 2017.

https://assets.publishing.service.gov.uk/government/uploads/system/uploads/attachment\_dat a/file/34710/12-1327-building-information-modelling.pdf

- UNI 8290
- ISO 19650.
- https://3drepo.com/what-are-bim-dimensions/
- https://www.e-zigurat.com/blog/en/ifc-and-bim-interoperability/
- Linea guida TRP developed by drawing to future team
- "The Future of Drawing with BIM for Engineers and Architecs" by Anna Osello edizione Maggio 2012
- "bim handbook for building and civil engineering students" by matteo del giudice printed, march 2019
- virtual design and construction: themes, case studies and implementation suggestions, by kunz j., fischer m., stanford university, cife working paper 097 version 14, january 2012
- elementi di impianti industriali by monte a, vol. 1-2 cortina ( torino) 2010
- 2d shop drawings provided by design company issued 30.06.2014
- -tesi di laurea magistrale "bim per il construction management modellazione parametrica e gestione dei dati con il bim" il caso studio: torre regione piemonte by alessio quattrocchi
- <https://www.spatial.com/resources/glossary/what-is-clash-detection>
- <https://www.thebimcenter.com/2016/03/what-is-clash-detection-how-does-bim-help.html>
- <https://www.thebimcenter.com/2016/03/what-is-clash-detection-how-does-bim-help.html>
- [https://www.google.com/search?q=navisworks+logo&tbm=isch&ved=2ahukewik\\_y2h39\\_x](https://www.google.com/search?q=navisworks+logo&tbm=isch&ved=2ahUKEwik_Y2h39_xAhWSs6QKHXikDycQ2-cCegQIABAA&oq=navisworks+logo&gs_lcp=CgNpbWcQAzICCAAyAggAMgIIADIGCAAQBRAeMgYIABAFEB4yBggAEAUQHjIGCAAQBRAeMgYIABAFEB4yBggAEAgQHjIGCAAQCBAeOgYIABAHEB46BAgAEEM6BggAEAoQGDoECAAQGFDm6QJY2sgDYK3KA2gCcAB4AIABXYgBjgqSAQIxOZgBAKABAaoBC2d3cy13aXotaW1nwAEB&sclient=img&ei=TF7tYKSnIZLnkgX4yL64Ag&bih=1329&biw=2560&rlz=1C1CHBF_itIT820IT820#imgrc=m-c-OrhhN54rIM) [ahwss6qkhxikdycq2-](https://www.google.com/search?q=navisworks+logo&tbm=isch&ved=2ahUKEwik_Y2h39_xAhWSs6QKHXikDycQ2-cCegQIABAA&oq=navisworks+logo&gs_lcp=CgNpbWcQAzICCAAyAggAMgIIADIGCAAQBRAeMgYIABAFEB4yBggAEAUQHjIGCAAQBRAeMgYIABAFEB4yBggAEAgQHjIGCAAQCBAeOgYIABAHEB46BAgAEEM6BggAEAoQGDoECAAQGFDm6QJY2sgDYK3KA2gCcAB4AIABXYgBjgqSAQIxOZgBAKABAaoBC2d3cy13aXotaW1nwAEB&sclient=img&ei=TF7tYKSnIZLnkgX4yL64Ag&bih=1329&biw=2560&rlz=1C1CHBF_itIT820IT820#imgrc=m-c-OrhhN54rIM)

[ccegqiabaa&oq=navisworks+logo&gs\\_lcp=cgnpbwcqaziccaayaggamgiiadigcaaqbraemgyia](https://www.google.com/search?q=navisworks+logo&tbm=isch&ved=2ahUKEwik_Y2h39_xAhWSs6QKHXikDycQ2-cCegQIABAA&oq=navisworks+logo&gs_lcp=CgNpbWcQAzICCAAyAggAMgIIADIGCAAQBRAeMgYIABAFEB4yBggAEAUQHjIGCAAQBRAeMgYIABAFEB4yBggAEAgQHjIGCAAQCBAeOgYIABAHEB46BAgAEEM6BggAEAoQGDoECAAQGFDm6QJY2sgDYK3KA2gCcAB4AIABXYgBjgqSAQIxOZgBAKABAaoBC2d3cy13aXotaW1nwAEB&sclient=img&ei=TF7tYKSnIZLnkgX4yL64Ag&bih=1329&biw=2560&rlz=1C1CHBF_itIT820IT820#imgrc=m-c-OrhhN54rIM) [bafeb4ybggaeauqhjigcaaqbraemgyiabafeb4ybggaeagqhjigcaaqcbaeogyiabaheb46bagaeem6b](https://www.google.com/search?q=navisworks+logo&tbm=isch&ved=2ahUKEwik_Y2h39_xAhWSs6QKHXikDycQ2-cCegQIABAA&oq=navisworks+logo&gs_lcp=CgNpbWcQAzICCAAyAggAMgIIADIGCAAQBRAeMgYIABAFEB4yBggAEAUQHjIGCAAQBRAeMgYIABAFEB4yBggAEAgQHjIGCAAQCBAeOgYIABAHEB46BAgAEEM6BggAEAoQGDoECAAQGFDm6QJY2sgDYK3KA2gCcAB4AIABXYgBjgqSAQIxOZgBAKABAaoBC2d3cy13aXotaW1nwAEB&sclient=img&ei=TF7tYKSnIZLnkgX4yL64Ag&bih=1329&biw=2560&rlz=1C1CHBF_itIT820IT820#imgrc=m-c-OrhhN54rIM) [ggaeaoqgdoecaaqgfdm6qjy2sgdyk3ka2gccab4aiabxygbjgqsaqixozgbakabaaobc2d3cy13axot](https://www.google.com/search?q=navisworks+logo&tbm=isch&ved=2ahUKEwik_Y2h39_xAhWSs6QKHXikDycQ2-cCegQIABAA&oq=navisworks+logo&gs_lcp=CgNpbWcQAzICCAAyAggAMgIIADIGCAAQBRAeMgYIABAFEB4yBggAEAUQHjIGCAAQBRAeMgYIABAFEB4yBggAEAgQHjIGCAAQCBAeOgYIABAHEB46BAgAEEM6BggAEAoQGDoECAAQGFDm6QJY2sgDYK3KA2gCcAB4AIABXYgBjgqSAQIxOZgBAKABAaoBC2d3cy13aXotaW1nwAEB&sclient=img&ei=TF7tYKSnIZLnkgX4yL64Ag&bih=1329&biw=2560&rlz=1C1CHBF_itIT820IT820#imgrc=m-c-OrhhN54rIM) [aw1nwaeb&sclient=img&ei=tf7tyksnizlnkgx4yl64ag&bih=1329&biw=2560&rlz=1c1chbf\\_](https://www.google.com/search?q=navisworks+logo&tbm=isch&ved=2ahUKEwik_Y2h39_xAhWSs6QKHXikDycQ2-cCegQIABAA&oq=navisworks+logo&gs_lcp=CgNpbWcQAzICCAAyAggAMgIIADIGCAAQBRAeMgYIABAFEB4yBggAEAUQHjIGCAAQBRAeMgYIABAFEB4yBggAEAgQHjIGCAAQCBAeOgYIABAHEB46BAgAEEM6BggAEAoQGDoECAAQGFDm6QJY2sgDYK3KA2gCcAB4AIABXYgBjgqSAQIxOZgBAKABAaoBC2d3cy13aXotaW1nwAEB&sclient=img&ei=TF7tYKSnIZLnkgX4yL64Ag&bih=1329&biw=2560&rlz=1C1CHBF_itIT820IT820#imgrc=m-c-OrhhN54rIM) [itit820it820#imgrc=m-c-orhhn54rim](https://www.google.com/search?q=navisworks+logo&tbm=isch&ved=2ahUKEwik_Y2h39_xAhWSs6QKHXikDycQ2-cCegQIABAA&oq=navisworks+logo&gs_lcp=CgNpbWcQAzICCAAyAggAMgIIADIGCAAQBRAeMgYIABAFEB4yBggAEAUQHjIGCAAQBRAeMgYIABAFEB4yBggAEAgQHjIGCAAQCBAeOgYIABAHEB46BAgAEEM6BggAEAoQGDoECAAQGFDm6QJY2sgDYK3KA2gCcAB4AIABXYgBjgqSAQIxOZgBAKABAaoBC2d3cy13aXotaW1nwAEB&sclient=img&ei=TF7tYKSnIZLnkgX4yL64Ag&bih=1329&biw=2560&rlz=1C1CHBF_itIT820IT820#imgrc=m-c-OrhhN54rIM)

• [https://www.google.com/search?q=navisworks+logo&tbm=isch&ved=2ahukewik\\_y2h39\\_x](https://www.google.com/search?q=navisworks+logo&tbm=isch&ved=2ahUKEwik_Y2h39_xAhWSs6QKHXikDycQ2-cCegQIABAA&oq=navisworks+logo&gs_lcp=CgNpbWcQAzICCAAyAggAMgIIADIGCAAQBRAeMgYIABAFEB4yBggAEAUQHjIGCAAQBRAeMgYIABAFEB4yBggAEAgQHjIGCAAQCBAeOgYIABAHEB46BAgAEEM6BggAEAoQGDoECAAQGFDm6QJY2sgDYK3KA2gCcAB4AIABXYgBjgqSAQIxOZgBAKABAaoBC2d3cy13aXotaW1nwAEB&sclient=img&ei=TF7tYKSnIZLnkgX4yL64Ag&bih=1329&biw=2560&rlz=1C1CHBF_itIT820IT820#imgrc=m-c-OrhhN54rIM&imgdii=iV9AMKXLRLspHM) [ahwss6qkhxikdycq2-](https://www.google.com/search?q=navisworks+logo&tbm=isch&ved=2ahUKEwik_Y2h39_xAhWSs6QKHXikDycQ2-cCegQIABAA&oq=navisworks+logo&gs_lcp=CgNpbWcQAzICCAAyAggAMgIIADIGCAAQBRAeMgYIABAFEB4yBggAEAUQHjIGCAAQBRAeMgYIABAFEB4yBggAEAgQHjIGCAAQCBAeOgYIABAHEB46BAgAEEM6BggAEAoQGDoECAAQGFDm6QJY2sgDYK3KA2gCcAB4AIABXYgBjgqSAQIxOZgBAKABAaoBC2d3cy13aXotaW1nwAEB&sclient=img&ei=TF7tYKSnIZLnkgX4yL64Ag&bih=1329&biw=2560&rlz=1C1CHBF_itIT820IT820#imgrc=m-c-OrhhN54rIM&imgdii=iV9AMKXLRLspHM)

[ccegqiabaa&oq=navisworks+logo&gs\\_lcp=cgnpbwcqaziccaayaggamgiiadigcaaqbraemgyia](https://www.google.com/search?q=navisworks+logo&tbm=isch&ved=2ahUKEwik_Y2h39_xAhWSs6QKHXikDycQ2-cCegQIABAA&oq=navisworks+logo&gs_lcp=CgNpbWcQAzICCAAyAggAMgIIADIGCAAQBRAeMgYIABAFEB4yBggAEAUQHjIGCAAQBRAeMgYIABAFEB4yBggAEAgQHjIGCAAQCBAeOgYIABAHEB46BAgAEEM6BggAEAoQGDoECAAQGFDm6QJY2sgDYK3KA2gCcAB4AIABXYgBjgqSAQIxOZgBAKABAaoBC2d3cy13aXotaW1nwAEB&sclient=img&ei=TF7tYKSnIZLnkgX4yL64Ag&bih=1329&biw=2560&rlz=1C1CHBF_itIT820IT820#imgrc=m-c-OrhhN54rIM&imgdii=iV9AMKXLRLspHM)

[bafeb4ybggaeauqhjigcaaqbraemgyiabafeb4ybggaeagqhjigcaaqcbaeogyiabaheb46bagaeem6b](https://www.google.com/search?q=navisworks+logo&tbm=isch&ved=2ahUKEwik_Y2h39_xAhWSs6QKHXikDycQ2-cCegQIABAA&oq=navisworks+logo&gs_lcp=CgNpbWcQAzICCAAyAggAMgIIADIGCAAQBRAeMgYIABAFEB4yBggAEAUQHjIGCAAQBRAeMgYIABAFEB4yBggAEAgQHjIGCAAQCBAeOgYIABAHEB46BAgAEEM6BggAEAoQGDoECAAQGFDm6QJY2sgDYK3KA2gCcAB4AIABXYgBjgqSAQIxOZgBAKABAaoBC2d3cy13aXotaW1nwAEB&sclient=img&ei=TF7tYKSnIZLnkgX4yL64Ag&bih=1329&biw=2560&rlz=1C1CHBF_itIT820IT820#imgrc=m-c-OrhhN54rIM&imgdii=iV9AMKXLRLspHM) [ggaeaoqgdoecaaqgfdm6qjy2sgdyk3ka2gccab4aiabxygbjgqsaqixozgbakabaaobc2d3cy13axot](https://www.google.com/search?q=navisworks+logo&tbm=isch&ved=2ahUKEwik_Y2h39_xAhWSs6QKHXikDycQ2-cCegQIABAA&oq=navisworks+logo&gs_lcp=CgNpbWcQAzICCAAyAggAMgIIADIGCAAQBRAeMgYIABAFEB4yBggAEAUQHjIGCAAQBRAeMgYIABAFEB4yBggAEAgQHjIGCAAQCBAeOgYIABAHEB46BAgAEEM6BggAEAoQGDoECAAQGFDm6QJY2sgDYK3KA2gCcAB4AIABXYgBjgqSAQIxOZgBAKABAaoBC2d3cy13aXotaW1nwAEB&sclient=img&ei=TF7tYKSnIZLnkgX4yL64Ag&bih=1329&biw=2560&rlz=1C1CHBF_itIT820IT820#imgrc=m-c-OrhhN54rIM&imgdii=iV9AMKXLRLspHM) [aw1nwaeb&sclient=img&ei=tf7tyksnizlnkgx4yl64ag&bih=1329&biw=2560&rlz=1c1chbf\\_](https://www.google.com/search?q=navisworks+logo&tbm=isch&ved=2ahUKEwik_Y2h39_xAhWSs6QKHXikDycQ2-cCegQIABAA&oq=navisworks+logo&gs_lcp=CgNpbWcQAzICCAAyAggAMgIIADIGCAAQBRAeMgYIABAFEB4yBggAEAUQHjIGCAAQBRAeMgYIABAFEB4yBggAEAgQHjIGCAAQCBAeOgYIABAHEB46BAgAEEM6BggAEAoQGDoECAAQGFDm6QJY2sgDYK3KA2gCcAB4AIABXYgBjgqSAQIxOZgBAKABAaoBC2d3cy13aXotaW1nwAEB&sclient=img&ei=TF7tYKSnIZLnkgX4yL64Ag&bih=1329&biw=2560&rlz=1C1CHBF_itIT820IT820#imgrc=m-c-OrhhN54rIM&imgdii=iV9AMKXLRLspHM) [itit820it820#imgrc=m-c-orhhn54rim&imgdii=iv9amkxlrlsphm](https://www.google.com/search?q=navisworks+logo&tbm=isch&ved=2ahUKEwik_Y2h39_xAhWSs6QKHXikDycQ2-cCegQIABAA&oq=navisworks+logo&gs_lcp=CgNpbWcQAzICCAAyAggAMgIIADIGCAAQBRAeMgYIABAFEB4yBggAEAUQHjIGCAAQBRAeMgYIABAFEB4yBggAEAgQHjIGCAAQCBAeOgYIABAHEB46BAgAEEM6BggAEAoQGDoECAAQGFDm6QJY2sgDYK3KA2gCcAB4AIABXYgBjgqSAQIxOZgBAKABAaoBC2d3cy13aXotaW1nwAEB&sclient=img&ei=TF7tYKSnIZLnkgX4yL64Ag&bih=1329&biw=2560&rlz=1C1CHBF_itIT820IT820#imgrc=m-c-OrhhN54rIM&imgdii=iV9AMKXLRLspHM)

• [https://www.google.com/search?q=autocad&rlz=1c1chbf\\_itit820it820&sxsrf=alekk004haik](https://www.google.com/search?q=autocad&rlz=1C1CHBF_itIT820IT820&sxsrf=ALeKk004HAIKOsUxB4iXnkrDT13thAGeCA:1626168835758&source=lnms&tbm=isch&sa=X&ved=2ahUKEwib36v-3t_xAhVzQkEAHYFrCZ8Q_AUoAXoECAEQAw&biw=2560&bih=1329#imgrc=vqz2mXCMJ9seYM) [osuxb4ixnkrdt13thageca:1626168835758&source=lnms&tbm=isch&sa=x&ved=2ahukewib](https://www.google.com/search?q=autocad&rlz=1C1CHBF_itIT820IT820&sxsrf=ALeKk004HAIKOsUxB4iXnkrDT13thAGeCA:1626168835758&source=lnms&tbm=isch&sa=X&ved=2ahUKEwib36v-3t_xAhVzQkEAHYFrCZ8Q_AUoAXoECAEQAw&biw=2560&bih=1329#imgrc=vqz2mXCMJ9seYM) [36v-](https://www.google.com/search?q=autocad&rlz=1C1CHBF_itIT820IT820&sxsrf=ALeKk004HAIKOsUxB4iXnkrDT13thAGeCA:1626168835758&source=lnms&tbm=isch&sa=X&ved=2ahUKEwib36v-3t_xAhVzQkEAHYFrCZ8Q_AUoAXoECAEQAw&biw=2560&bih=1329#imgrc=vqz2mXCMJ9seYM)

[3t\\_xahvzqkeahyfrcz8q\\_auoaxoecaeqaw&biw=2560&bih=1329#imgrc=vqz2mxcmj9seym](https://www.google.com/search?q=autocad&rlz=1C1CHBF_itIT820IT820&sxsrf=ALeKk004HAIKOsUxB4iXnkrDT13thAGeCA:1626168835758&source=lnms&tbm=isch&sa=X&ved=2ahUKEwib36v-3t_xAhVzQkEAHYFrCZ8Q_AUoAXoECAEQAw&biw=2560&bih=1329#imgrc=vqz2mXCMJ9seYM)

- <https://www.revit.com.au/navisworks-clash-detection-101-part-1/>
- <https://www.revit.com.au/navisworks-clash-detection-101-part-2/>
- <https://www.revit.com.au/navisworks-clash-detection-101-part-3/>
- <https://partsolutions.com/60-years-of-cad-infographic-the-history-of-cad-since-1957/>
- dhttps://bimcorner.com/everything-worth-knowing-about-the-ifc-format/

## <span id="page-65-0"></span>**Notes**

## **Chapter 1. Case study**

**[1]** [https://www.artribune.com/attualita/2012/08/col-naso-allinsu/attachment/studio-fuksas-plastico](https://www.artribune.com/attualita/2012/08/col-naso-allinsu/attachment/studio-fuksas-plastico-torino/)[torino/](https://www.artribune.com/attualita/2012/08/col-naso-allinsu/attachment/studio-fuksas-plastico-torino/) 

Figure. Real 3D model of Piedmont Region Tower

## **Chapter 2. BIM**

**[1]** <https://m2gjansen.com/index.php/jansen-bim-cloud/>

Figure. [BIM](https://de.wikipedia.org/wiki/Building_Information_Modeling) (Building Information Modeling)

**[2]** John I. Messner by - Professor of Architectural Engineering Director - Penn State University, 2017. https://assets.publishing.service.gov.uk/government/uploads/system/uploads/attachment\_data

/file/34710/12-1327-building-information-modelling.pdf

**[3]** [https://www.bimmodel.co/single-post/2016/09/05/What-Interoperability-really-means-in-a-](https://www.bimmodel.co/single-post/2016/09/05/What-Interoperability-really-means-in-a-BIM-context)[BIM-context](https://www.bimmodel.co/single-post/2016/09/05/What-Interoperability-really-means-in-a-BIM-context)

Interoperability definition

**[4]** <https://bimcorner.com/everything-worth-knowing-about-the-ifc-format/> IFC definition and figure

## **Chapter 3. MEP modelling**

**[1]** *TRP\_Linee\_Guida* document was developed and provided by drawing to future team

## **[2]**[http://www2.unibas.it/architettura/CORSI/LOSASSO/studenti\\_feb\\_2011/Sintesi%20Norme%20](http://www2.unibas.it/architettura/CORSI/LOSASSO/studenti_feb_2011/Sintesi%20Norme%20UNI.pdf) [UNI.pdf](http://www2.unibas.it/architettura/CORSI/LOSASSO/studenti_feb_2011/Sintesi%20Norme%20UNI.pdf)

*Table. UNI 8290 Building elements - classification and terminology*

**[3]** *Table.* MasterFormat 2016 edition